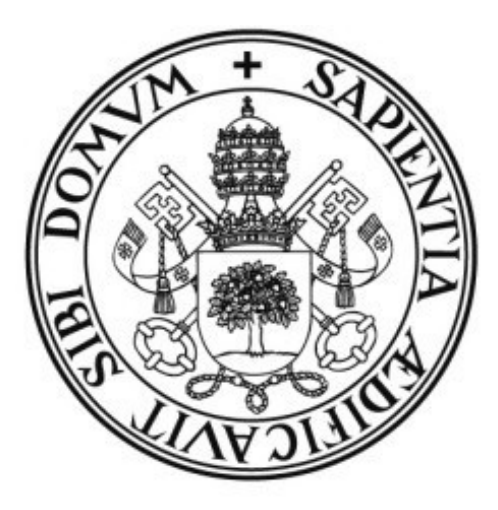

# **Universidad deValladolid**

ESCUELA DE INGENIERÍA INFORMÁTICA DE SEGOVIA

Grado en ingeniería Informática de Servicios y Aplicaciones

# **Agencia de Viajes Extremos**

**Alumno: Miguel Extremo Nicolás Tutor/a/es: Francisco José González Cabrera**

# RESUMEN

La siguiente documentación incorpora el proceso de obtención de una aplicación software cuyo objetivo es hacer posible y facilitar la gestión del trabajo referente a una agencia de viajes que no está abierta al público general, sino que sólo puede ser utilizada por el director y los empleados de la agencia.

El programa se ha desarrollado para que el director y los empleados gestionen los clientes que reservan hoteles, los hoteles que podrán ser reservados, las reservas como tales y los empleados que pueden utilizar la aplicación dentro de la agencia (esto último corresponde al director o administrador de la aplicación).

En la primera parte se muestra la especificación de requisitos del software en la que se obtienen las demandas del cliente, algo imprescindible para saber qué es lo que el programa ha de cumplir para responder a las expectativas del cliente. Después se elabora un proceso de análisis profundo

seguido de la fase de diseño. Así nos encontramos con algo primordial para la elaboración del código software de manera clara y concisa.

Al realizar esta documentación se han elaborado un conjunto de diagramas basados en técnicas de orientación a objetos.

En la obtención de requisitos se sigue la metodología de Durán y Bernárdez, que nos muestra los requisitos a través de un conjunto de tablas y los diagramas de casos de uso que facilita el lenguaje unificado de modelado (UML). Las fases de análisis y diseño se han desarrollado a través del proceso unificado de modelado, a través del lenguaje UML.

# Índice

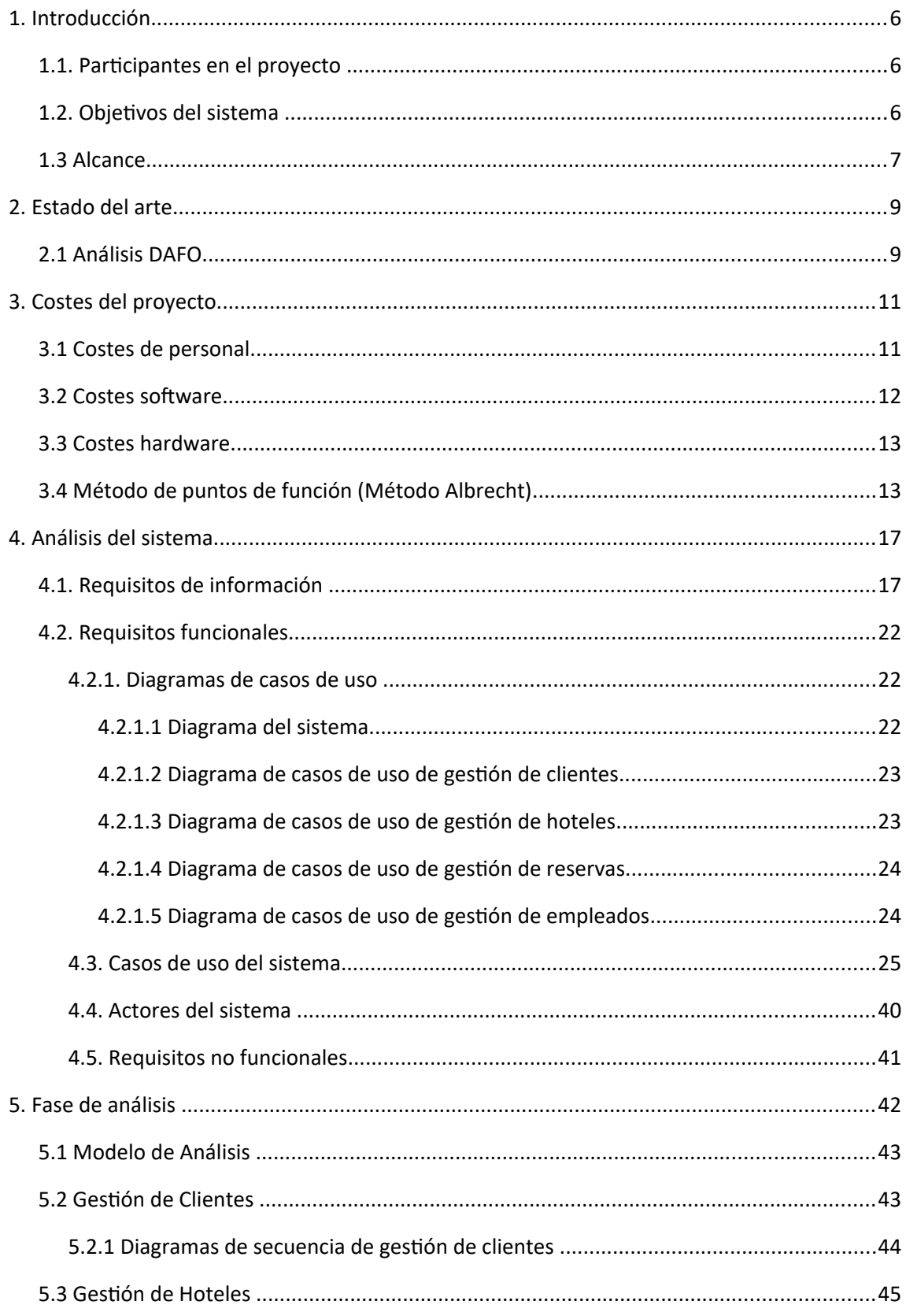

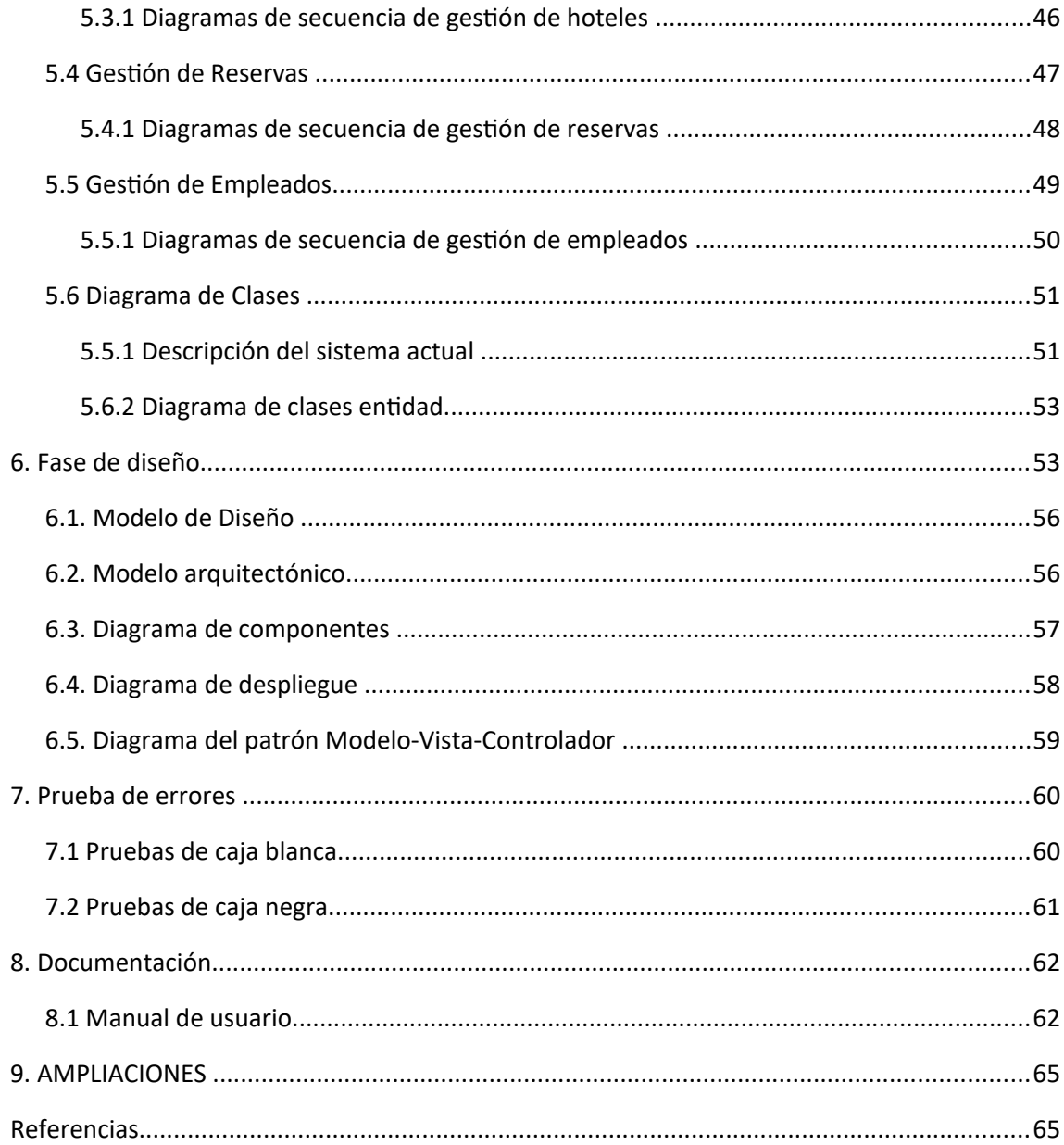

# **MEMORIA**

# <span id="page-5-2"></span>**1. Introducción**

## <span id="page-5-1"></span>**1.1. Participantes en el proyecto**

Miguel Extremo Nicolás – Diseño, planificación, requisitos, programación, pruebas.

# <span id="page-5-0"></span>**1.2. Objetivos del sistema**

La finalidad primordial del sistema es la de elaborar una aplicación web que haga del proceso de gestión de los datos de una agencia de viajes concreta algo barato, rápido, fácil, eficiente y eficaz.

La aplicación será utilizada en primer lugar por el administrador, que se encargará de dar de alta, eliminar o modificar el conjunto de empleados de la agencia que tengan permiso para utilizar el programa.

Él y el resto de empleados podrán gestionar los clientes, los hoteles y las reservas que se hagan en la agencia.

| OBJ-1                     | <b>Gestionar los clientes</b>                                                                                                    |
|---------------------------|----------------------------------------------------------------------------------------------------|
| Descripción               | El sistema deberá poder ser capaz de gestionar la información referente a<br>los clientes: dar de alta, dar de baja, ser modificados o ser consultados. |
| <i><b>Importancia</b></i> | Alta                                                                                                    |
| <b>Comentarios</b>        | Ninguno                                                                                                    |

**Tabla 1. OBJ-1 Gestionar los clientes**

**Fuente:** Elaboración propia.

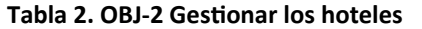

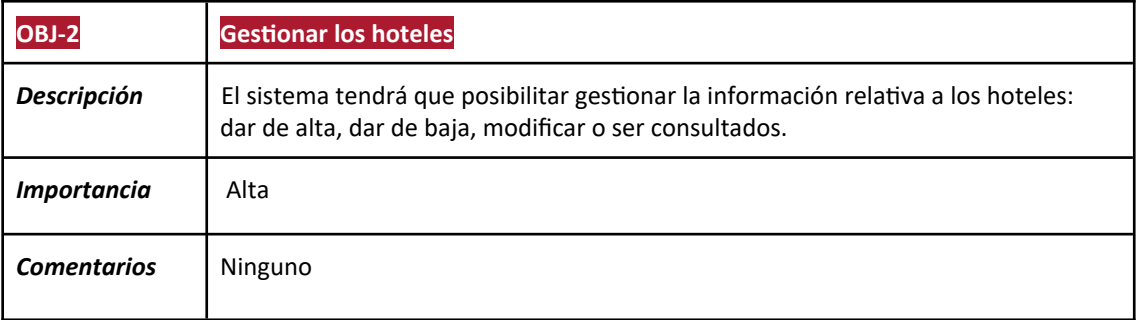

#### **Tabla 3. OBJ-3 Gestionar las reservas**

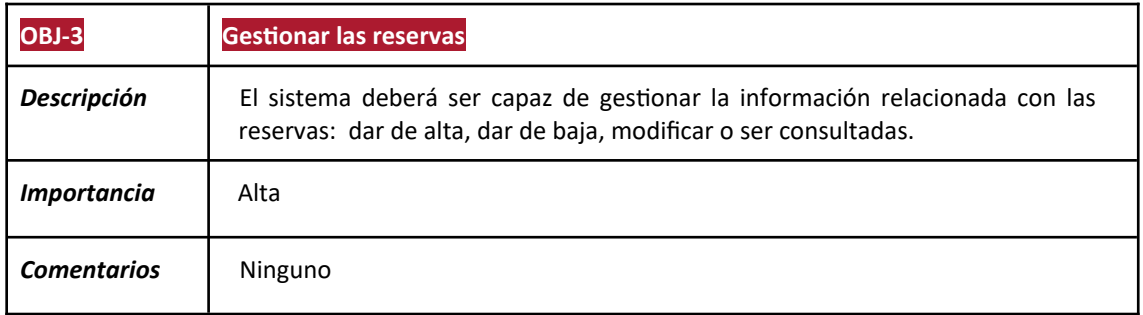

**Fuente:** Elaboración propia.

#### **Tabla 4. OBJ-4 Gestionar los empleados**

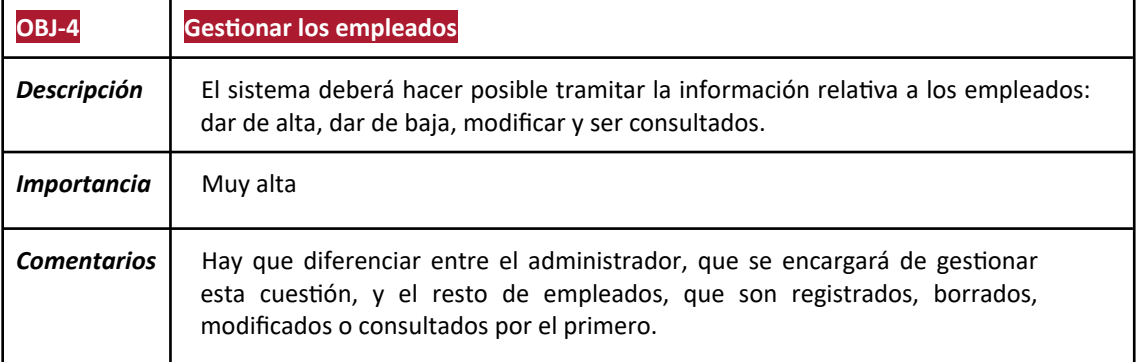

**Fuente:** Elaboración propia.

### <span id="page-6-0"></span>**1.3 Alcance**

El proyecto está pensado para que puedan utilizarlo todos los trabajadores de la agencia de viajes Extremos, desde los empleados, hasta el administrador.

Es una propuesta, que en el caso de dar los resultados esperados y tener una buena aceptación por el cliente final de la aplicación podría convertirse en la base para el desarrollo de una aplicación de gestión interna de reservas a nivel provincial y nacional, abarcando así mayor número de hoteles disponibles para su gestión de reservas.

Se desarrollará una aplicación de gestión del clientes, hoteles, reservas y empleados para que los trabajadores de la agencia puedan realizar:

- Gestión de clientes: incluye las características y funcionalidades asociadas a la creación, modificación y visualización de los datos de los clientes.

-Gestión de hoteles: incluye las características y funcionalidades asociadas a la creación, modificación y visualización de los hoteles.

 -Gestión de reservas: incluye las características y funcionalidades asociadas a la creación, modificación y visualización de las reservas.

-Gestión de empleados: incluye las características y funcionalidades asociadas a la creación, modificación y visualización de los empleados para los administradores.

A continuación, se presenta el árbol de características de la aplicación:

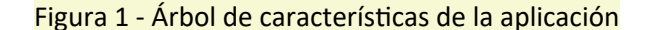

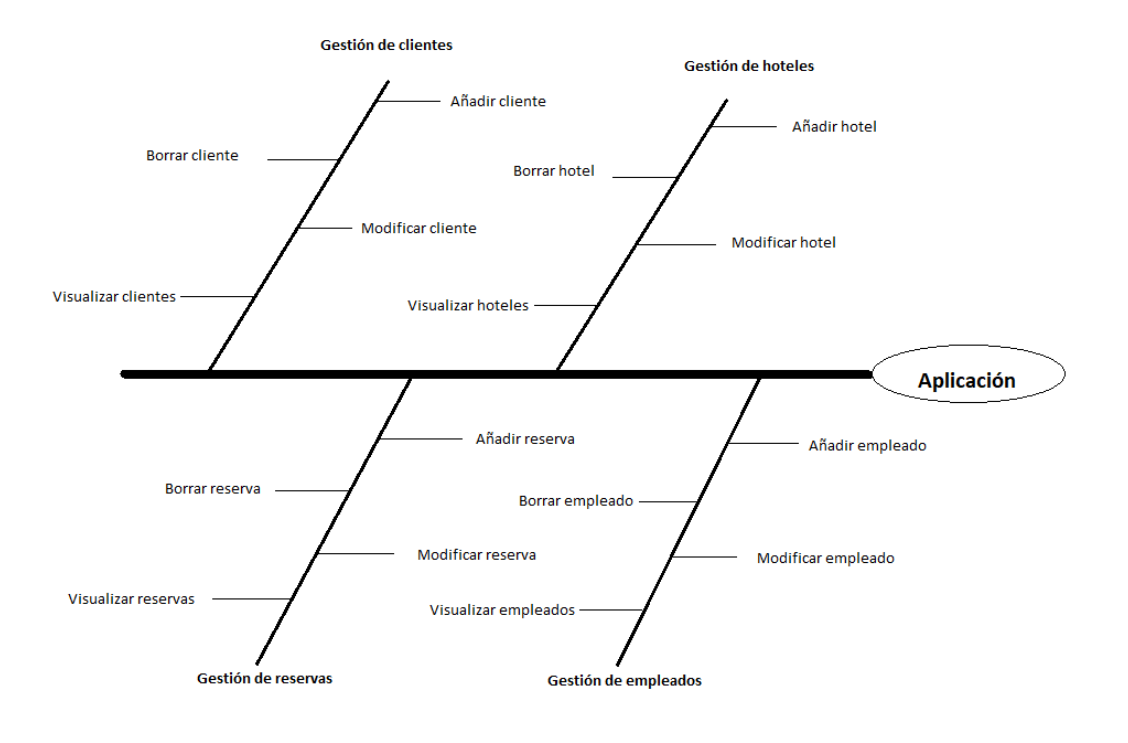

# <span id="page-8-1"></span>**2. Estado del arte**

### <span id="page-8-0"></span>**2.1 Análisis DAFO**

El análisis DAFO es una técnica que nos permite poner la situación actual de un negocio, y que facilita tomar las decisiones estratégicas adecuadas. Esta técnica se suele dar en estudios de mercado, o para establecer planes de negocio por lo que, para la realización de este proyecto, nos es muy útil para secciones que se encuentran más adelante.

Las letras que componen DAFO significan Debilidades, Amenazas, Fortalezas y Oportunidades, y orientadas a este sector del mercado se analizarán en base al perfil de un alojamiento.

#### ◼ **Debilidades**

Forman las características que limitan la capacidad de desarrollo de tu negocio. Dados para el entorno en el que nos encontramos, surgen los siguientes puntos:

• Nos dirigimos a un mercado maduro en el cual hay aplicaciones de gestión con más de 5 años de experiencia.

• Los metabuscadores de reserva están más cerrados a integrarse con nuevas plataformas.

• Es un mercado muy atomizado, que requiere un gran esfuerzo para dar a conocer el producto.

#### ◼ **Amenazas**

Son los factores externos que pueden impedir la ejecución de tu estrategia o poner en peligro la viabilidad de tu negocio. Dados para el entorno en el que nos encontramos, surgen los siguientes puntos:

• El mercado de las aplicaciones SaaS (Software as a Service) cada vez está más maduro y ofrecen en experiencias tanto en PC como móvil.

• Potencial de irrupción de empresas como Amazon y Google que den un servicio integrado de metabuscador más software de gestión.

#### ◼ **Fortalezas**

Forman las características que limitan la capacidad de desarrollo de tu negocio. Dados para el entorno en el que nos encontramos, surgen los siguientes puntos:

• Conocimiento del sector turístico con más de 10 años de experiencia en el sector.

- Motivación personal.
- No requiere una inversión inicial fuerte en sistemas de gestión.

• Es un modelo escalable que permitirá integrar todas las experiencias de los usuarios en una única plataforma.

#### ◼ **Oportunidades**

Reúnen el conjunto de recursos internos, posiciones de poder y cualquier tipo de ventaja competitiva propia del negocio. Dados para el entorno en el que nos encontramos, surgen los siguientes puntos:

• Existe un fuerte nicho de mercado en apartamentos y hoteles rurales que no disponen de sistemas de gestión.

• Posibilidad de acceder a las salidas de financiación de la administración pública para desarrollar la fase II.

• Posibilidad de ir de la mano de los portales turísticos de las comunidades autónomas para dar a conocer el servicio.

• Dado que el modelo de negocio se basa en un software gratuito, será una alternativa real a aquellos servicios de pago que están operando en el mercado.

# <span id="page-10-1"></span>**3. Costes del proyecto**

# <span id="page-10-0"></span>**3.1 Costes de personal**

Estos gastos están relacionados con todos los recursos humanos que participan en las diferentes etapas de planificación inicial.

Para este proyecto, solo hay un recurso humano que participa activamente en todas las fases del proyecto: el autor. Este autor desempeña diferentes roles según la fase y la tarea que esté realizando para proporcionar una estimación más precisa y realista de este tipo de gastos. Los roles asumidos en el proyecto son los siguientes:

- Director de Proyecto: se encarga de gestionar tanto al equipo de trabajo y sus tareas desempeñadas como el control del cumplimiento de objetivos y características del proyecto. También es el encargado de realizar las tareas de revisión y redacción de la documentación.

- Analista: se encarga de realizar las tareas de análisis y exploración de requisitos que debe cumplir el proyecto. También se encarga de gestionar la arquitectura del sistema.

- Diseñador de UX/ IU: se encarga de analizar y diseñar todos los aspectos relacionados con la experiencia e interfaces de usuario.

- Desarrollador: se encarga de llevar a cabo las labores de implementación del proyecto.

- Tester: se encarga de comprobar que se cumplen todos los objetivos y requisitos establecidos para el producto (tanto el producto completo como los distintos productos que se van generando a lo largo de las fases del proyecto).

**Tabla 5. - Tabla de costes de personal**

| Rol                                | Tiempo (h) | Coste/h  | Coste real       |
|------------------------------------|------------|----------|------------------|
| Gestor de proyecto                 | 150        | 20€/h    | 3.000,00 €       |
| Analista                           | 75         | 15€/h    | 1.125,00€        |
| Desarrollador/<br>Tester/Diseñador | 200        | 12,50€/h | 2.500,00 €       |
|                                    |            |          | Total 6.625,00 € |

# <span id="page-11-0"></span>**3.2 Costes software**

Se refieren a los gastos generados por todos los programas y herramientas informáticas empleados para llevar a cabo el proyecto. En el siguiente cuadro se muestra el desenlace de esta evaluación:

**Tabla 6. - Tabla de costes de software**

| Componente         | Precio     | Vida útil media          | % Uso  | Coste real         |
|--------------------|------------|--------------------------|--------|--------------------|
| Windows 10<br>home | 120,00€    | 4 años                   | 25,00% | 30,00€             |
| Microsoft 365      | 70,00€     | 1 año                    | 100%   | 70,00€             |
| <b>Eclipse IDE</b> | $0,00 \in$ | $\overline{\phantom{0}}$ |        | $0,00 \in$         |
| Google chrome      | $0,00 \in$ | $\overline{\phantom{0}}$ |        | $0,00 \in$         |
| StarUml            | $0,00 \in$ | $\overline{\phantom{a}}$ | ٠      | $0,00 \in$         |
|                    |            |                          |        | Total $100,00 \in$ |

### <span id="page-12-1"></span>**3.3 Costes hardware**

Se refieren a los gastos generados por todos los componentes empleados para llevar a cabo el proyecto. En el siguiente cuadro se muestra el desenlace de esta evaluación:

| Componente             | Precio    | Vida útil media | % Uso  | Coste real              |
|------------------------|-----------|-----------------|--------|-------------------------|
| Ordenador              | 1400,00 € | 4 años          | 25,00% | 350,00€                 |
| Monitor                | 250,00€   | 3 años          | 33,33% | 83,33€                  |
| Ratón y teclado        | 180,00€   | 2 años          | 50,00% | 90,00€                  |
| Conexión a<br>internet | 50,00€    | 1 mes           | 1200%  | 600,00€                 |
|                        |           |                 |        | Total $ 1123,33 \notin$ |

**Tabla 7. - Tabla de costes de hardware**

## <span id="page-12-0"></span>**3.4 Método de puntos de función (Método Albrecht)**

En esta sección se realizar el análisis de los costes mediante puntos de función, que evalúa el coste del trabajo de cada una de las funciones que tendrá la aplicación. De esta manera y con todos los puntos de función, podremos estimar el coste del desarrollo. En cuanto a las funciones de la aplicación, se pueden clasificar en diferentes grupos:

- Entradas de usuario: Compone los datos que el usuario introduce en el sistema.
- Salidas de usuario: Compone los datos que la aplicación muestra al usuario.

• Consultas externas: Compone las peticiones que se procesan en un sistema externo al de la aplicación y que interactúa con ella.

• Ficheros lógicos internos: Compone los archivos que la aplicación utiliza en su base de datos.

• Ficheros lógicos externos: Compone los archivos que la aplicación almacena en otro lugar que no es el dispositivo en el que se usa la aplicación.

Una vez establecidos los campos de información, es necesario determinar la complejidad de cada una de las funcionalidades del sistema. Para ello, se utilizan las tablas siguientes:

Entradas de datos

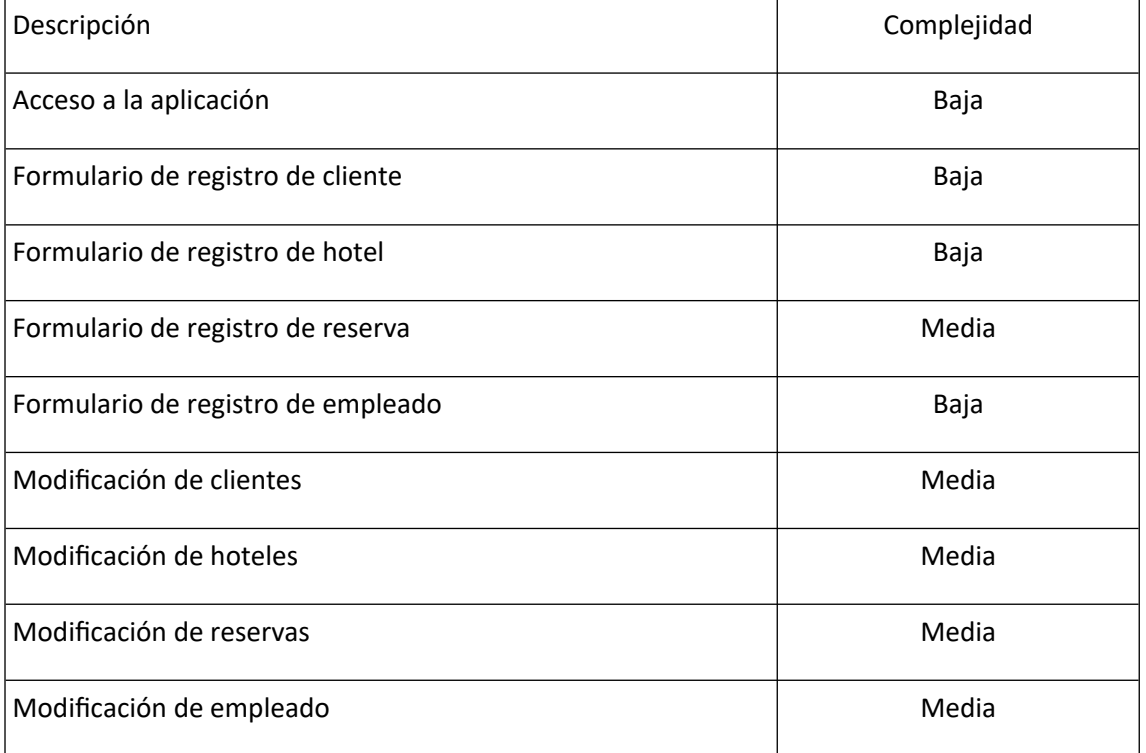

#### **Tabla 8. - Tabla de entrada de datos**

Salidas de datos

#### **Tabla 9. - Tabla de salida de datos**

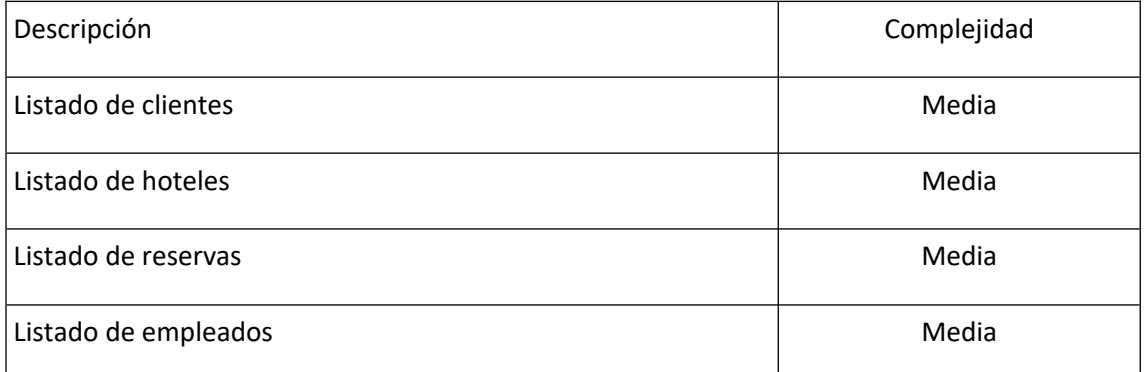

#### Ficheros lógicos internos de datos

#### **Tabla 10. - Tabla de ficheros lógicos internos de datos**

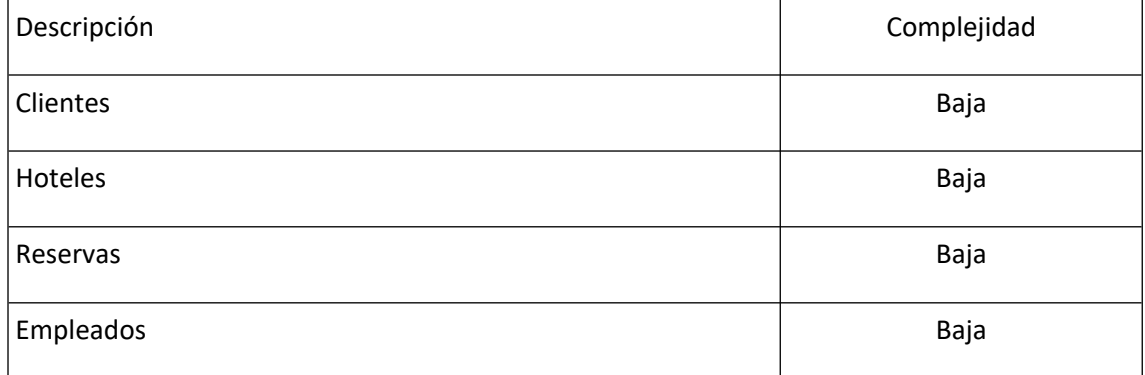

Una vez establecidos los puntos de función sin ajustar (PFNA), se suman teniendo en cuenta su ponderación o importancia dependiendo del grupo al que pertenece cada funcionalidad y su complejidad. A continuación, se muestran los puntos de función sin ajustar calculados por cada grupo:

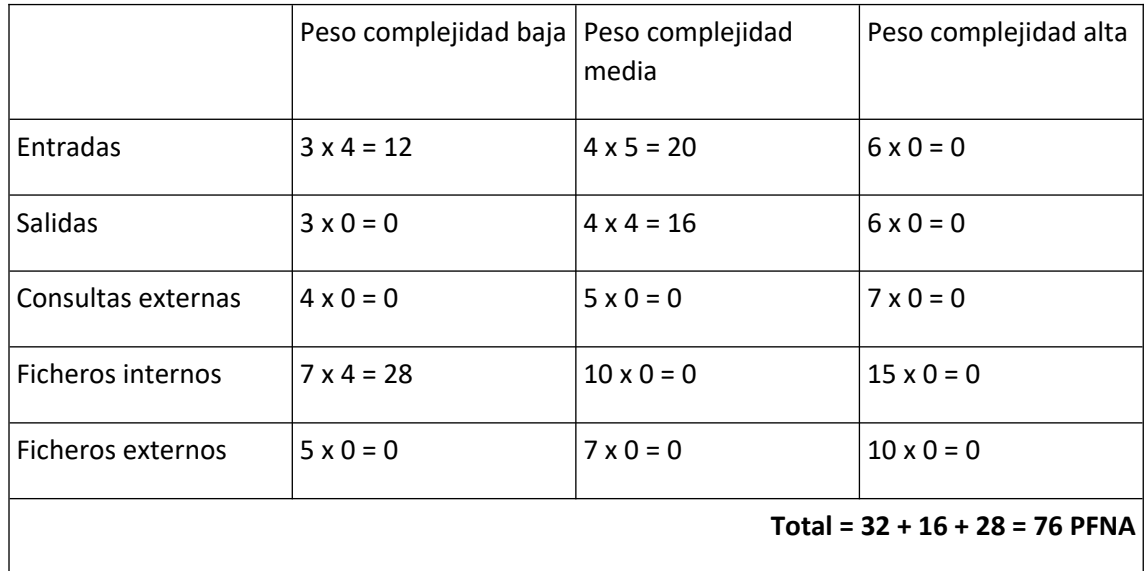

Ya definidos los puntos de función sin ajustar (PFNA) es momento de asignar el grado de complejidad de los 14 factores de ajuste que caracterizan la complejidad y la funcionalidad del sistema. Para ello se cuenta con una escala que va desde el 0 al 5, puntuando los factores de complejidad descritos en la siguiente tabla:

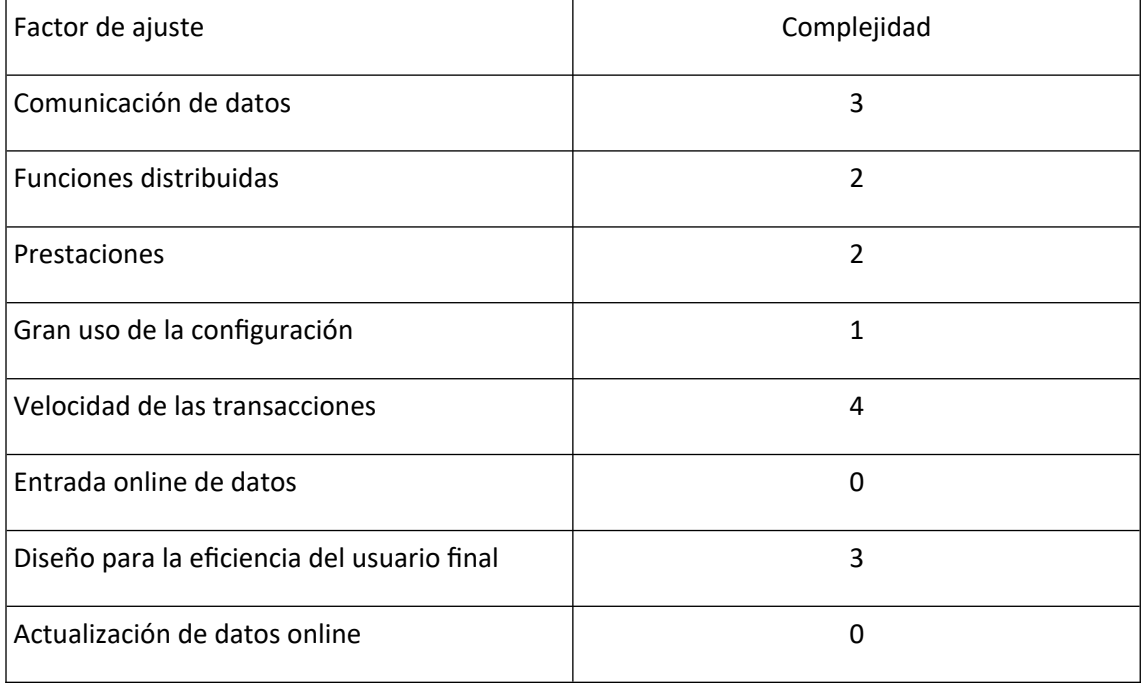

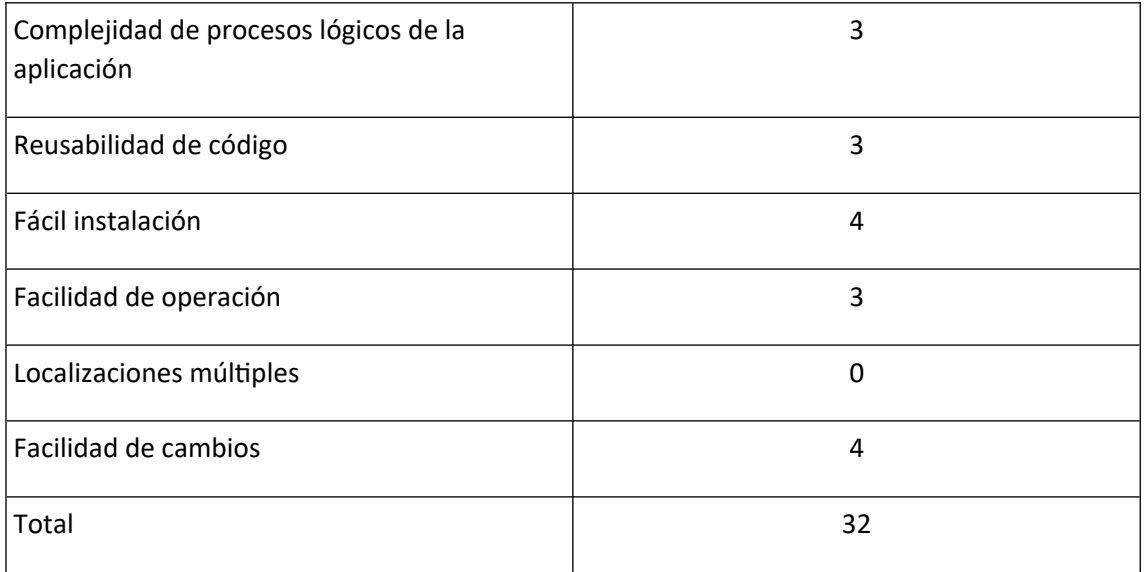

Para calcular el factor de ajuste (FA) se aplica la siguiente fórmula basada en la suma total de los factores de complejidad (FC) obtenidos previamente:

 $FA = 0.65 + (0.01 * FC) = 0.65 + (0.01 * 32) = 0.97$ 

Una vez obtenido el factor de ajuste, se calculan los puntos de función ajustados (PFA):

**PFA** = PFNA \* FA = 76 \* 0,97 = **73,72**

Para finalizar la estimación es necesario calcular tanto la duración del proyecto como el esfuerzo personal en horas. Para ello es necesario establecer la equivalencia puntos de horas por puntos de función contando con que 1 mes de esfuerzo (16 días laborables) equivale a 9 puntos de función.

**Duración de proyecto estimada** = 73,72 PFA / 9 = **8,19 meses** 

# <span id="page-17-1"></span>**4. Análisis del sistema**

# <span id="page-17-0"></span>**4.1. Requisitos de información**

| IRQ-1                          | Información sobre clientes                                                                 |
|--------------------------------|--------------------------------------------------------------------------------------------|
| <b>Objetivos</b>               | <b>OBJ-1 Gestionar los clientes</b>                                                        |
| asociados                      | OBJ-4 Gestionar los empleados                                                              |
| <b>Requisitos</b><br>asociados |                                                                                            |
| Descripción                    | El sistema deberá almacenar los datos referentes a los clientes que haya en la<br>agencia. |
| Datos específicos              | Código de cliente, nombre, apellidos, DNI.                                                 |
| <b>Importancia</b>             | Media                                                                                      |
| <b>Comentarios</b>             |                                                                                            |

**Tabla 11. IRQ-1 Información sobre clientes**

#### **Tabla 12. IRQ-2 Información sobre hoteles**

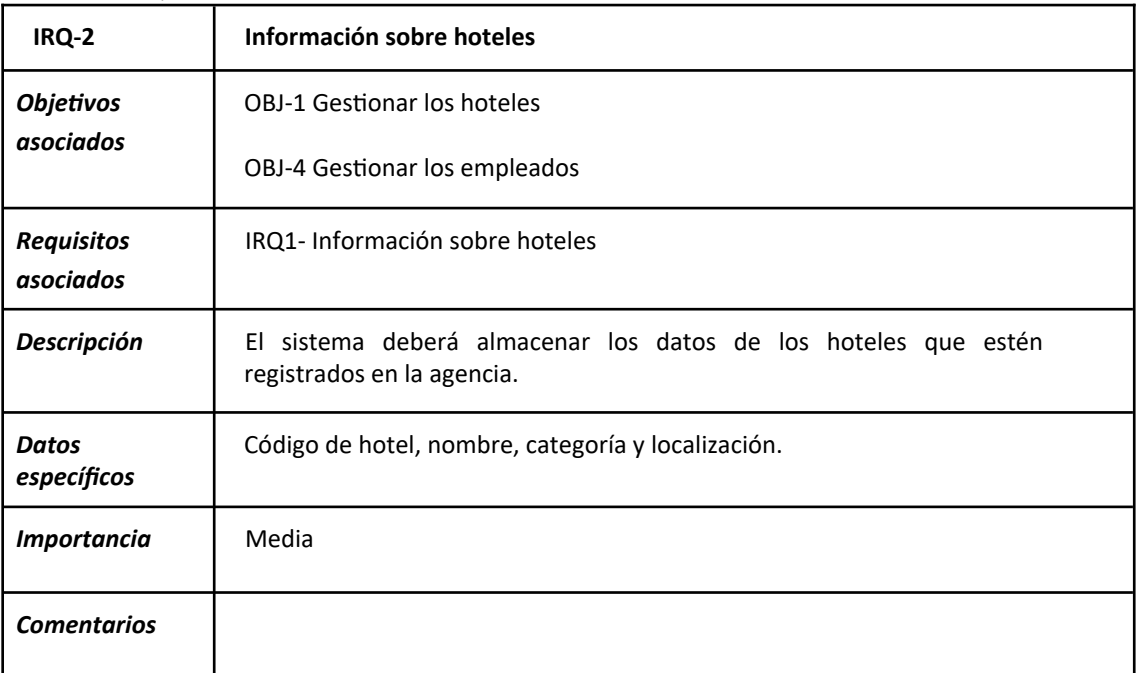

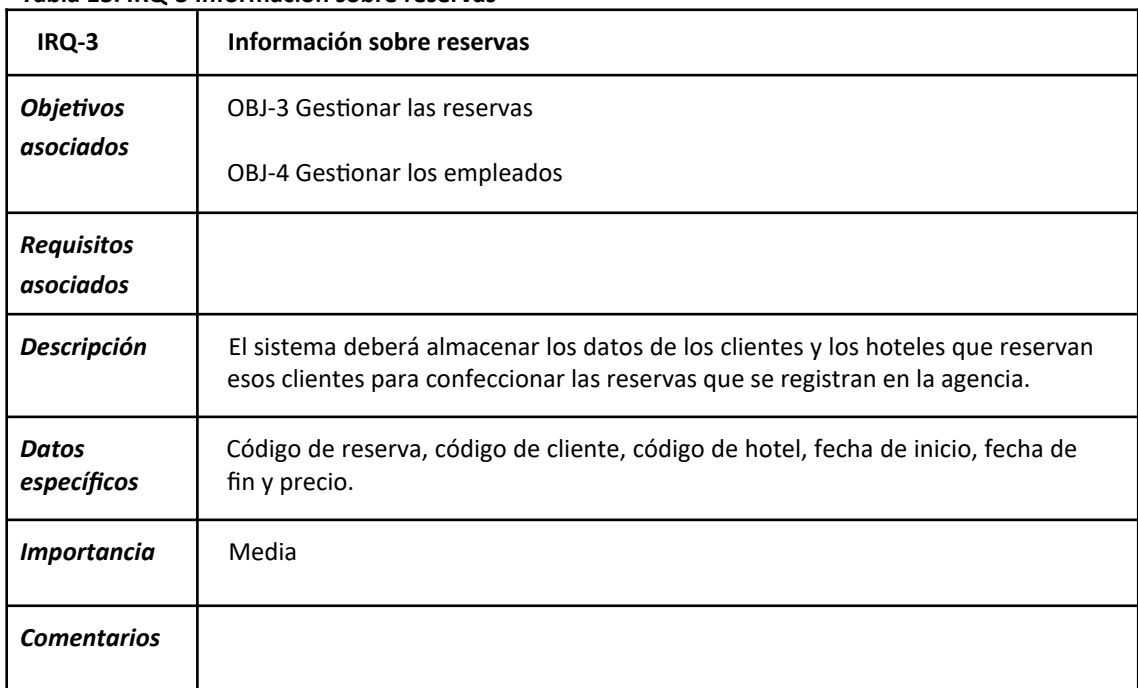

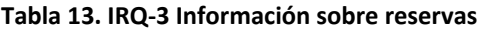

**Fuente:** Elaboración propia.

### **Tabla 14. IRQ-4 Información sobre empleados**

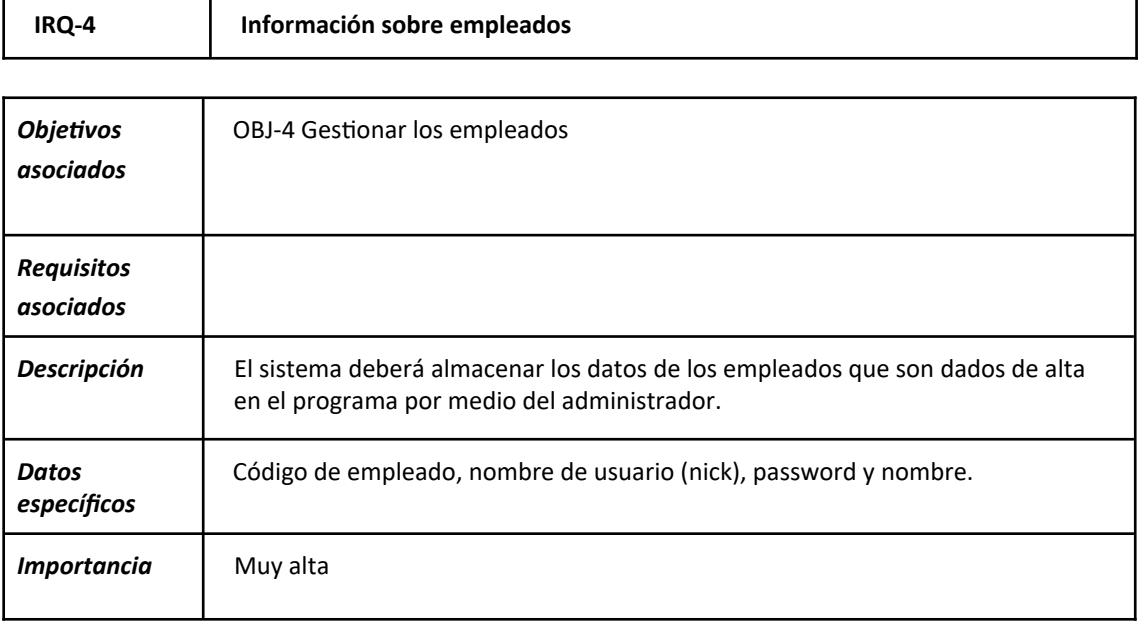

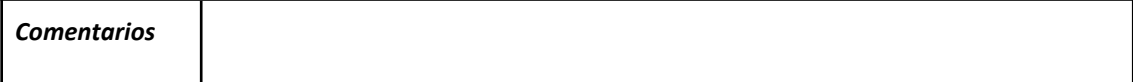

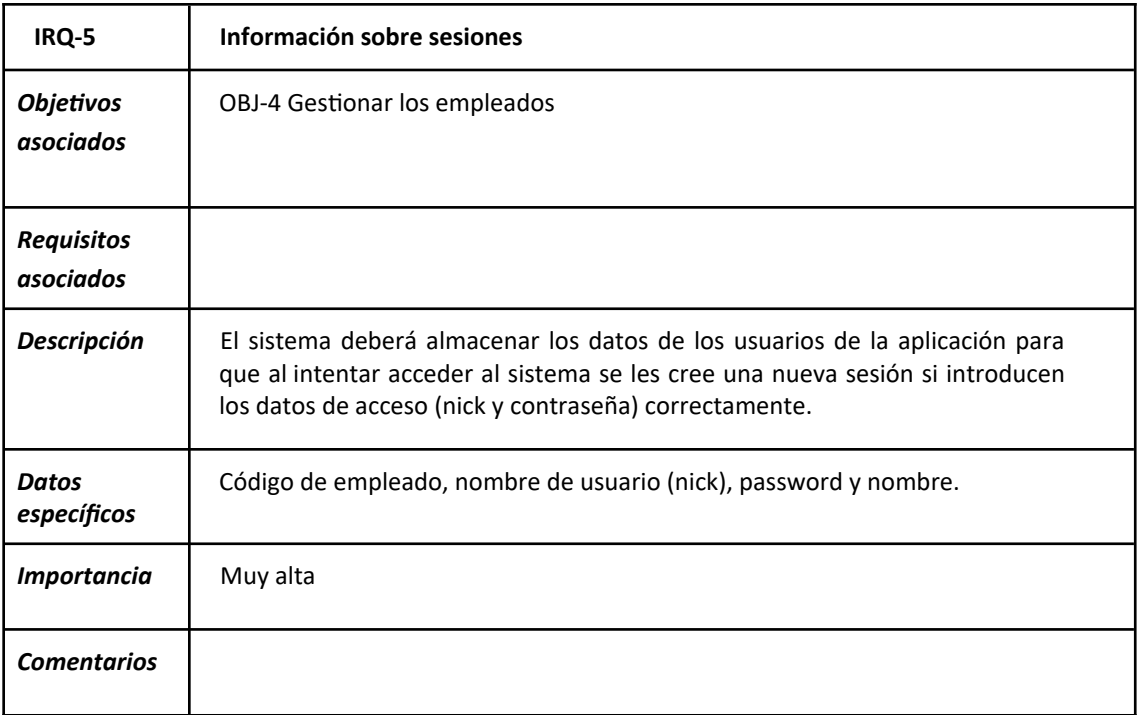

#### **Tabla 15. IRQ-5 Información sobre sesiones**

**Fuente:** Elaboración propia.

#### **Tabla 16. CRQ-1 Relación entre clientes, hoteles y reservas**

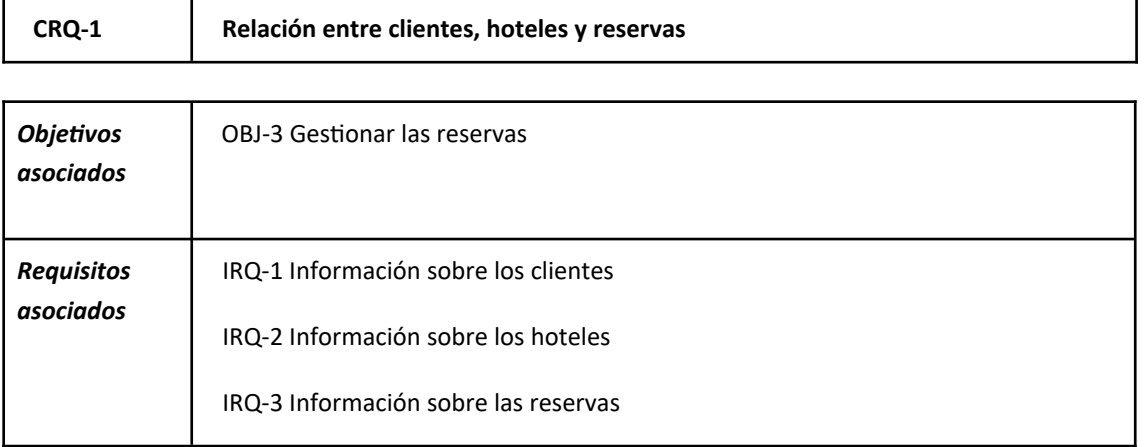

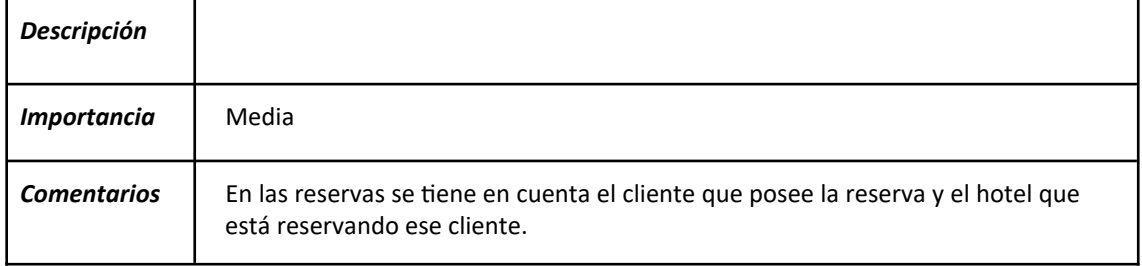

| CRQ-2                     | Relación entre clientes, hoteles, reservas y empleados                                                                                                    |
|---------------------------|----------------------------------------------------------------------------------------------------|
| <b>Objetivos</b>          | <b>OBJ-3 Gestionar las reservas</b>                                                                                                    |
| asociados                 | OBJ-4 Gestionar los empleados                                                                                                    |
| <b>Requisitos</b>         | IRQ-1 Información sobre los clientes                                                                                                    |
| asociados                 | IRQ-2 Información sobre los hoteles                                                                                                    |
|                           | IRQ-3 Información sobre las reservas                                                                                                    |
|                           | IRQ-4 Información sobre los empleados                                                                                                    |
| <b>Descripción</b>        | Los empleados se encargan de gestionar toda la información relativa a las<br>reservas: datos de la reserva, así como los de los clientes que reservan y los de<br>los hoteles que son reservados. |
| <i><b>Importancia</b></i> | Alta                                                                                                    |
| <b>Comentarios</b>        | Esta relación representa el préstamo del ejemplar de un libro concedido a un<br>socio.                                                                                                    |

**Tabla 17. CRQ-2 Relación entre clientes, hoteles, reservas y empleados**

**Fuente:** Elaboración propia.

#### **Tabla 18. CRQ-3 Relación entre empleados y administrador**

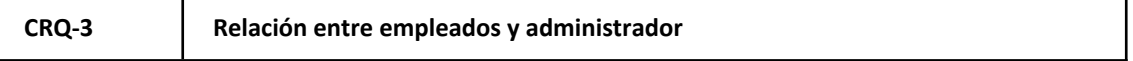

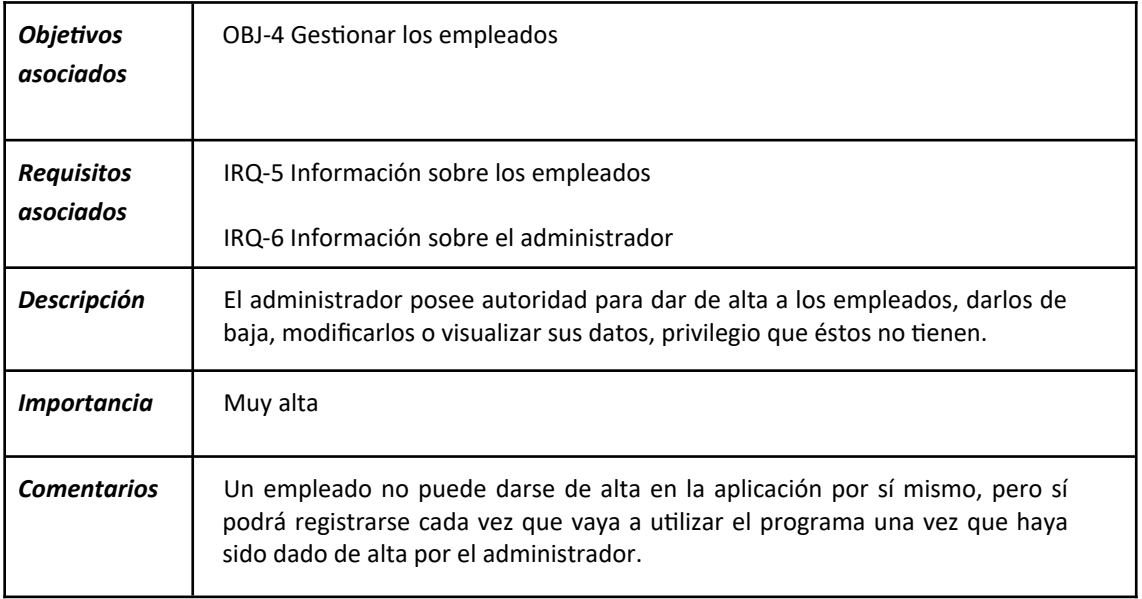

# <span id="page-21-2"></span>**4.2. Requisitos funcionales**

# <span id="page-21-1"></span>**4.2.1. Diagramas de casos de uso**

#### <span id="page-21-0"></span>*4.2.1.1 Diagrama del sistema*

Vamos a representar el diagrama de sistema, que nos hará posible representar la relación que existe entre los actores que interaccionan dentro de él y las distintas partes de éste. Luego dividiremos cada paquete en los casos de uso que lo forman.

Figura 2. Diagrama del sistema

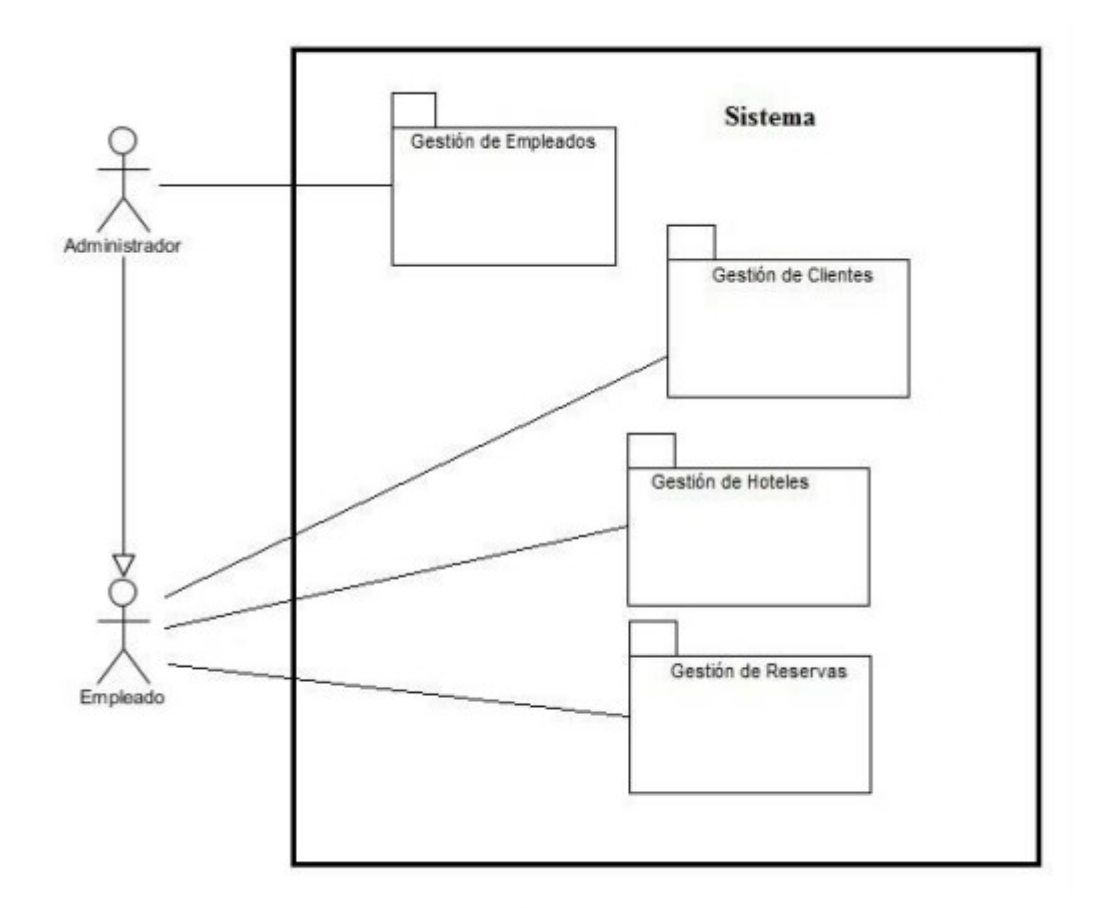

### <span id="page-22-0"></span>*4.2.1.2 Diagrama de casos de uso de gestión de clientes*

Este diagrama representa la funcionalidad relativa a la información necesaria para trabajar con los datos de los clientes que son dados de alta en la aplicación.

Figura 3. Diagrama de casos de uso de Gestión de Clientes

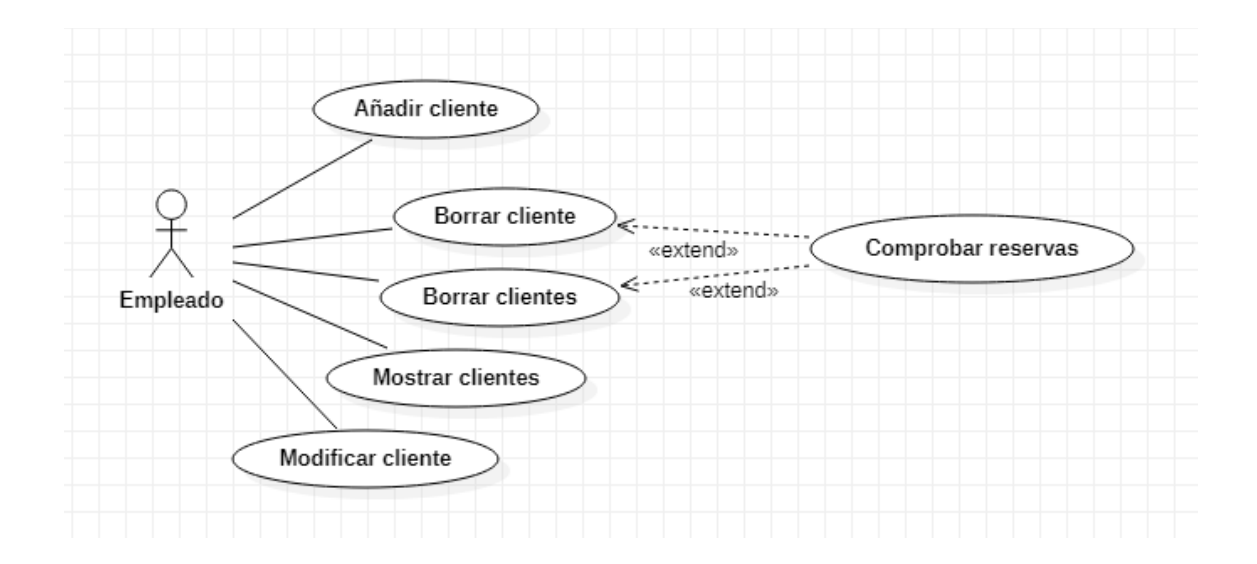

#### <span id="page-23-1"></span>*4.2.1.3 Diagrama de casos de uso de gestión de hoteles*

Esta parte es la encargada de gestionar todas actividades relacionadas con los hoteles de la aplicación.

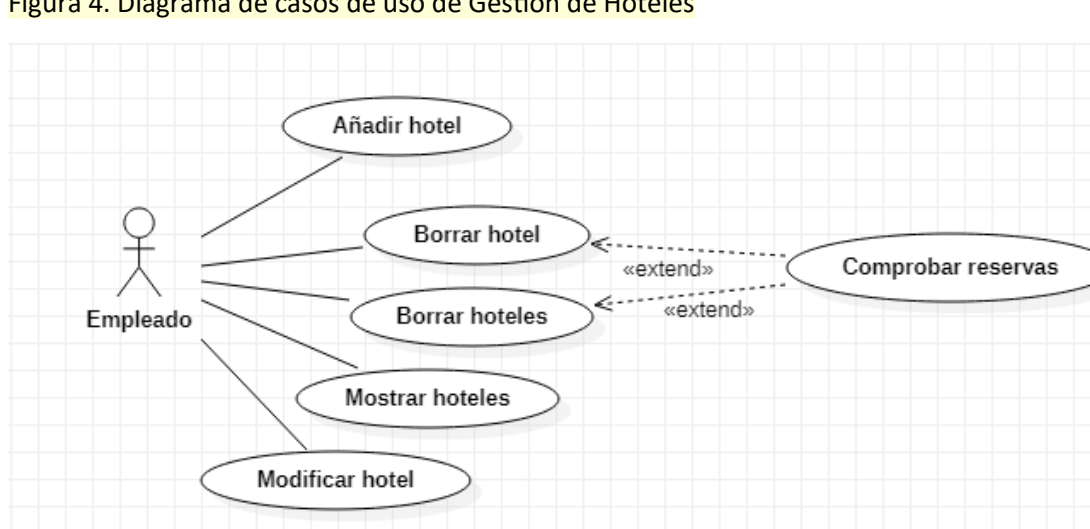

#### Figura 4. Diagrama de casos de uso de Gestión de Hoteles

Fuente: Elaboración propia

#### <span id="page-23-0"></span>*4.2.1.4 Diagrama de casos de uso de gestión de reservas*

Este diagrama muestra las acciones posibles a realizar sobre la información relativa a las reservas que se realicen en la aplicación para los clientes de los hoteles.

Figura 5. Diagrama de casos de uso de Gestión de Reservas

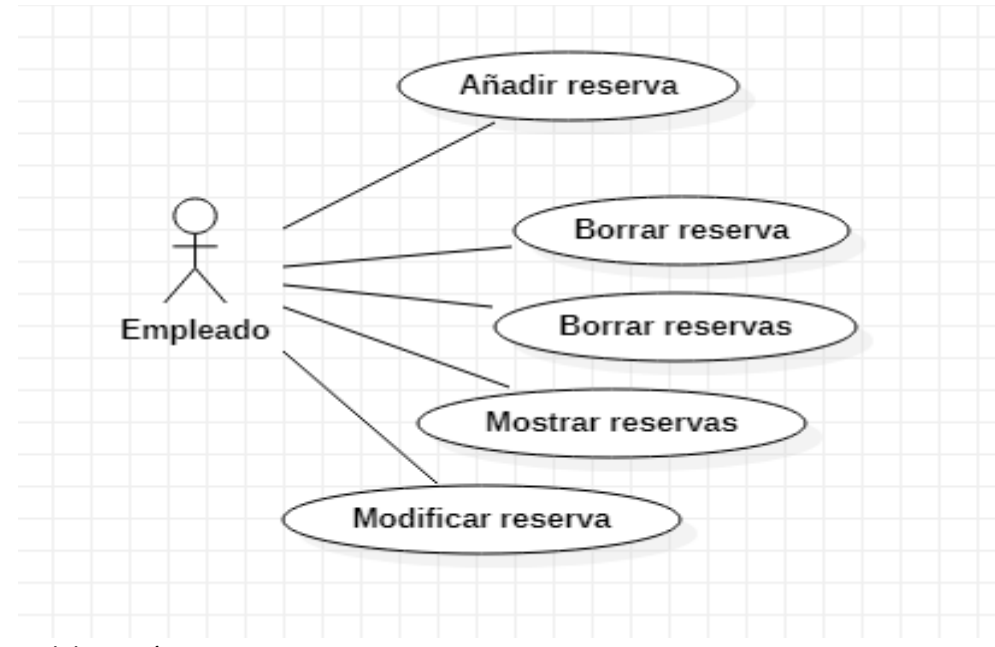

Fuente: Elaboración propia

#### <span id="page-24-0"></span>*4.2.1.5 Diagrama de casos de uso de gestión de empleados*

Este apartado de gestión le otorga al administrador la función de dar de añadir, dar de baja o consultar los datos de los empleados de la biblioteca que van a trabajar con la aplicación.

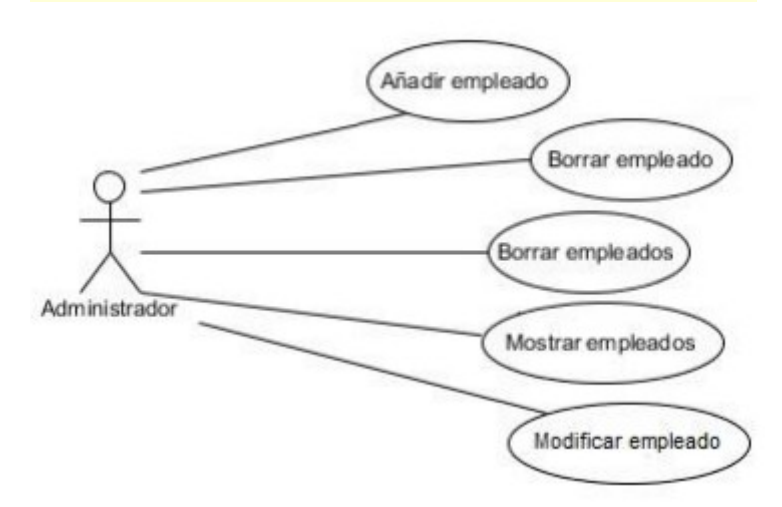

Figura 6. Diagrama de casos de uso de Gestión de Empleados

# <span id="page-25-0"></span>**4.3. Casos de uso del sistema**

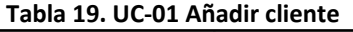

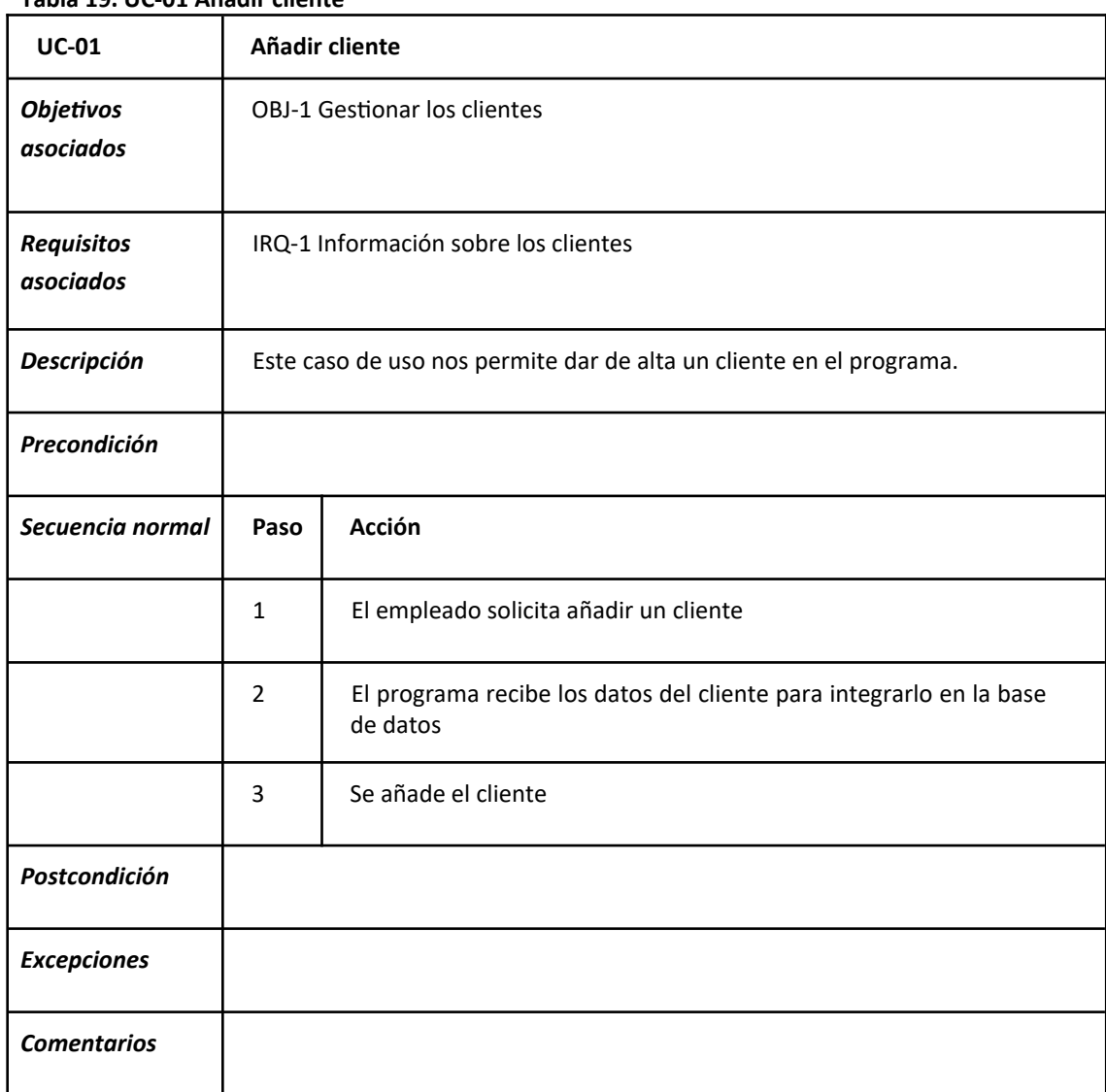

**Fuente:** Elaboración propia.

#### **Tabla 20. UC-02 Borrar cliente**

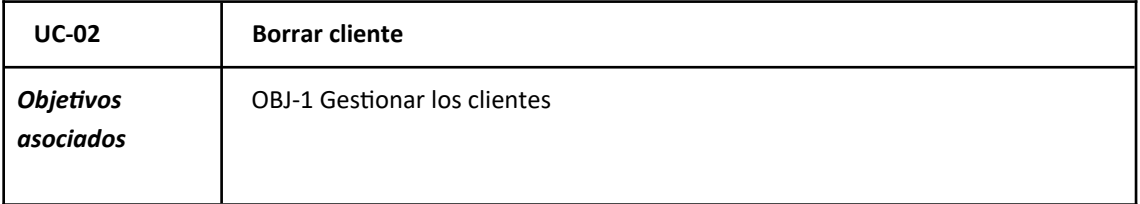

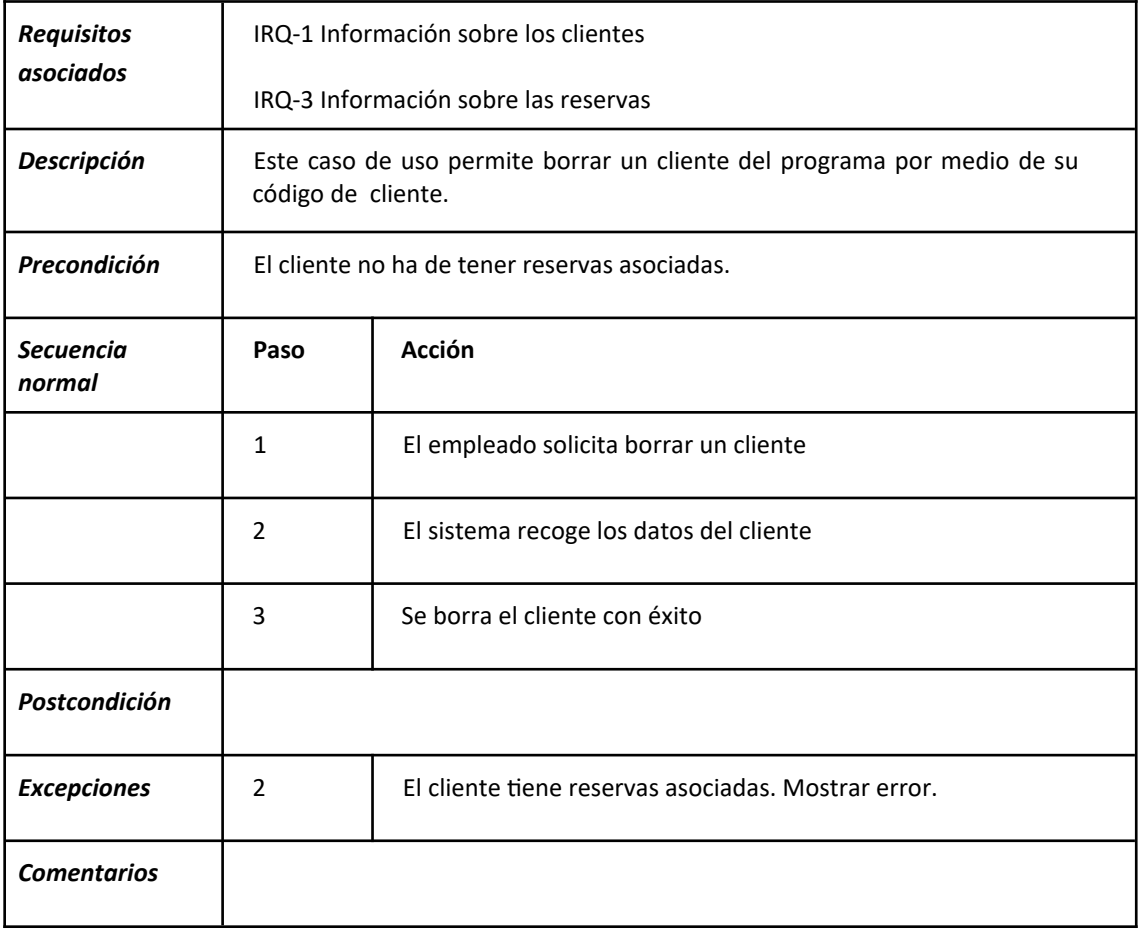

#### **Tabla 21. UC-03 Borrar clientes**

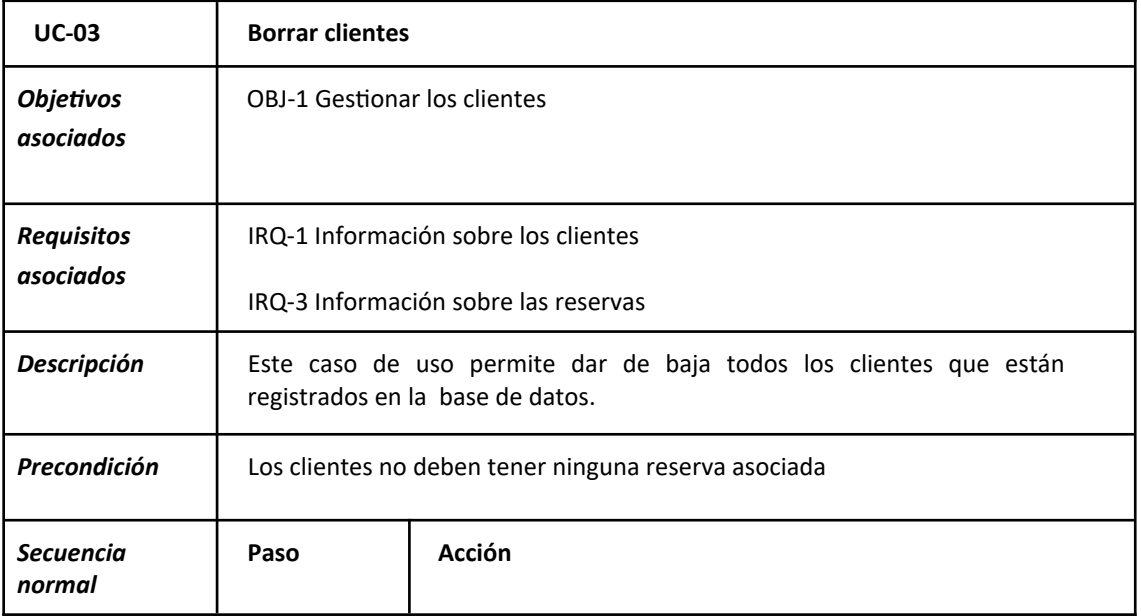

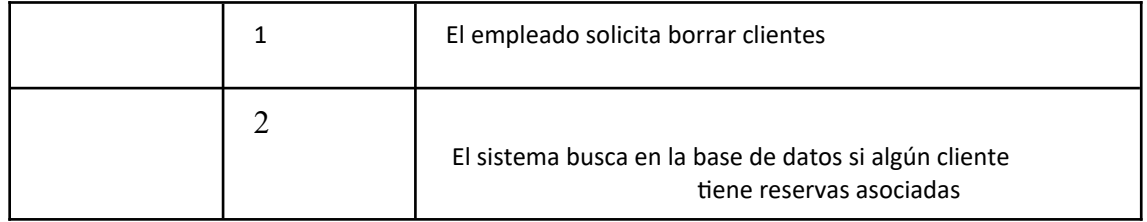

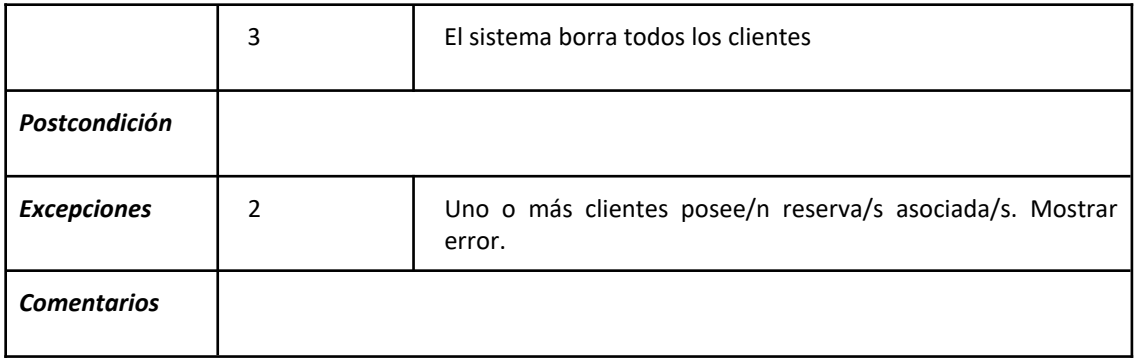

#### **Tabla 22. UC-04 Mostrar clientes**

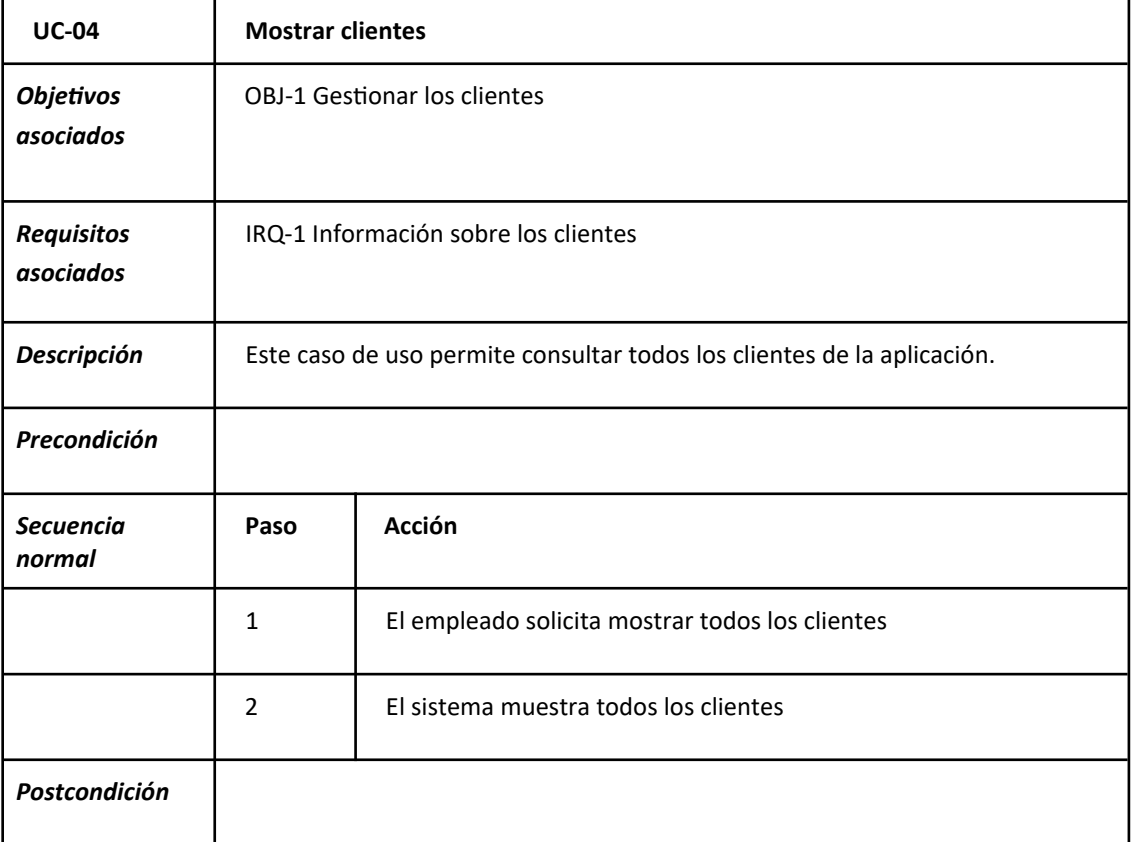

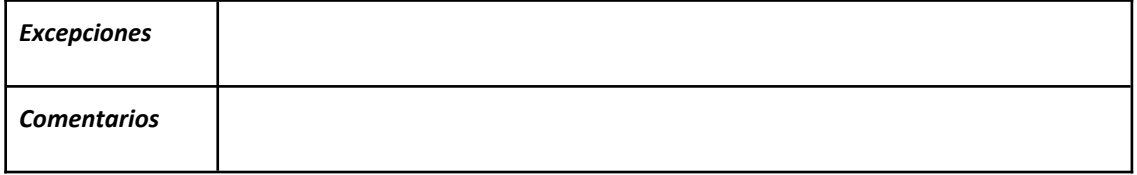

#### **Tabla 23. UC-05 Modificar cliente**

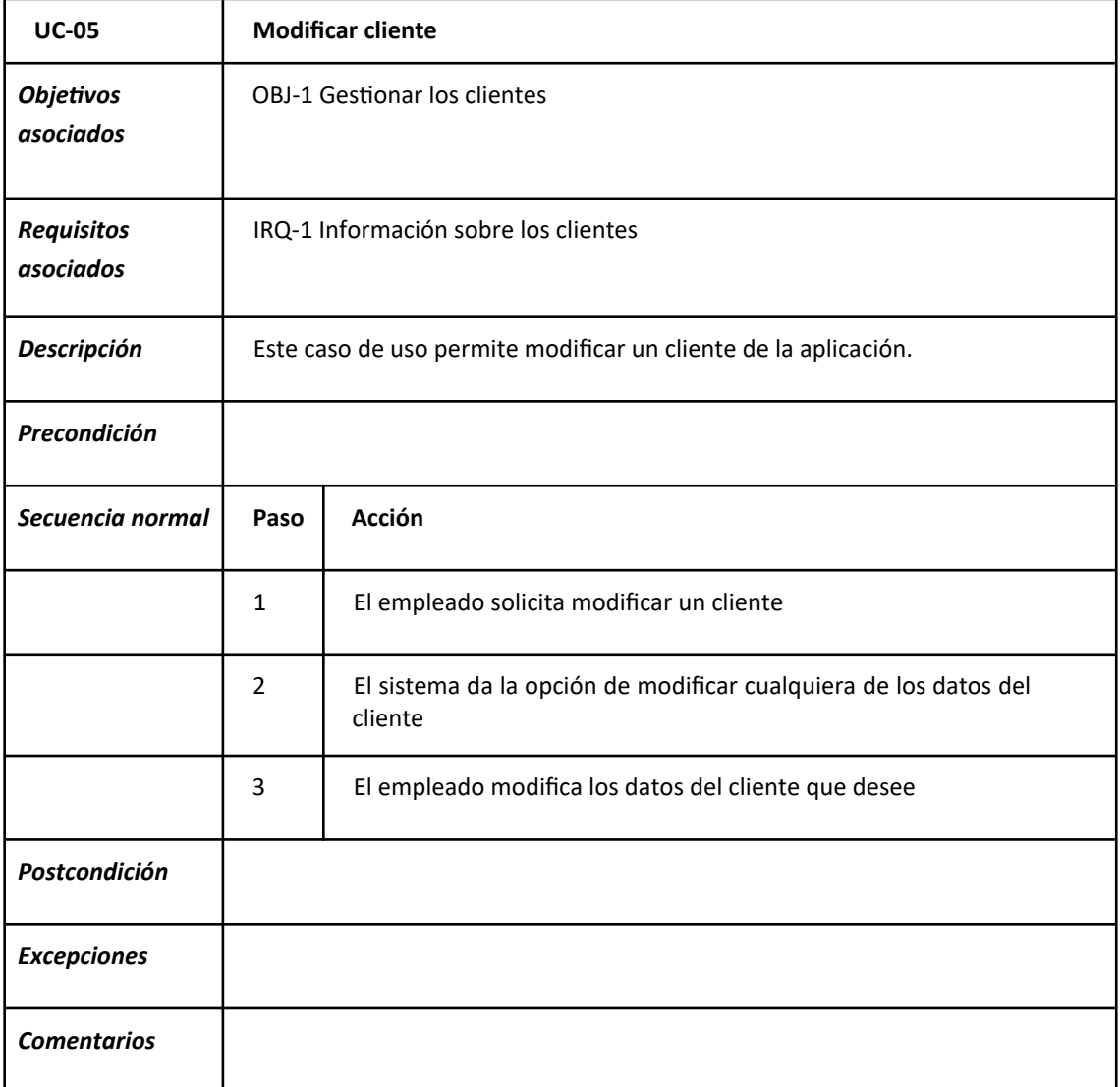

**Fuente:** Elaboración propia.

**Tabla 24. UC-06 Añadir hotel**

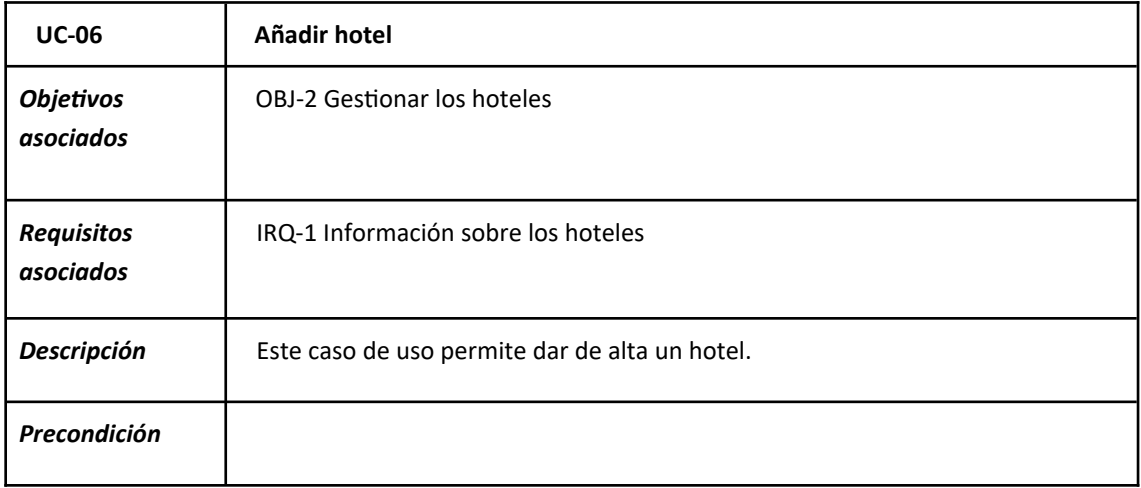

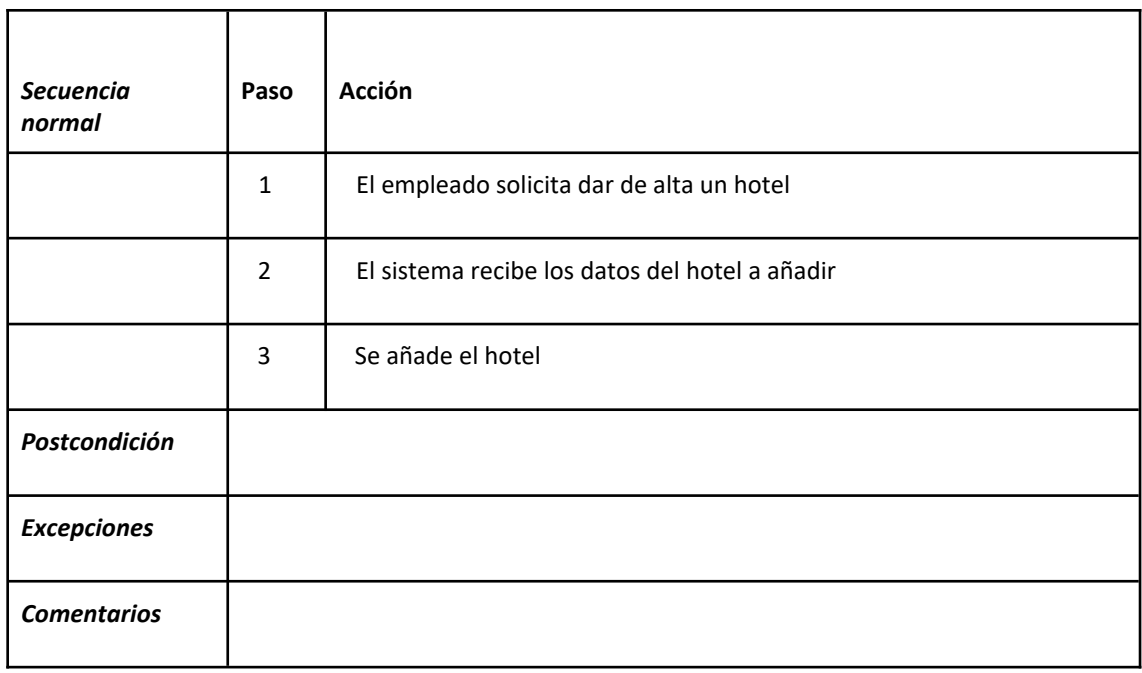

**Tabla 25. UC-07 Borrar hotel**

| <b>UC-07</b>                   | <b>Borrar hotel</b>                 |
|--------------------------------|-------------------------------------|
| <b>Objetivos</b><br>asociados  | <b>OBJ-2 Gestionar los hoteles</b>  |
| <b>Requisitos</b><br>asociados | IRQ-2 Información sobre los hoteles |

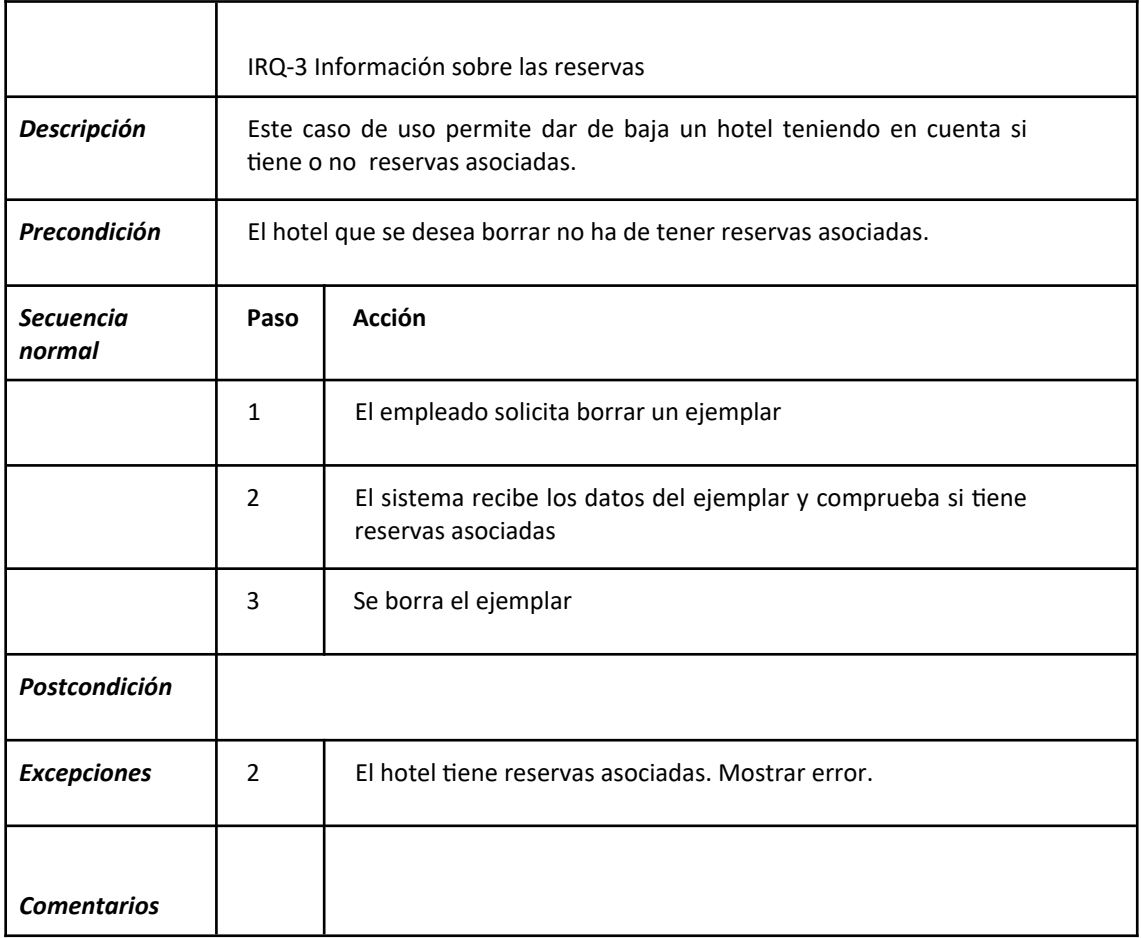

#### **Tabla 26. UC-08 Borrar hoteles**

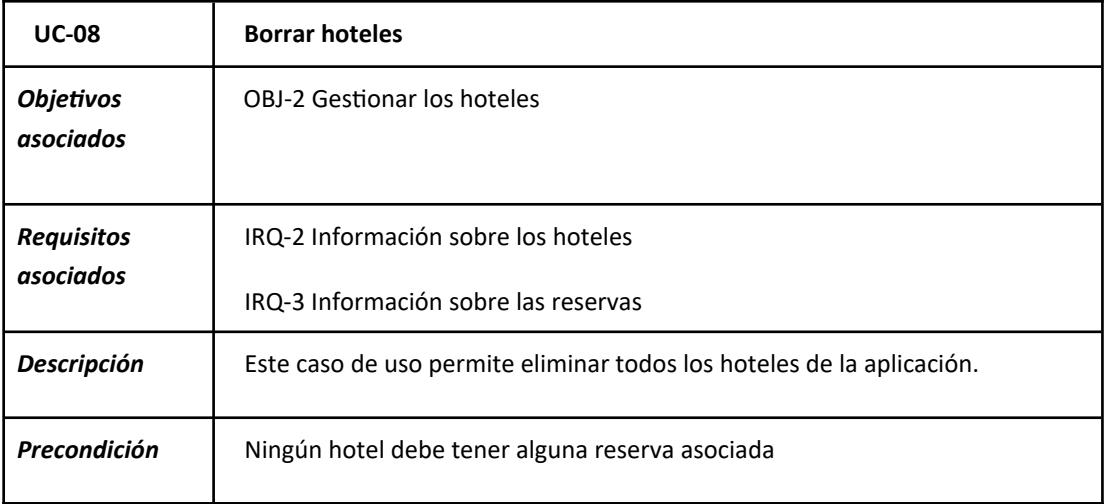

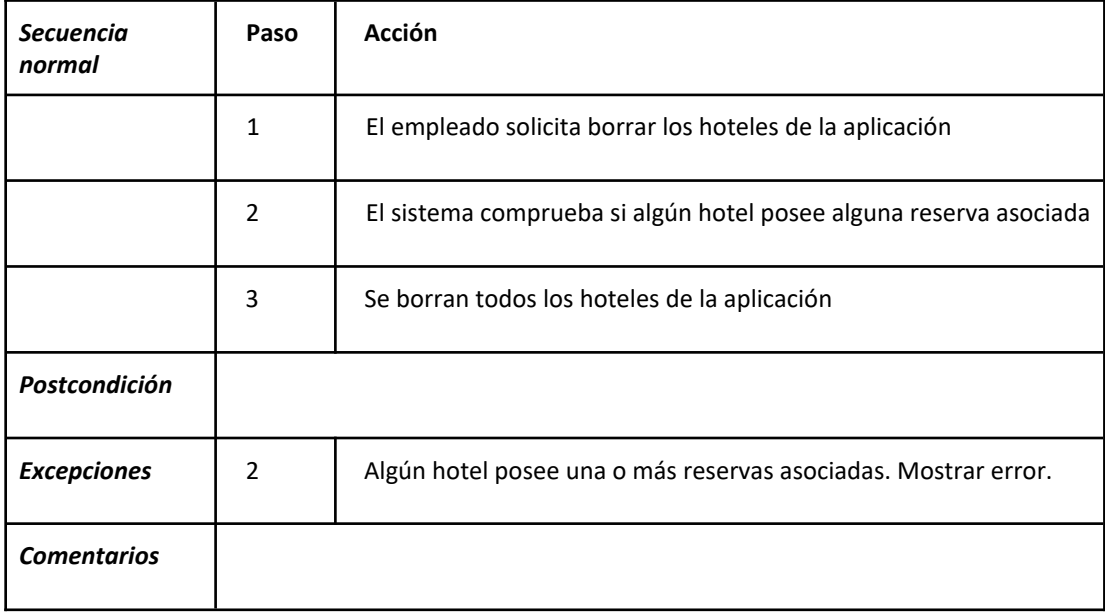

#### **Tabla 27. UC-09 Mostrar hoteles**

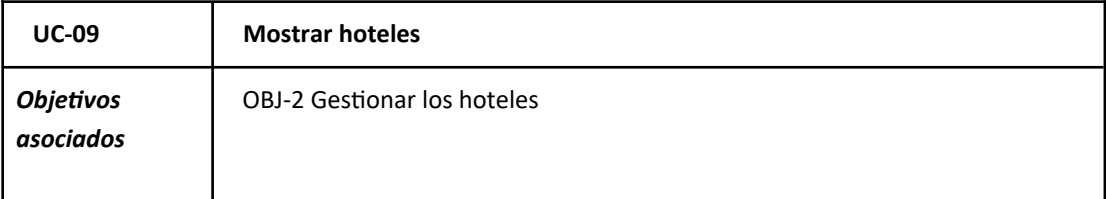

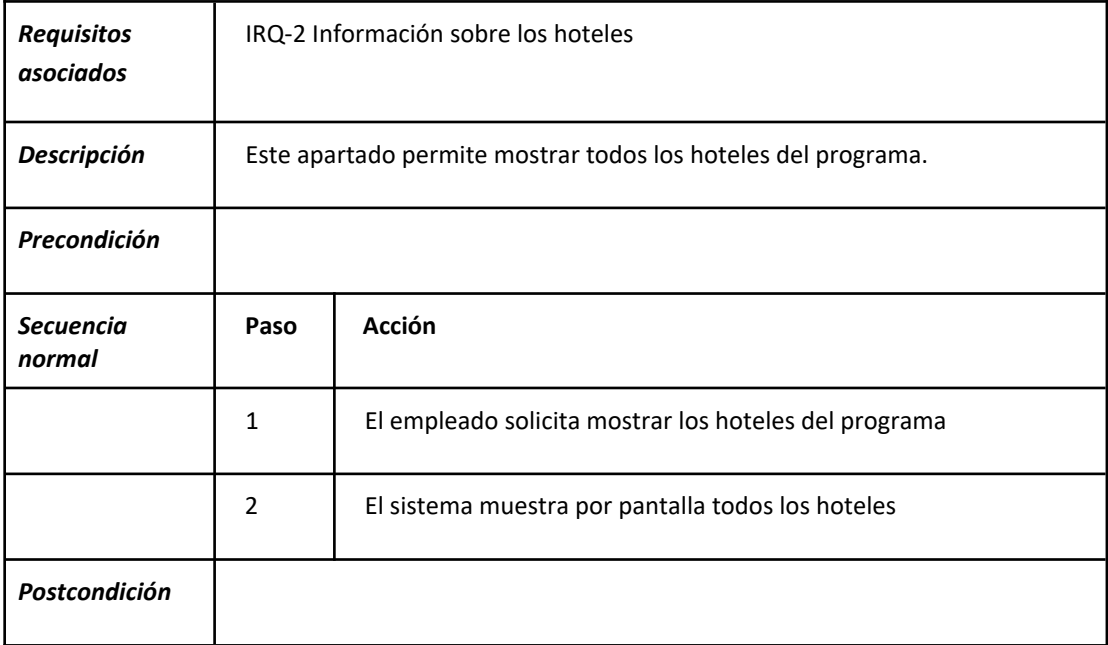

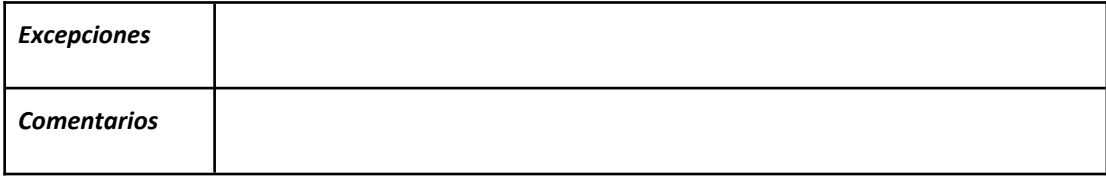

#### **Tabla 28. UC-10 Modificar hotel**

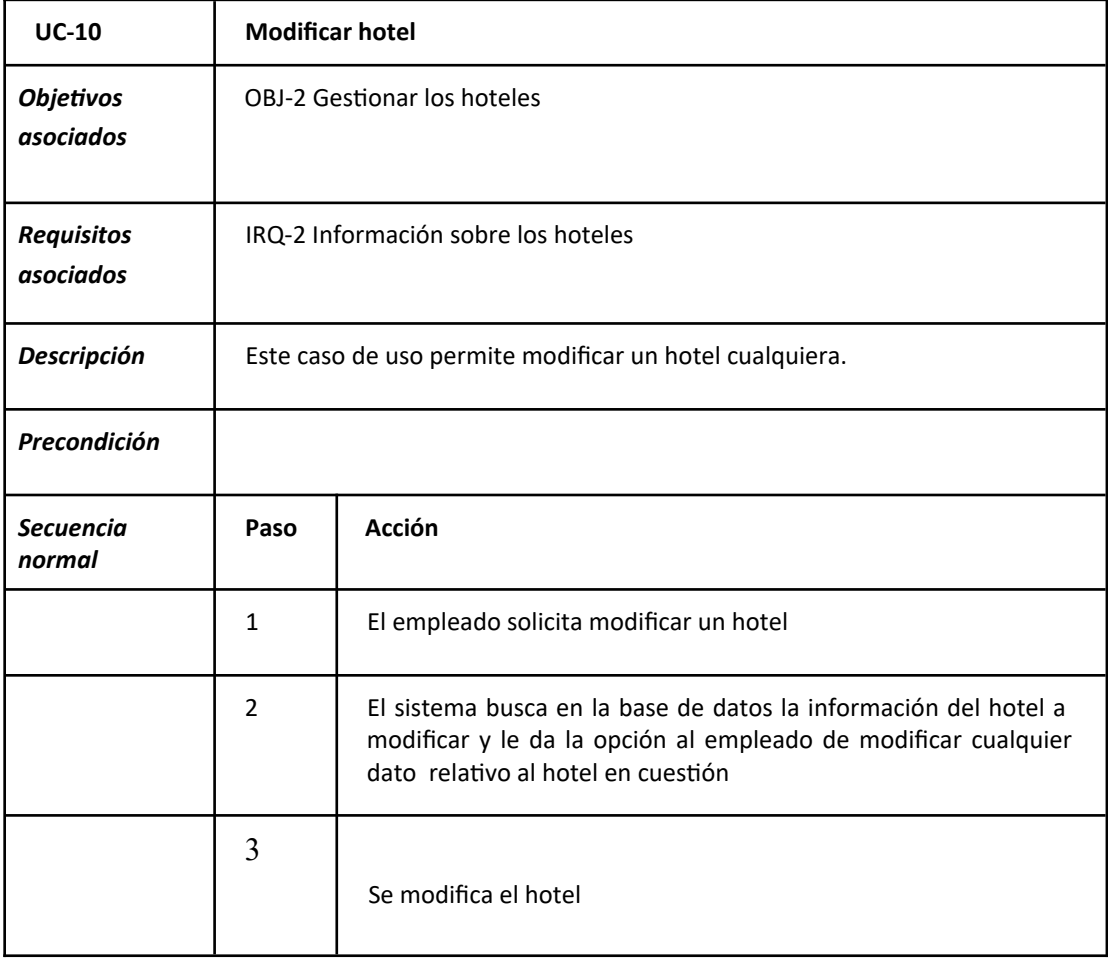

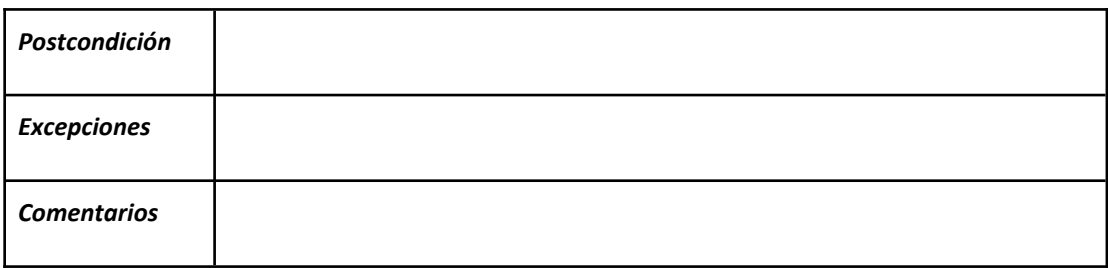

| $UC-11$                        | Añadir reserva                                                                                                    |                                                                                                    |  |
|--------------------------------|----------------------------------------------------------------------------------------------------|----------------------------------------------------------------------------------------------------|--|
| <b>Objetivos</b><br>asociados  | <b>OBJ-3 Gestionar las reservas</b>                                                                                 |                                                                                                    |  |
| <b>Requisitos</b><br>asociados | IRQ-1 Información sobre los clientes<br>IRQ-2 Información sobre los hoteles<br>IRQ-3 Información sobre las reservas |                                                                                                    |  |
| Descripción                    | Este caso de uso permite dar de alta una reserva en el programa.                                                    |                                                                                                    |  |
| Precondición                   |                                                                                                    |                                                                                                    |  |
| Secuencia<br>normal            | Paso                                                                                                    | <b>Acción</b>                                                                                                    |  |
|                                | $\mathbf{1}$                                                                                                    | El empleado solicita añadir una reserva                                                                                                    |  |
|                                | 2                                                                                                    | El sistema recibe los datos de la reserva, así como los códigos<br>del cliente para el que se realiza la reserva y el del hotel que se<br>va a reservar |  |
|                                | 3                                                                                                    | Se crea la reserva                                                                                                    |  |
| Postcondición                  |                                                                                                    |                                                                                                    |  |
| <b>Excepciones</b>             |                                                                                                    |                                                                                                    |  |
| <b>Comentarios</b>             |                                                                                                    |                                                                                                    |  |

**Tabla 29. UC-11 Añadir reserva**

#### **Tabla 30. UC-12Borrarreserva**

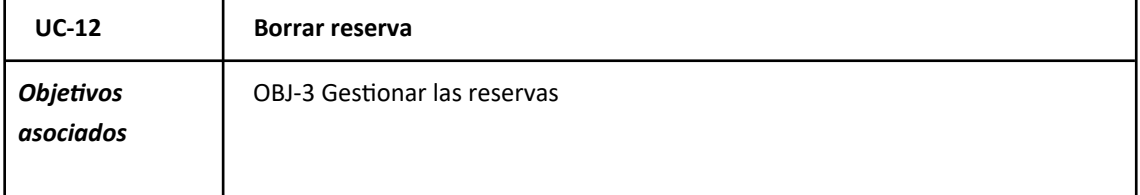

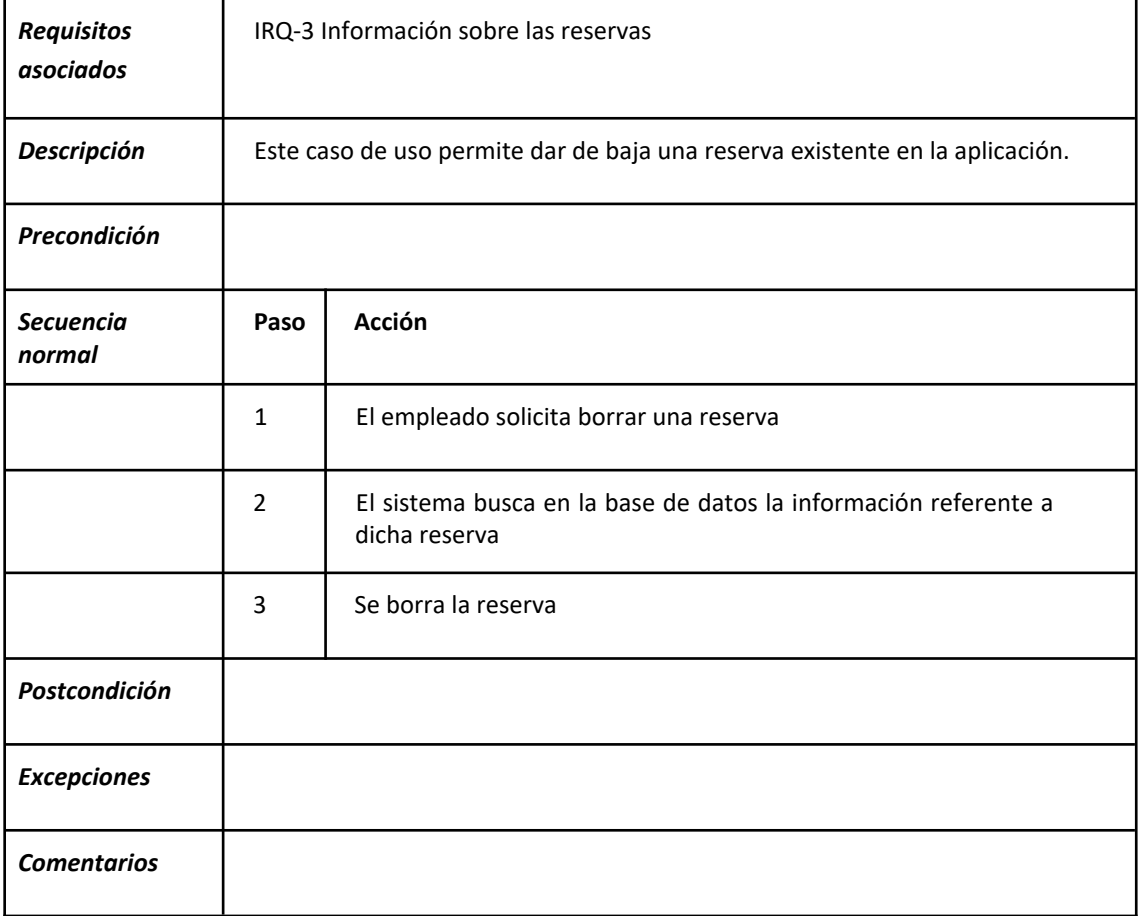

#### **Tabla 31. UC-13 Borrar reservas**

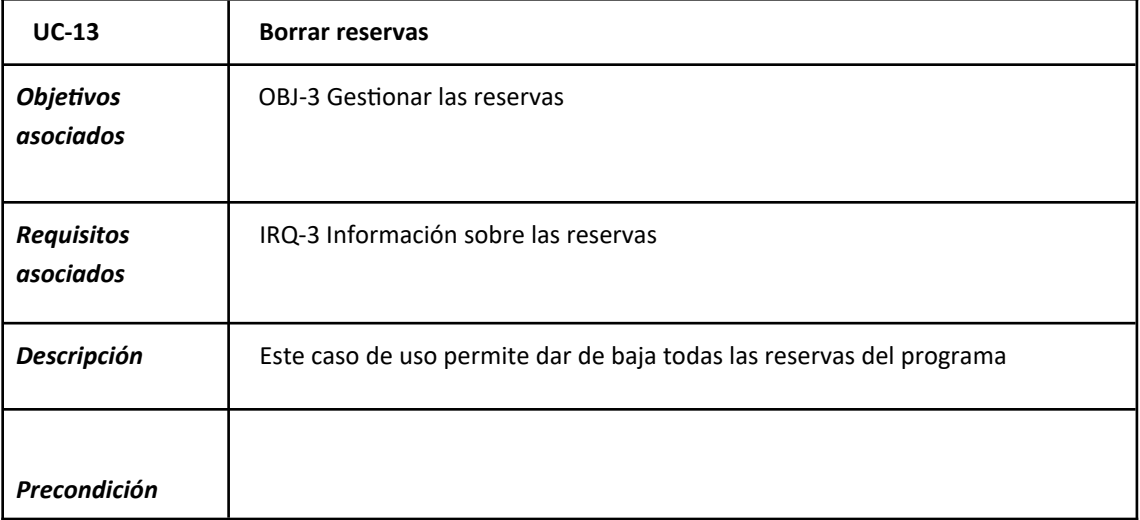

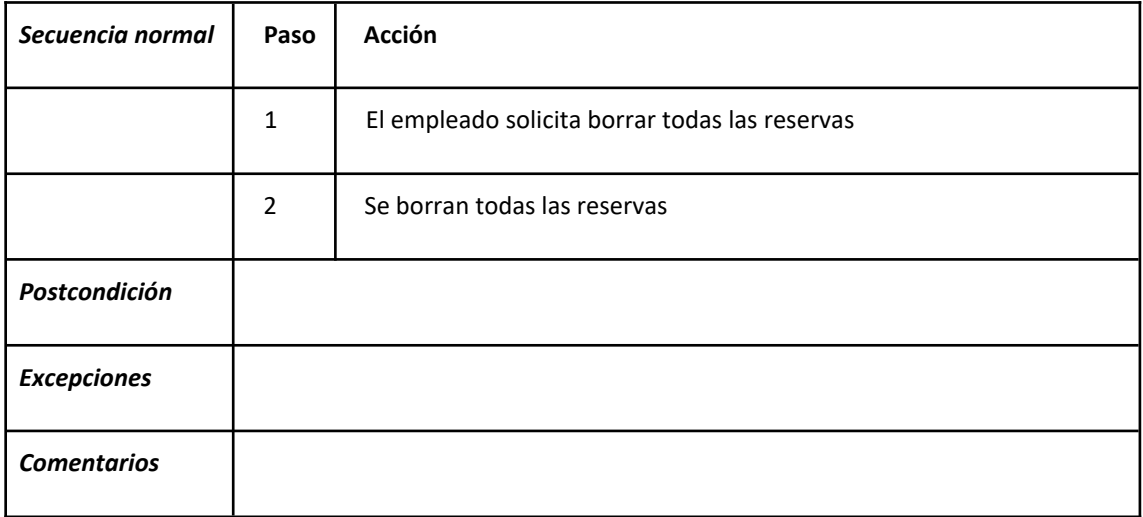

#### **Tabla 32. UC-14 Mostrar reservas**

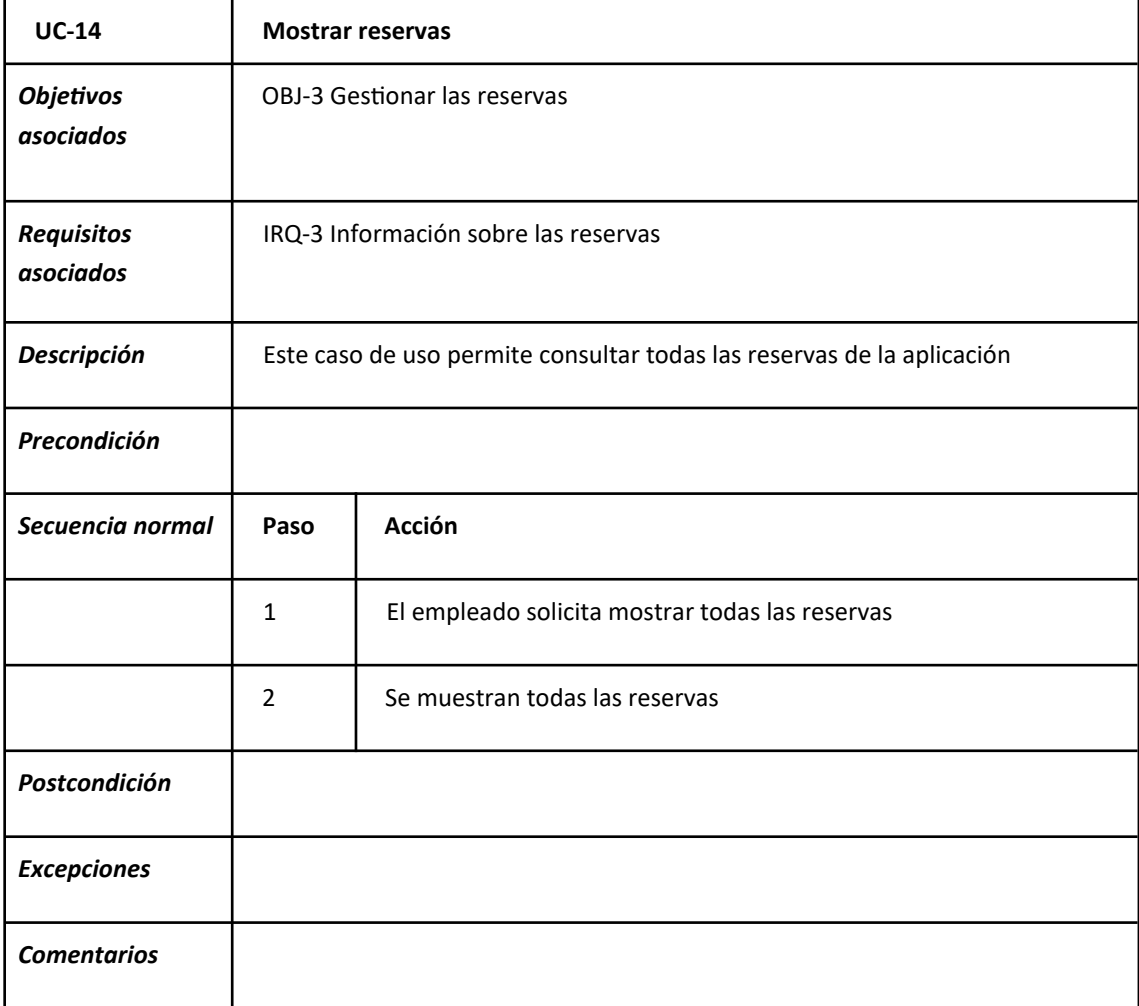

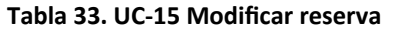

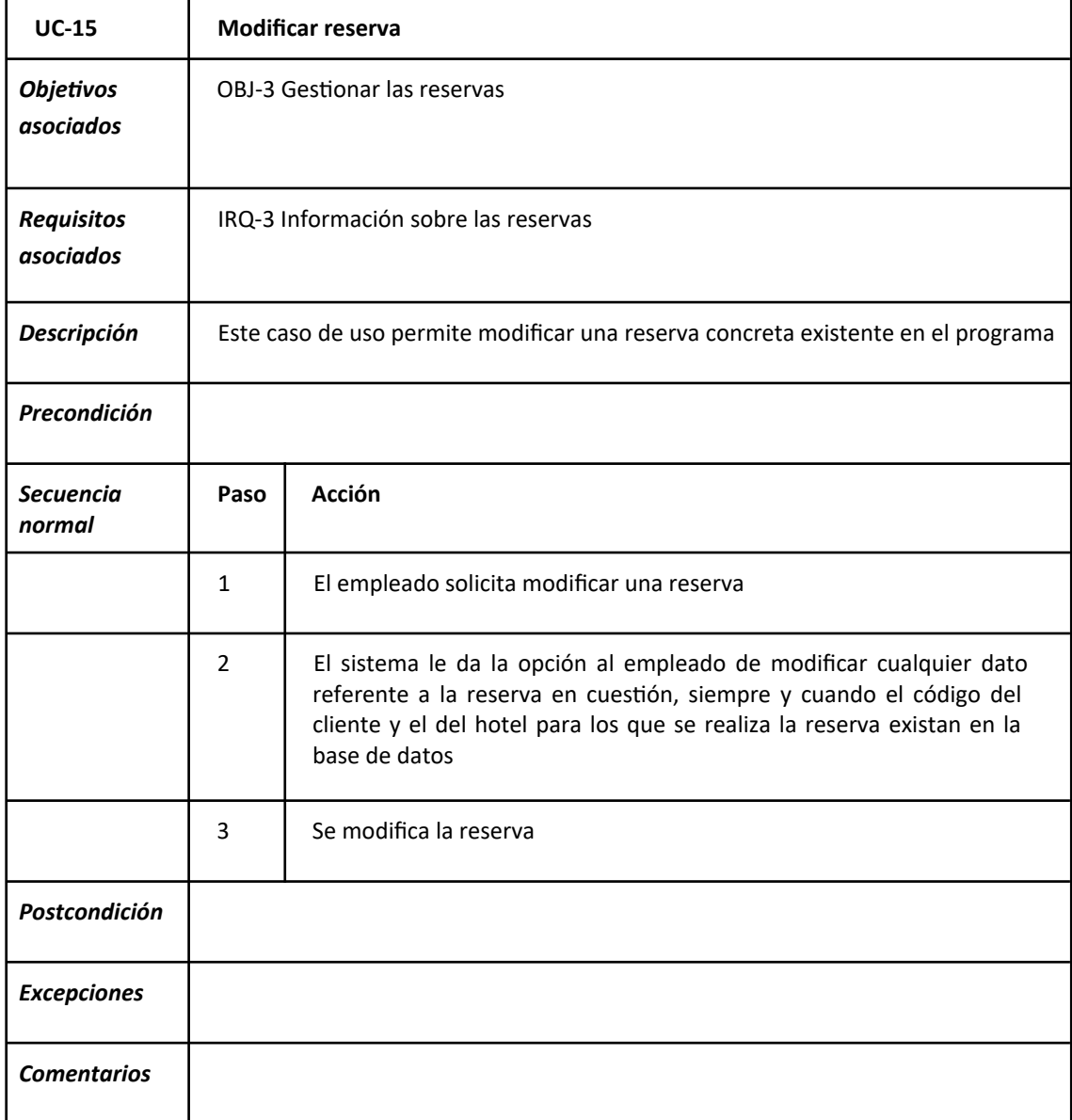

**Fuente:** Elaboración propia.

### **Tabla 34. UC-16 Añadir empleado**

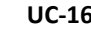

**UC-16 Añadir empleado**

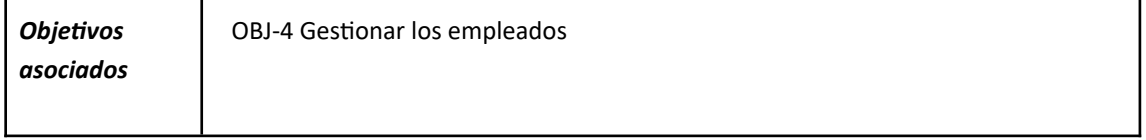

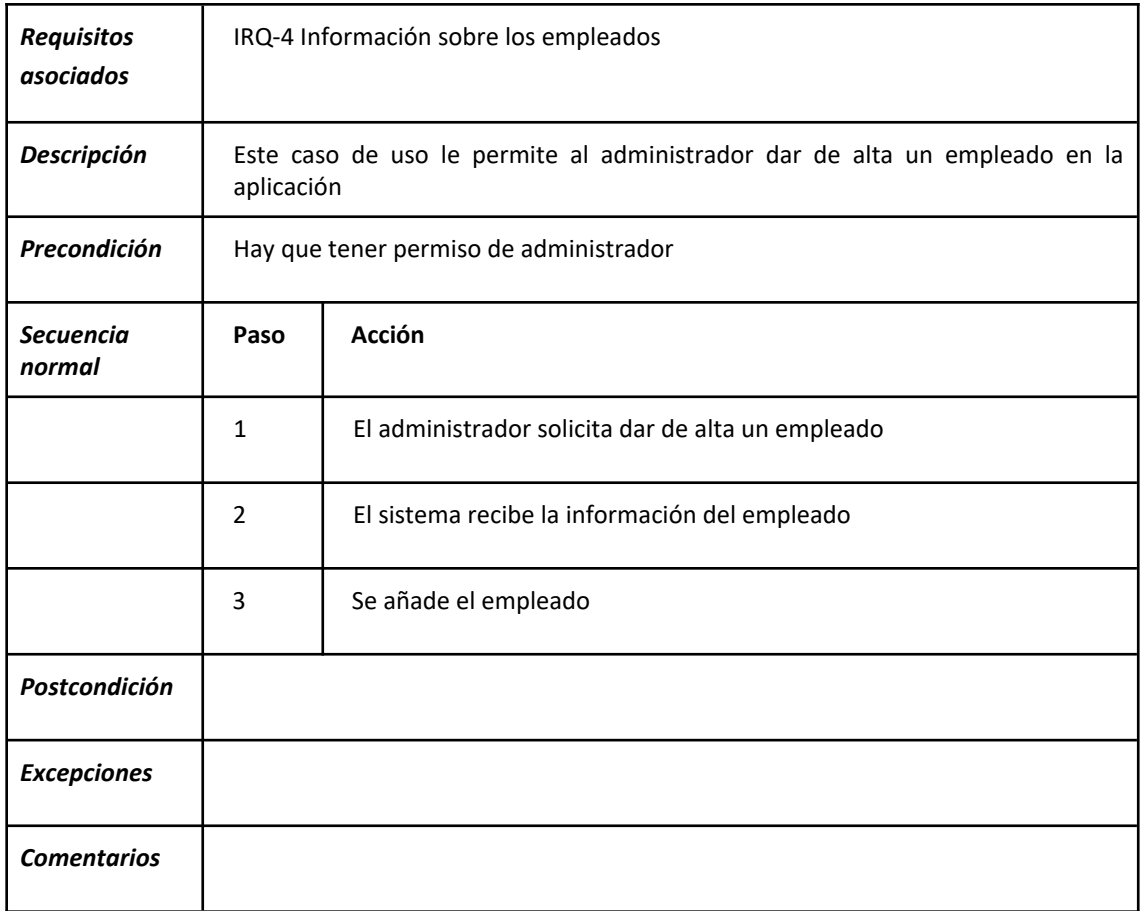

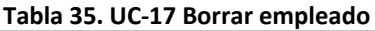

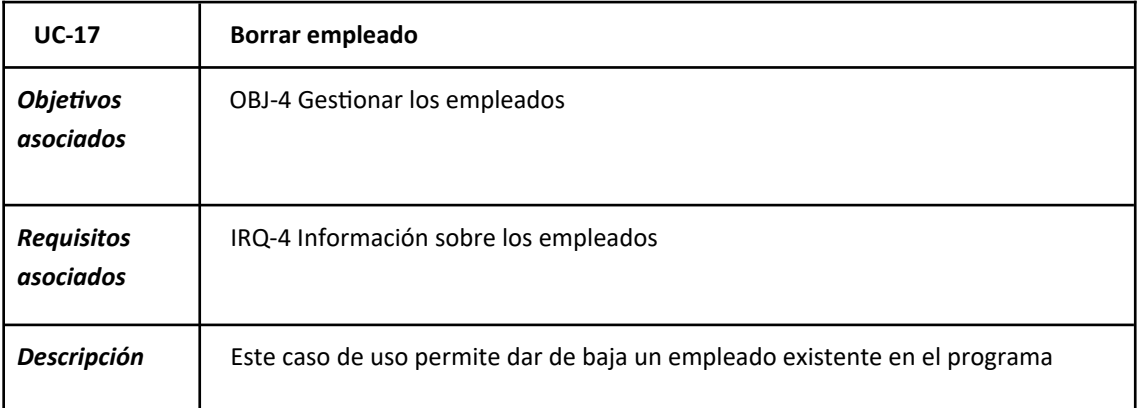

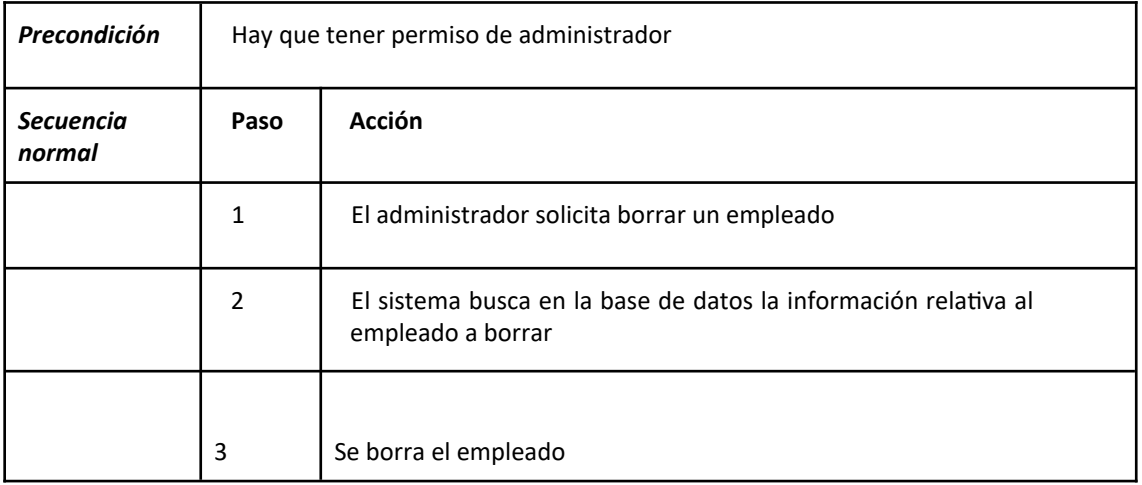

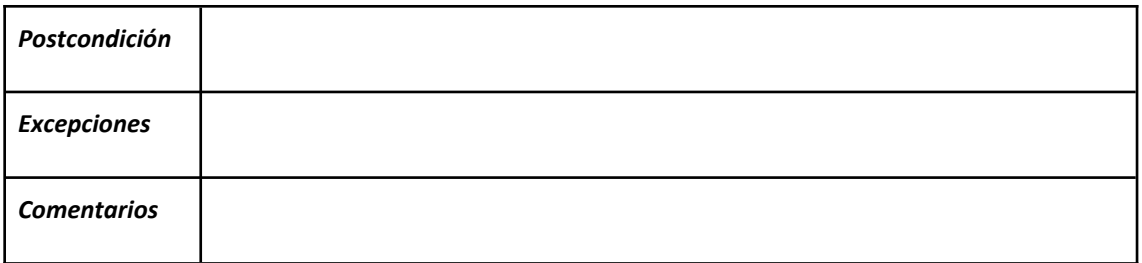

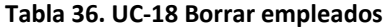

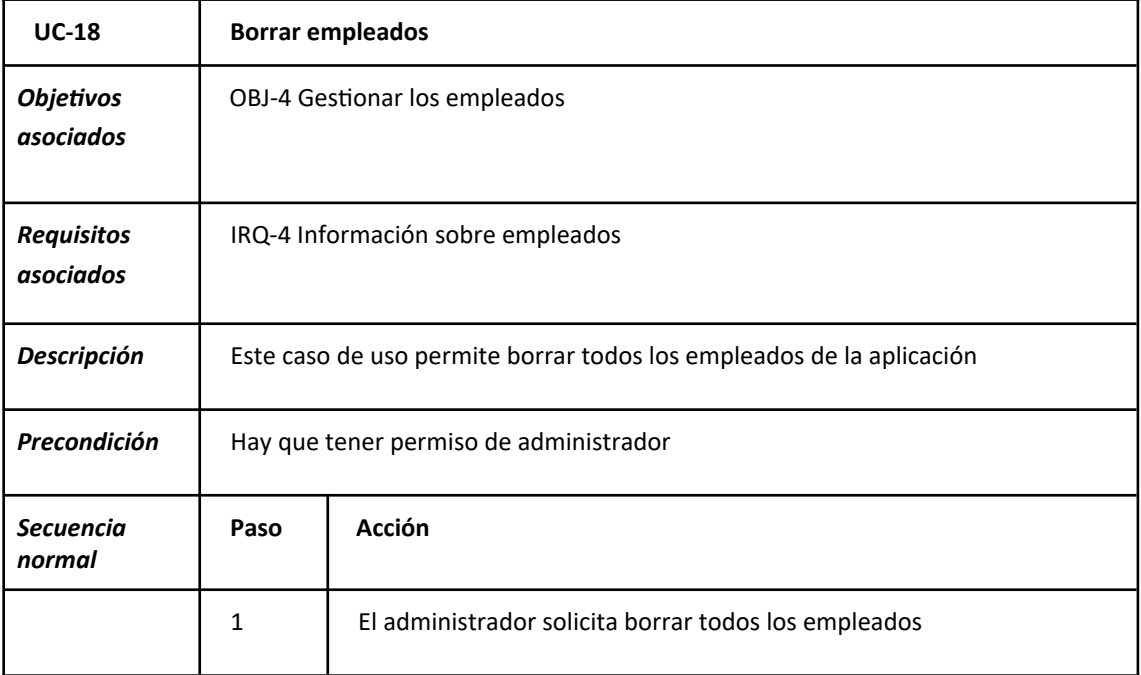

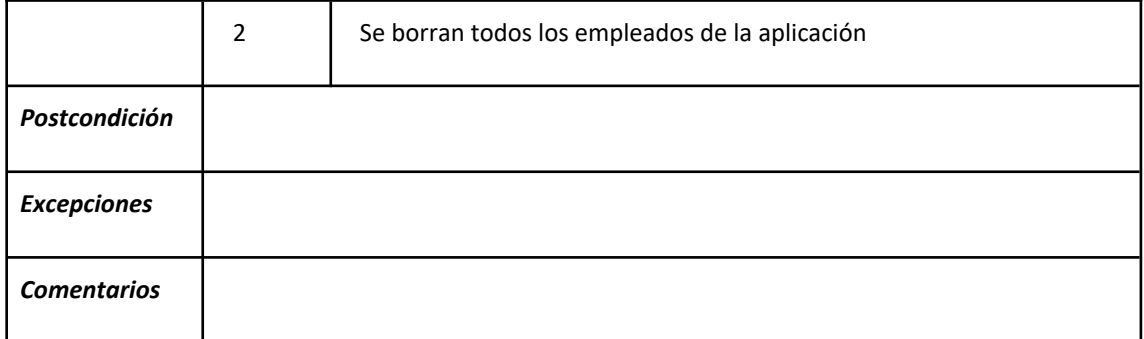

#### **Tabla 37. UC-19 Mostrar empleados**

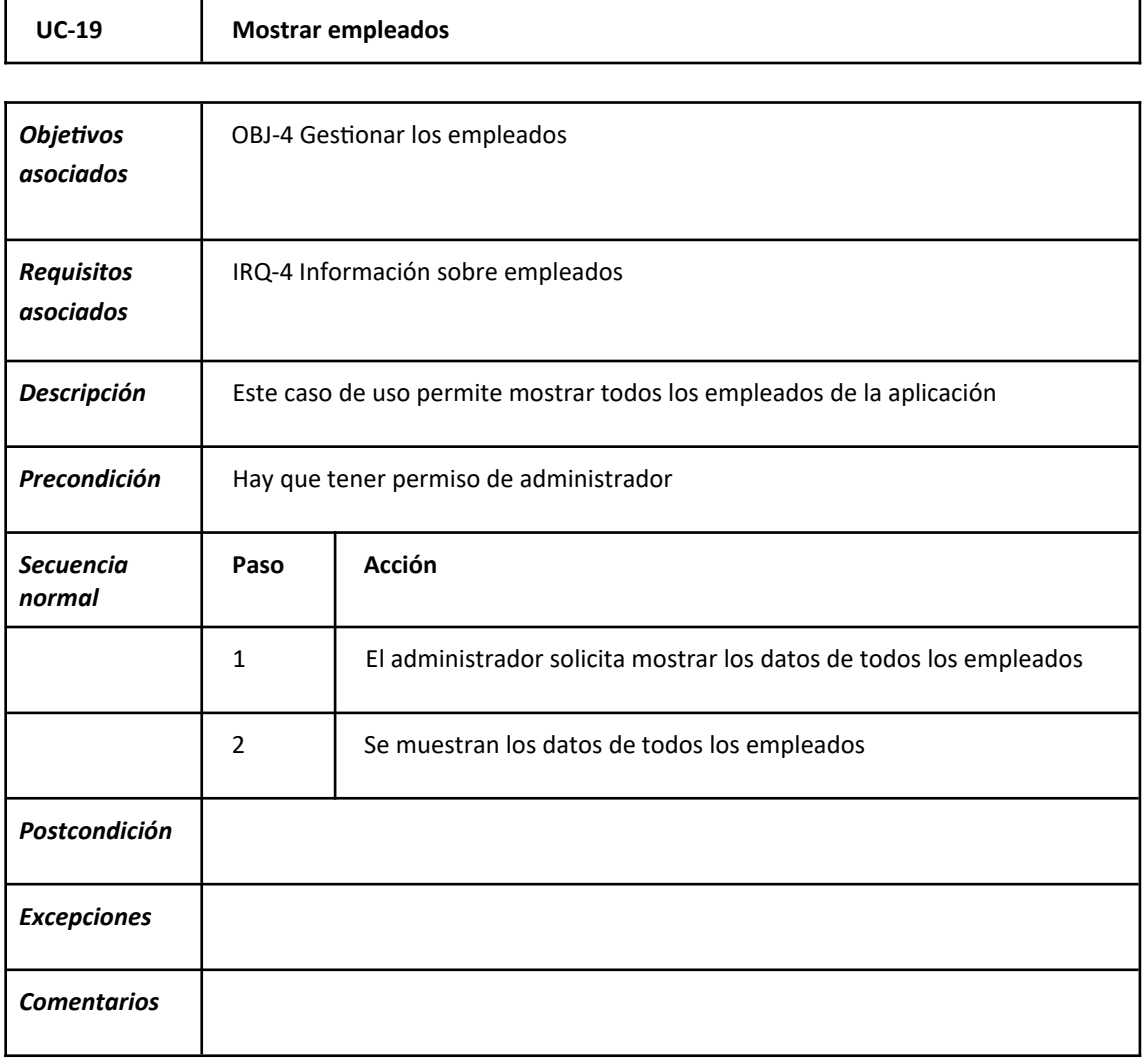

#### **Tabla 38. UC-20 Modificar empleado**

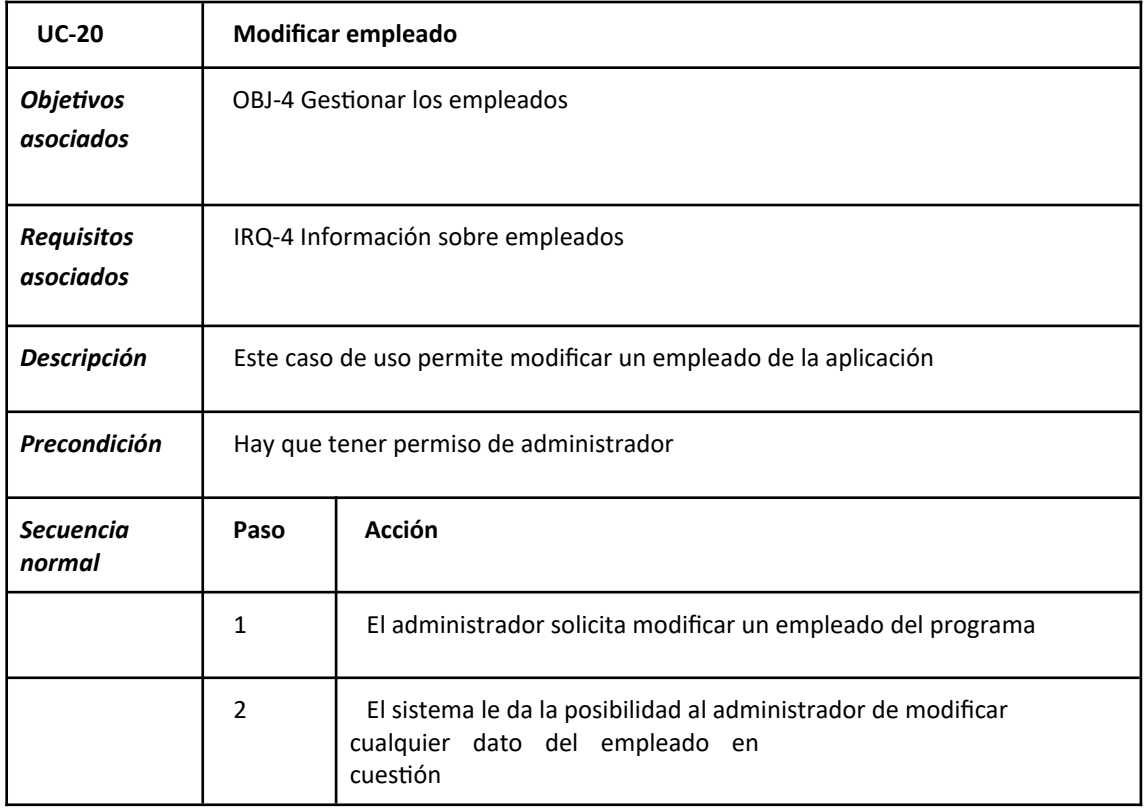

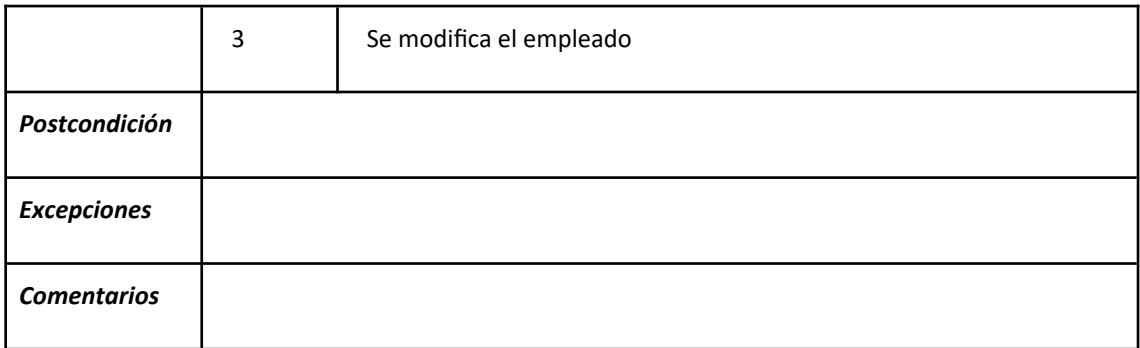

**Fuente:** Elaboración propia.

# <span id="page-40-0"></span>**4.4. Actores del sistema**

#### **Tabla 39. ACT-1 Administrador**

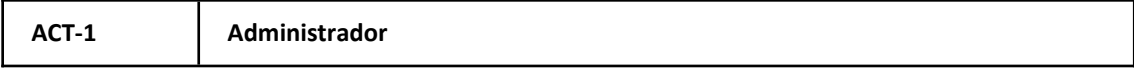

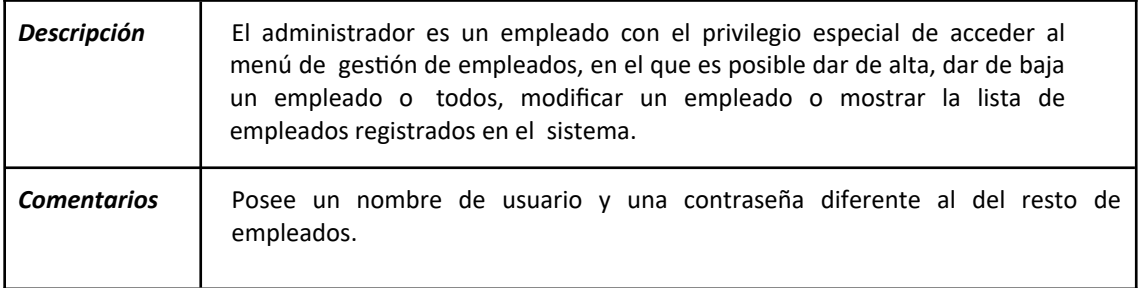

#### **Tabla 40. ACT-2 Empleado**

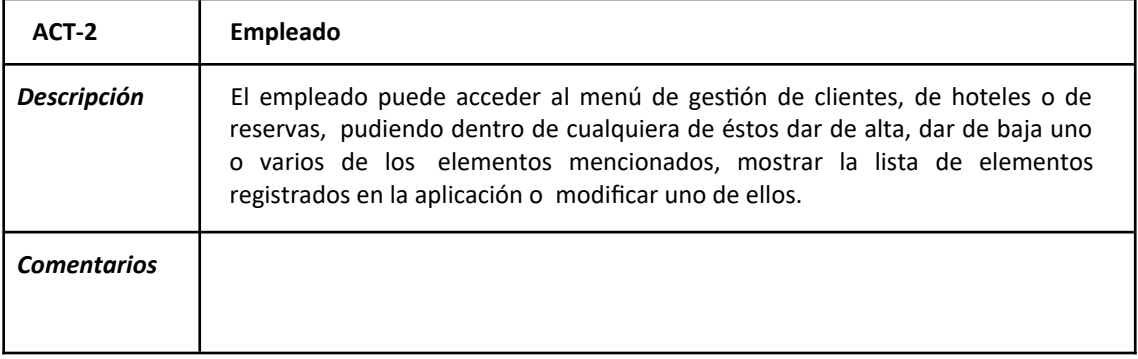

**Fuente:** Elaboración propia.

# <span id="page-41-0"></span>**4.5. Requisitos no funcionales**

#### **Tabla 41. Tabla de requisitos no funcionales**

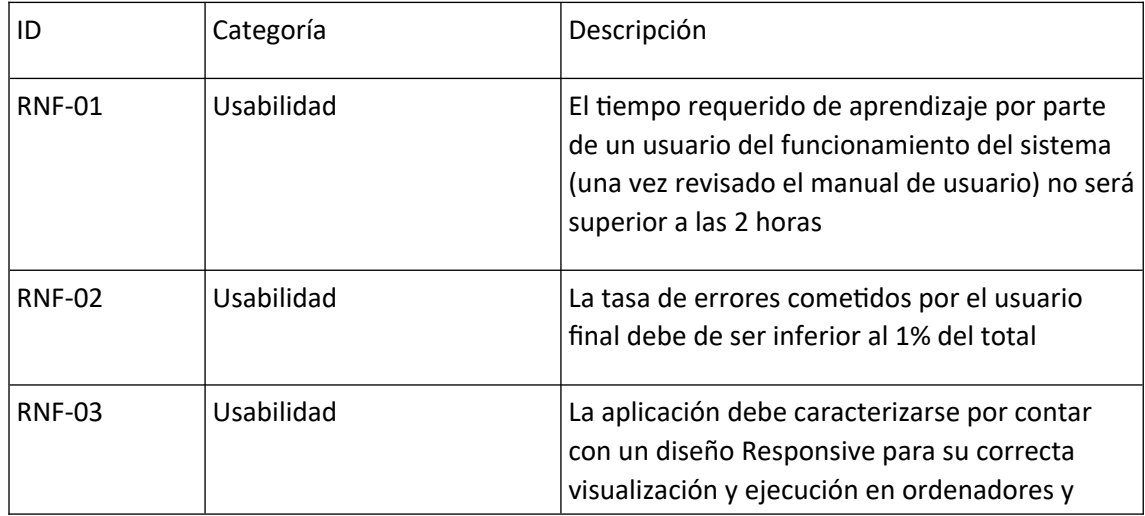

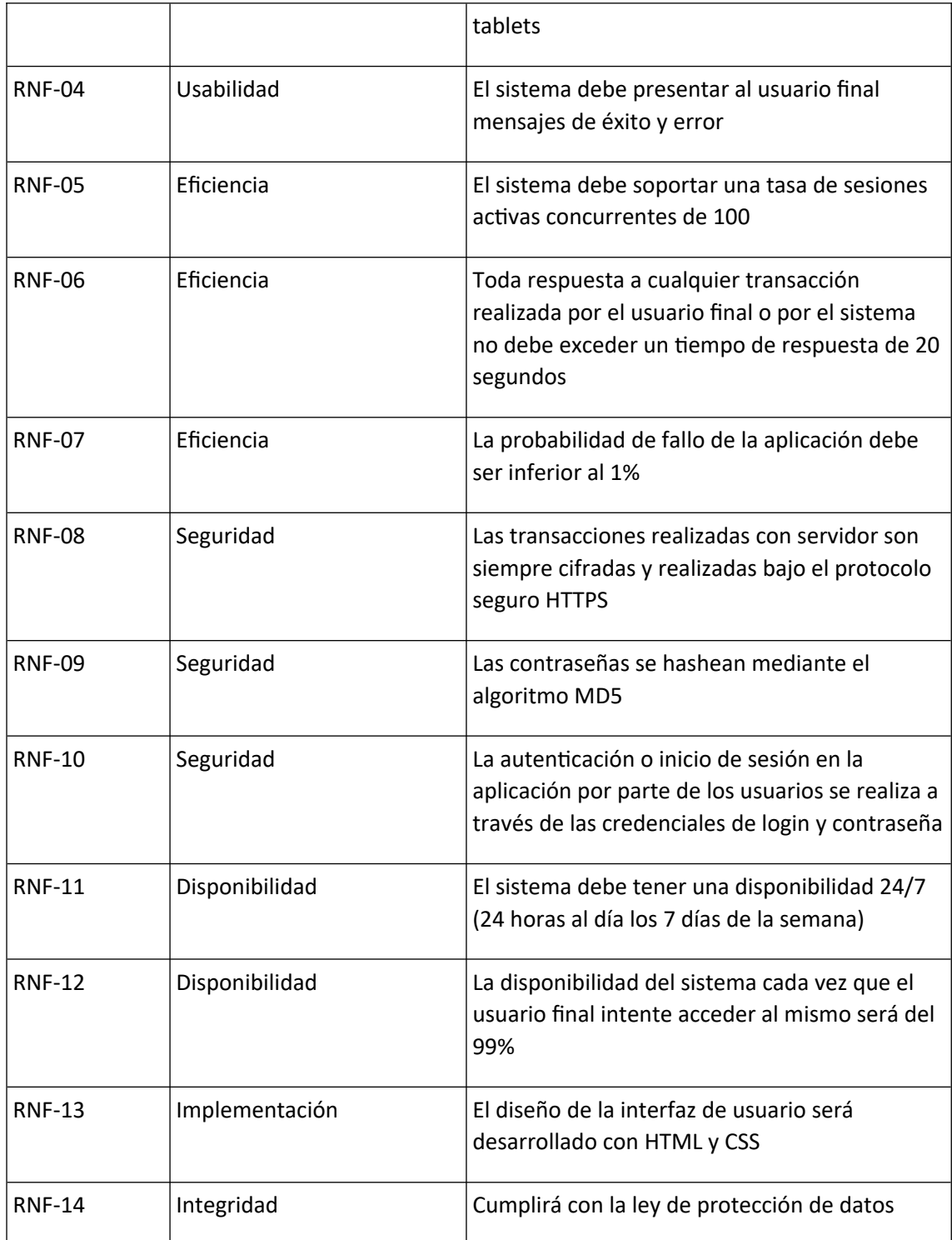

# <span id="page-43-2"></span>**5. Fase de análisis**

# **5.1 Modelo de Análisis**

En esta etapa estudiaremos los requisitos de la fase de obtención de requisitos.

Se ha dividido el programa en el siguiente conjunto de paquetes:

#### **Figura 7. Paquetes del Modelo de Análisis**

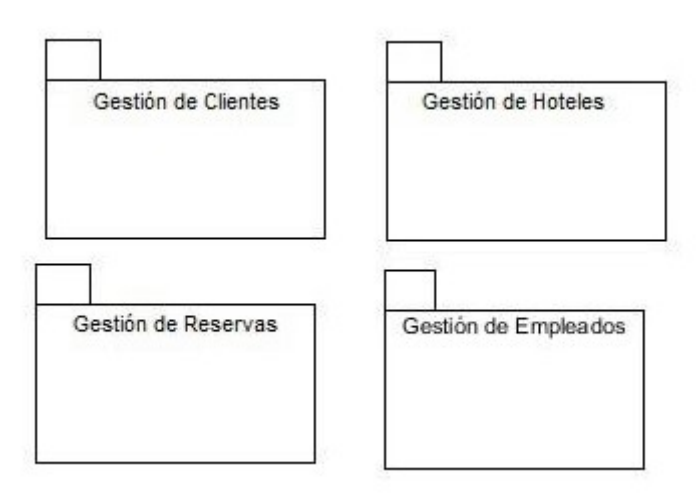

Fuente: Elaboración propia

<span id="page-43-1"></span>No se ha creado un paquete para la Gestión de Sesiones por no considerarse muy significativo de cara a la documentación del sistema.

# <span id="page-43-0"></span>**5.2 Gestión de Clientes**

**Figura 8. Diagrama de clases de Entidad del apartado de Gestión de Clientes**

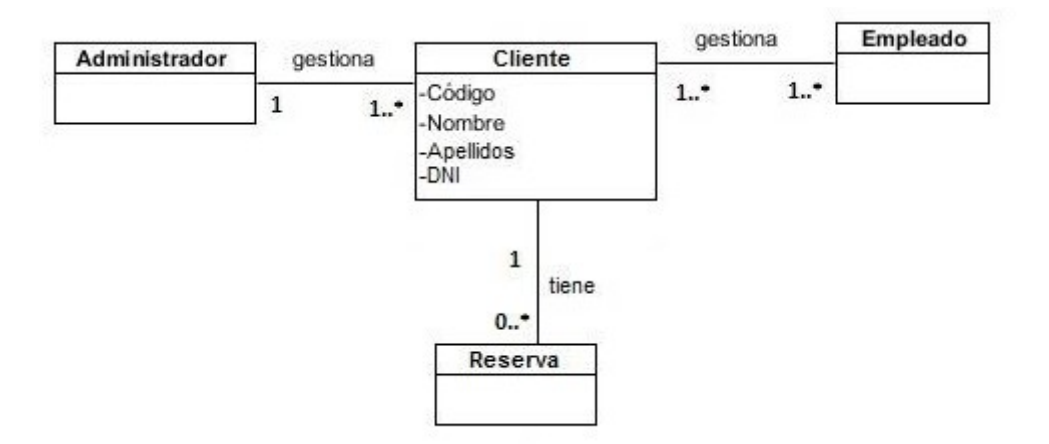

#### **Figura 9. Diagrama de clases de Interfaz del apartado de Gestión de Clientes**

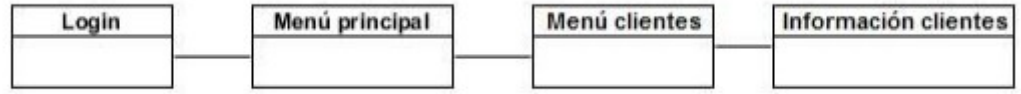

**Fuente:** Elaboración propia

# <span id="page-44-0"></span>**5.2.1 Diagramas de secuencia de gestión de clientes**

**Figura 10. Diagrama de secuencia de "Añadir cliente"**

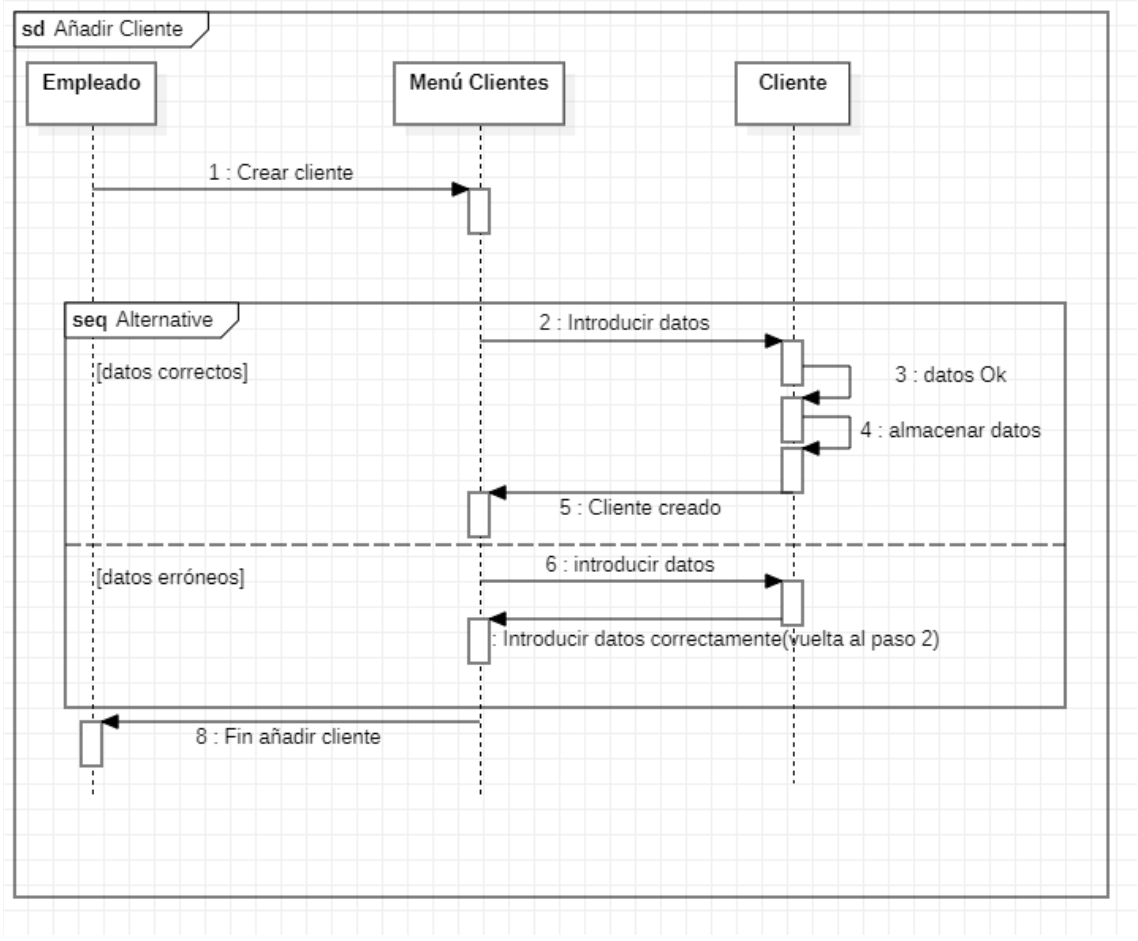

**Figura 11. Diagrama de secuencia de "Mostrar clientes"**

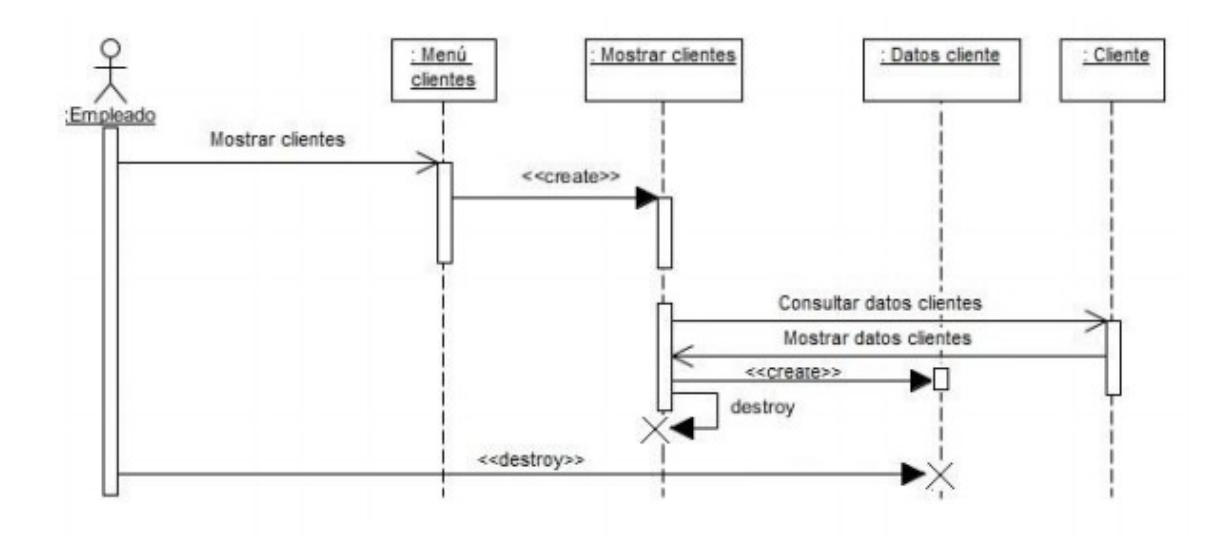

**Fuente:** Elaboración propia

# <span id="page-46-0"></span>**5.3 Gestión de Hoteles**

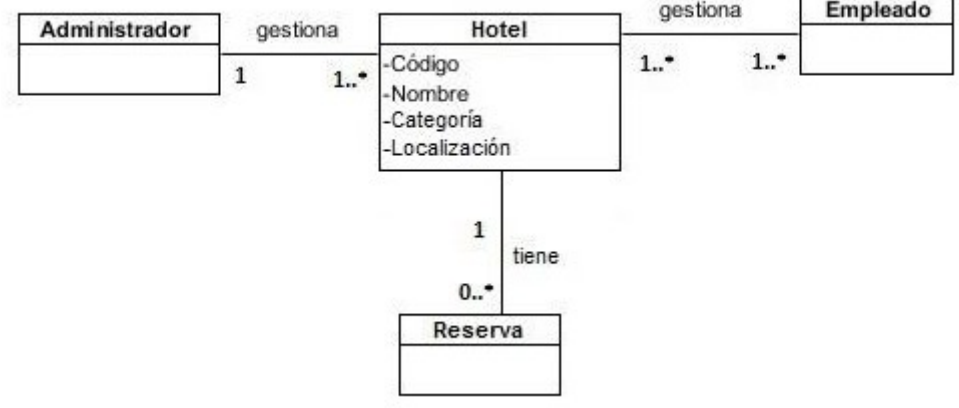

**Figura 12. Diagrama de clases de Entidad del apartado de Gestión de Hoteles** 

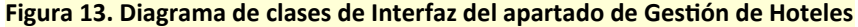

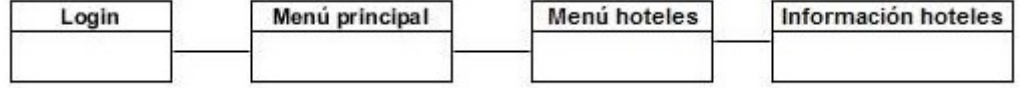

# <span id="page-47-0"></span>**5.3.1 Diagramas de secuencia de gestión de hoteles**

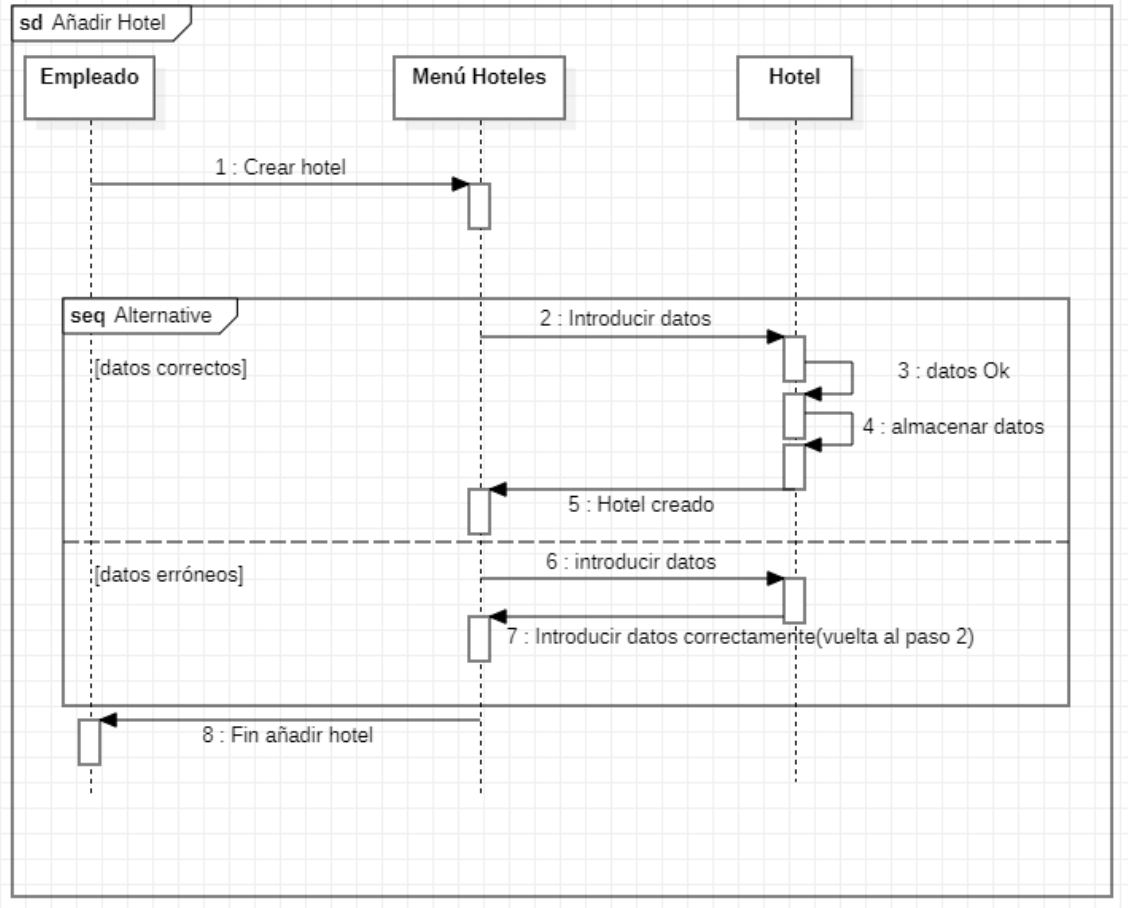

#### **Figura 14. Diagrama de secuencia de "Añadir hotel"**

#### **Figura 15. Diagrama de secuencia de Mostrar hoteles"**

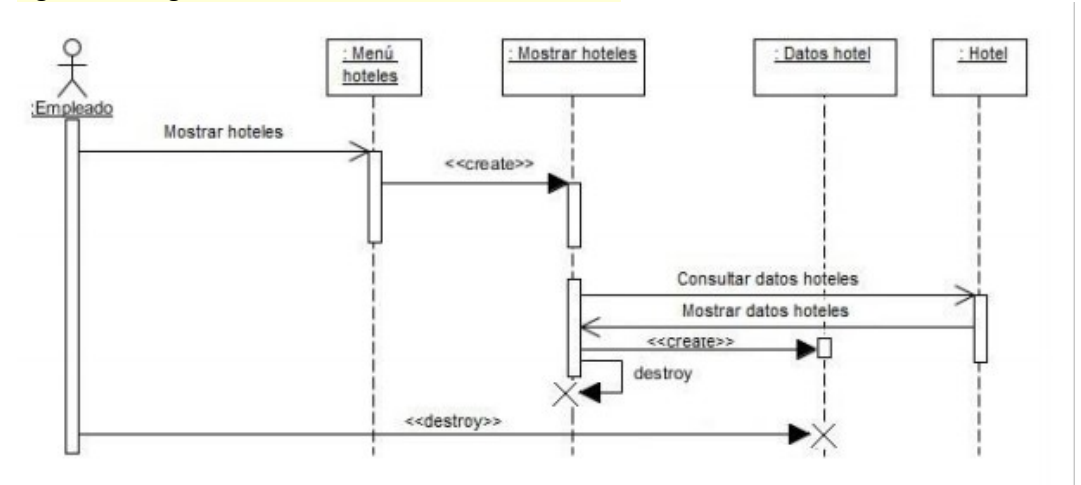

**Fuente:** Elaboración propia

# <span id="page-48-0"></span>**5.4 Gestión de Reservas**

#### **Figura 16. Diagrama de clases de Entidad del apartado de Gestión de Reservas**

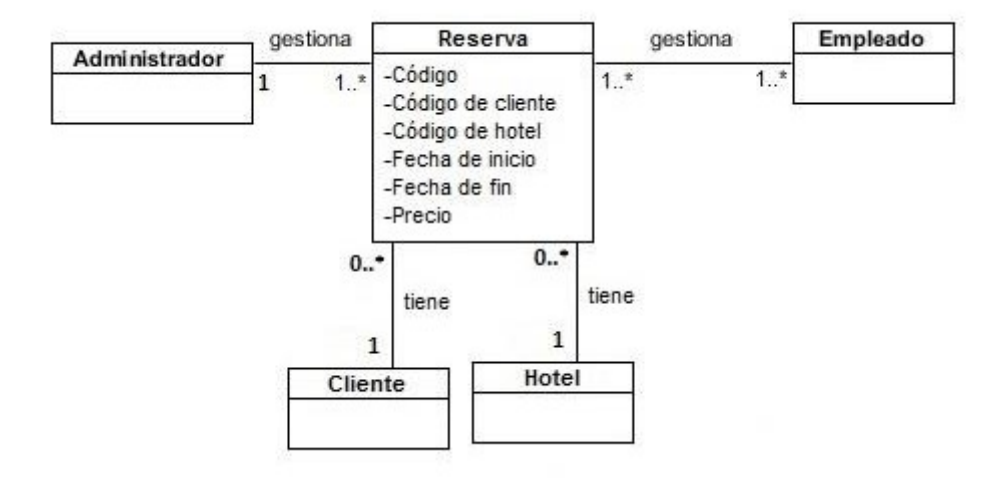

**Fuente:** Elaboración propia

#### **Figura 17. Diagrama de clases de Interfaz del apartado de Gestión de Reservas**

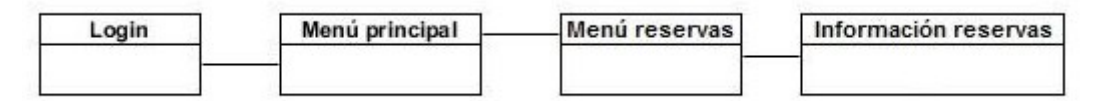

# <span id="page-49-0"></span>**5.4.1 Diagramas de secuencia de gestión de reservas**

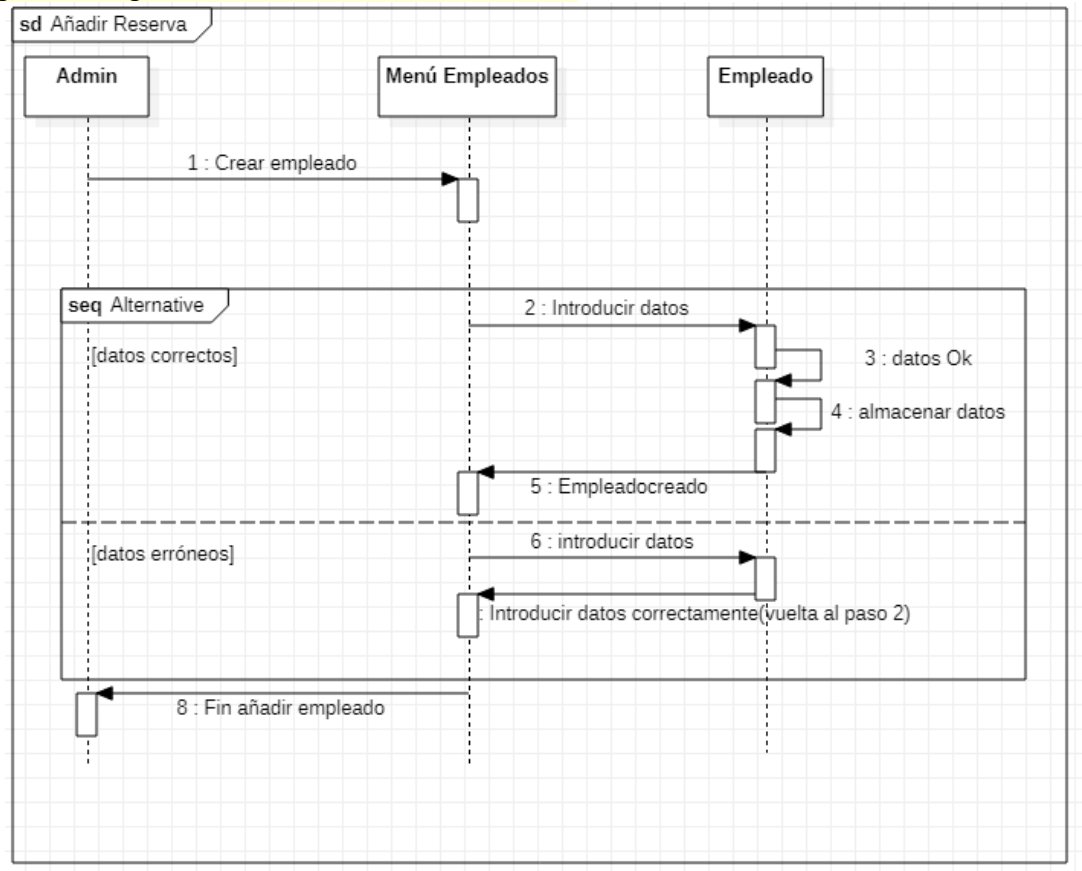

#### **Figura 18. Diagrama de secuencia de "Añadir reserva"**

**Fuente:** Elaboración propia

#### **Figura 19. Diagrama de secuencia de "Borrar reservas"**

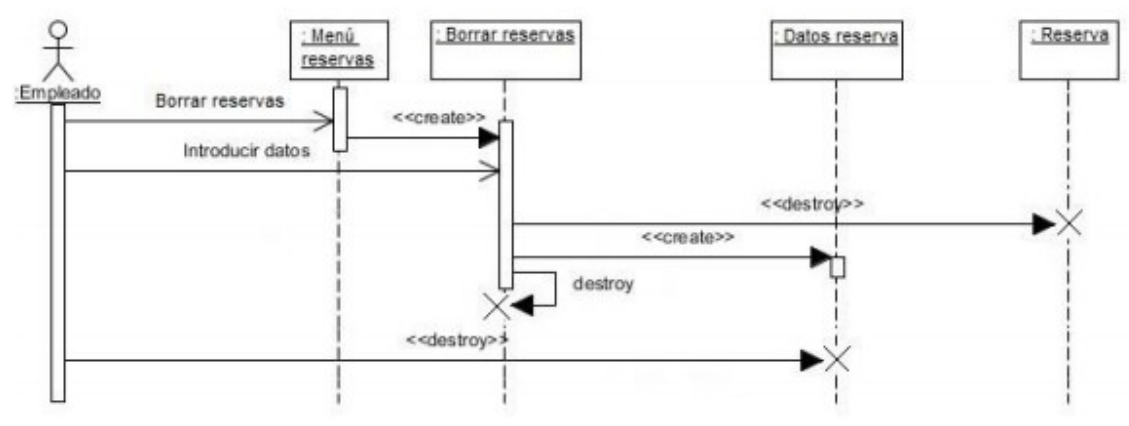

**Fuente:** Elaboración propia

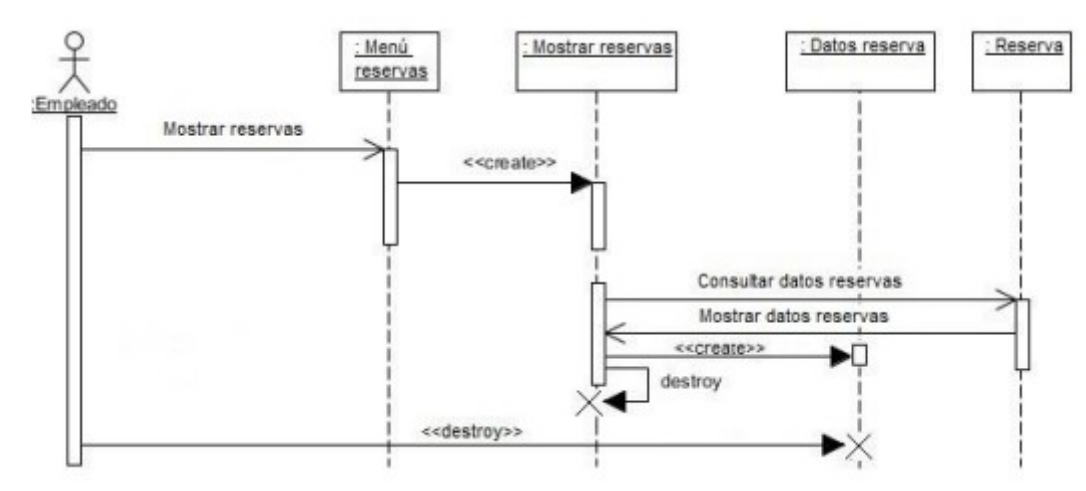

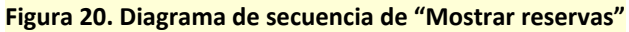

# <span id="page-50-0"></span>**5.5 Gestión de Empleados**

**Figura 21. Diagrama de clases de Entidad del apartado de Gestión de Empleados**

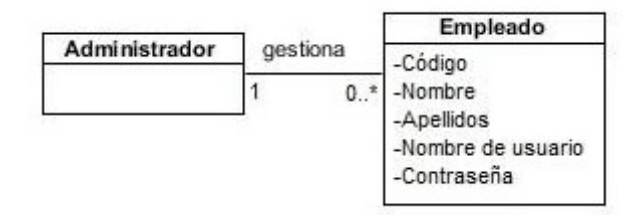

#### **Figura 22. Diagrama de clases de Interfaz del apartado de Gestión de Empleados**

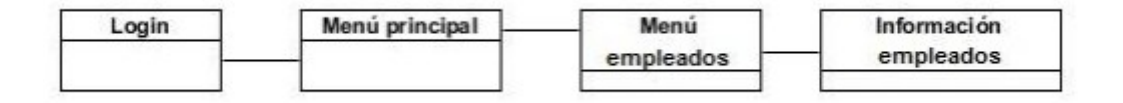

**Fuente:** Elaboración propia

### <span id="page-51-0"></span>**5.5.1 Diagramas de secuencia de gestión de empleados**

#### **Figura 23. Diagrama de secuencia de "Añadir empleado"**

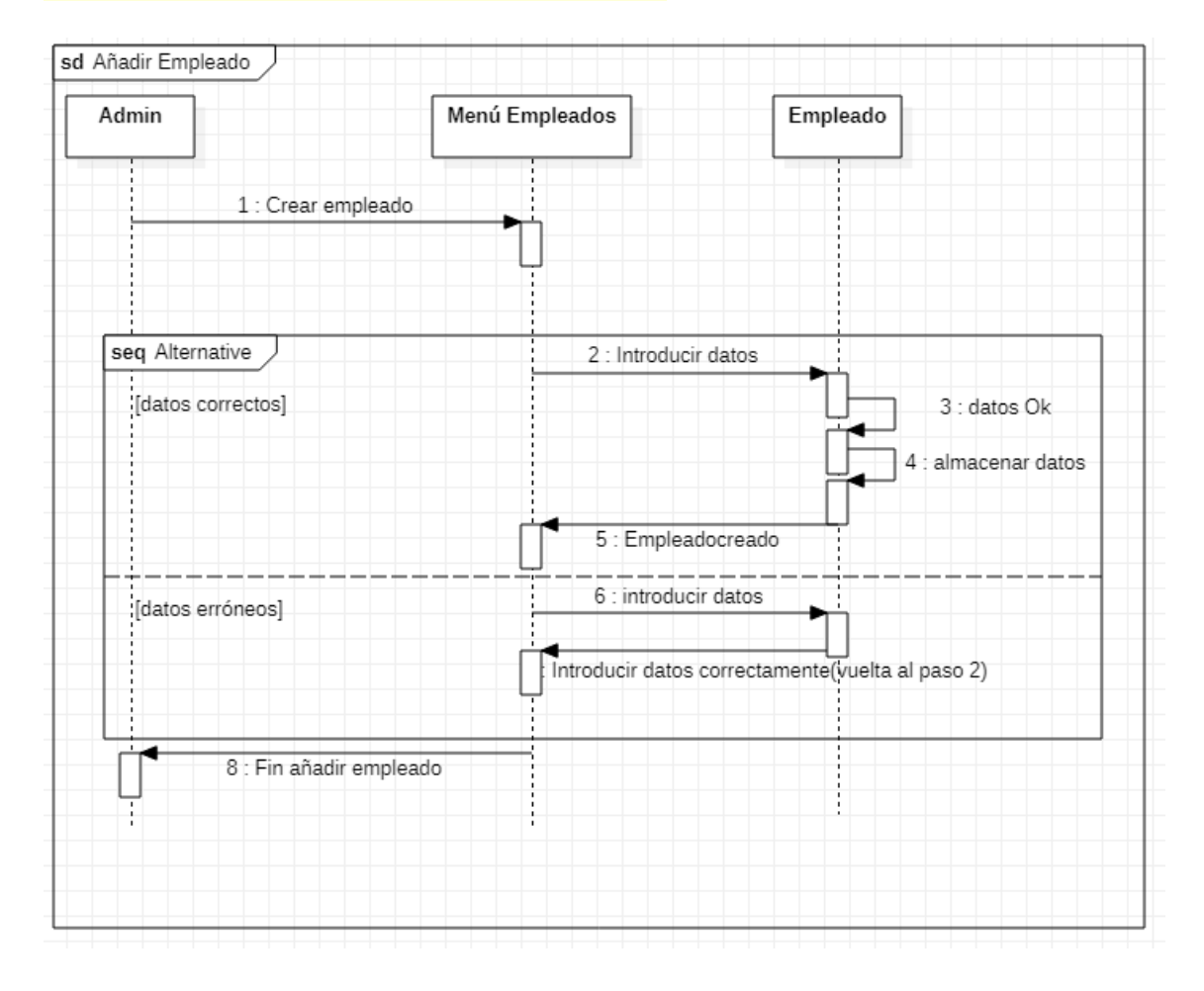

**Fuente:** Elaboración propia

**Figura 24. Diagrama de secuencia de "Borrar empleado"**

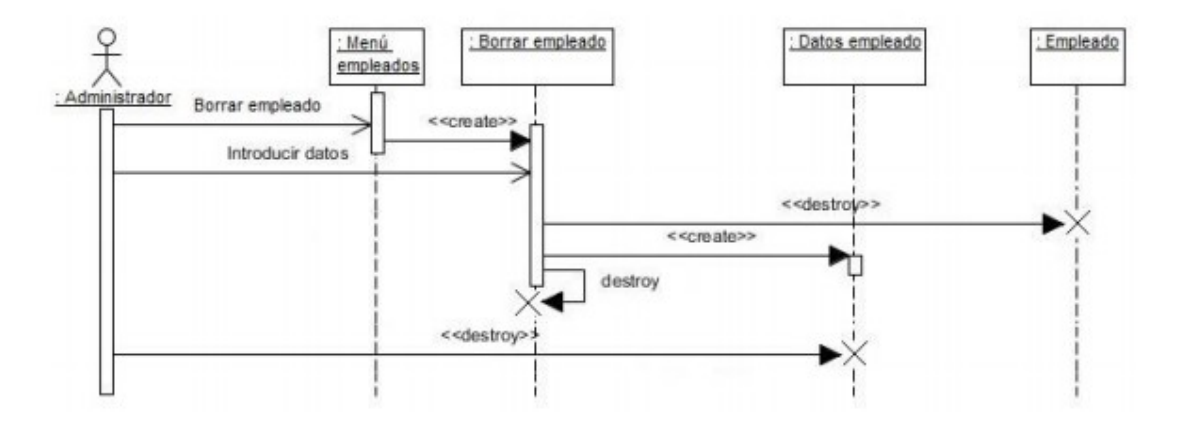

**Fuente:** Elaboración propia

**Figura 25. Diagrama de secuencia de "Mostrar empleados"**

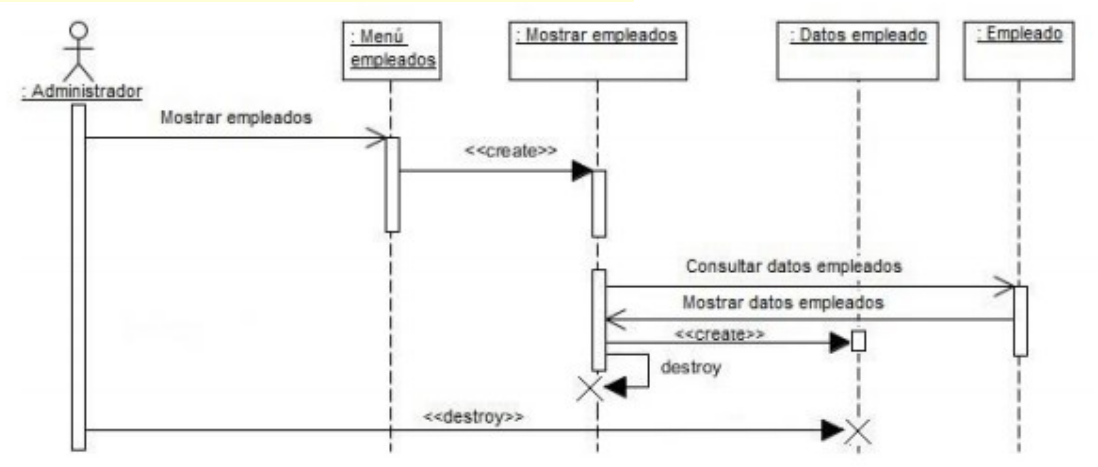

# <span id="page-52-1"></span>**5.6 Diagrama de Clases**

### <span id="page-52-0"></span>**5.5.1 Descripción del sistema actual**

Cliente – El cliente será una agencia de viajes ficticia. Usuarios – Habrá 2 tipos de usuarios:

Administrador: El administrador se encarga de la gestión de la información relativa a los empleados de la agencia de viajes y podrá ejercer cualquier actividad que puedan desempeñar éstos.

Empleados: Son, junto con el administrador, los encargados de la gestión de la información relativa a los clientes, los hoteles, y las reservas de la agencia.

El administrador que se encarga de dirigir la gestión de la agencia de viajes utilizará una base de datos en la que se almacenarán todos los datos referentes a los empleados, los clientes, los hoteles y las reservas que se realicen en la agencia.

#### ADMINISTRADOR

∙ Nombre de usuario (nick), contraseña de acceso, código de usuario, nombre de usuario.

#### EMPLEADOS

∙ Nombre de usuario (nick), contraseña de acceso, código de empleado, nombre de usuario.

#### CLIENTES

∙ Código de cliente, nombre, apellidos, reservas asociadas y DNI.

#### **HOTELES**

∙ Código de hotel, nombre, categoría, localización.

#### RESERVAS

∙ Código de reserva, código de cliente, código de hotel, fecha de inicio, fecha de fin, precio.

Toda esta información se guardará en una base de datos, obtenida a través de consultas en lenguaje SQL.

El programa se manipulará a través de una página web en lenguaje HTML (HyperText Markup Language).

#### <span id="page-54-1"></span>**5.6.2 Diagrama de clases entidad**

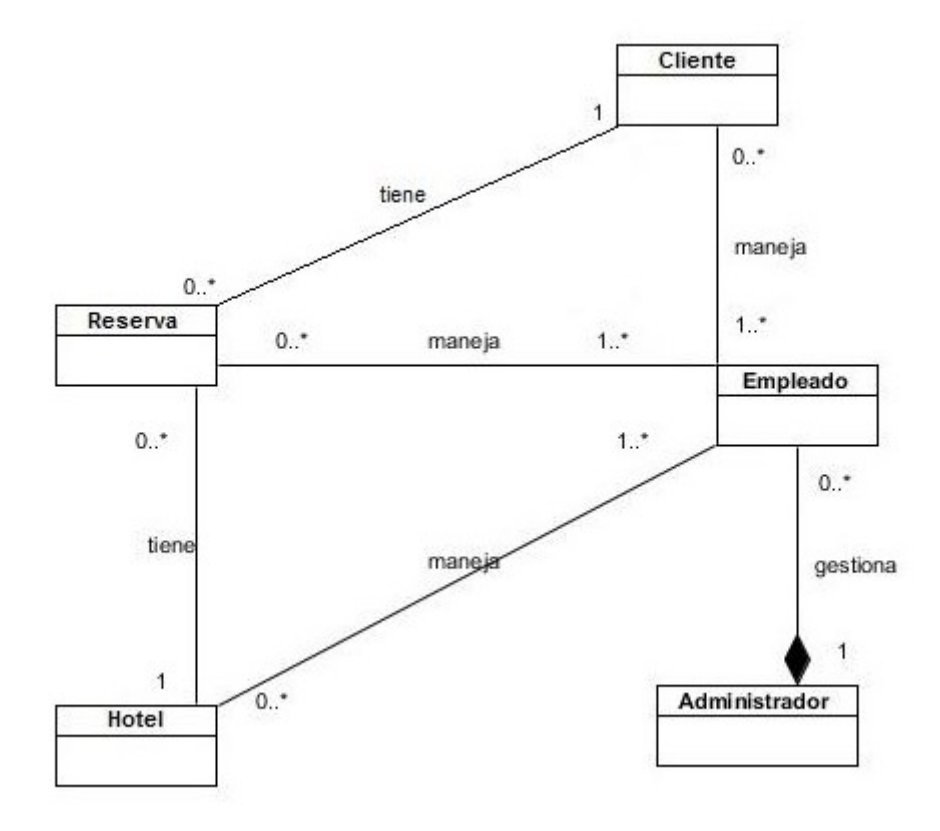

#### **Figura 26. Diagrama de clases de Entidad**

**Fuente:** Elaboración propia

# <span id="page-54-0"></span>**6. Fase de diseño**

Este programa está escrito en Java, probablemente el lenguaje de programación más usado en el mundo que ofrece grandes funcionalidades en cuanto a programación orientada a objetos. Para su correcto funcionamiento es preciso instalar en el sistema operativo el JDK (Java Development Kit), que contiene las librerías de Java precisas para el desarrollo de la funcionalidad que se desea acometer. Para el desarrollo de ésta aplicación se ha utilizado el JDK 8.

El programa estará orientado a objetos y trabajará con bases de datos relacionales y conexiones en una red local. Utilizaremos el sistema gestor de bases de datos MySQL para establecer las consultas a la base de datos, ya que es eficaz y garantiza la concurrencia, la integridad de los datos y la seguridad. Debemos tener en cuenta que MySQL es multihilo y multiplataforma y ofrece una gran portabilidad.

Se creará una página web en lenguaje HTML, lo que nos posibilitará utilizar la aplicación desde cualquier ordenador en red de la agencia de viajes. Se usa HTML porque es un lenguaje de páginas web muy intuitivo y fácil de manejar y en el que están escritas la inmensa mayoría de páginas web de la red actualmente.

El programa se ha desarrollado utilizando el patrón Modelo-Vista-Controlador (MVC), que es un modelo según el cual se divide una aplicación web en tres capas independientes e interconectadas para facilitar su gestión. Está diseñado para programas con grandes cantidades de datos, o que realizan complejas operaciones. Es una de las mejores alternativas para desarrollar una aplicación de alto nivel, por ello se incluye en la mayoría de frameworks (entornos de desarrollo) existentes en el mercado.

La capa de "modelo" sirve para hacer efectiva la interacción del programa con los datos, así recibe peticiones de datos y desarrolla operaciones sobre la fuente de datos a la que esté conectada. La parte de "vista" tiene por misión establecer comunicación con el usuario, recogiendo las acciones desea ejecutar y devuelve los resultados que ha devuelto el programa, todo esto en un entorno que cumpla unos requisitos de diseño y desarrollo. El apartado de "controlador" gestiona la lógica de la aplicación y la de negocio, y controla parámetros como la seguridad u otras funciones específicas.

Se ha utilizado para la programación de una parte significativa de la funcionalidad de la aplicación un framework o entorno de desarrollo llamado Struts2. Los frameworks permiten trabajar mediante una serie de elementos de control y gestión en el código de los programas que aumentan su grado de calidad de forma fácil y rápida. Los frameworks permiten la reutilización de código, la modularidad (que permite un desarrollo estructurado de la aplicación), seguridad (esto es posible gracias a las funciones del framework en buena medida) y fiabilidad (suelen estar soportados por comunidades de desarrollo y empresas que defienden su evolución). Como rasgos generales, señalar que éstas herramientas permiten el control de acceso de los usuarios en la aplicación, el acceso a las bases de datos a través de librerías e interfaces, poseen mecanismos de control y validación de eventos y posibilitan el control de sesiones y URL.

Concretamente, el framework Struts2 es un entorno de desarrollo para el desarrollo web que permite que la implementación de las aplicaciones sea más fácil y más rápido. Permite también que éstas aplicaciones sean más flexibles y robustas.

Los datos se almacenan en una base de datos, que es generada mediante consultas en lenguaje SQL (Lenguaje Estructurado de Consulta) y gestionada a través de la presente aplicación en Java mediante el sistema gestor de bases de datos MySQL y un archivo con extensión ".jar" llamado "MySQL Connector Java" que permite el acceso entre el lenguaje Java y la base de datos (que se almacenará en un archivo con extensión ".sql").

El programa ofrecerá la posibilidad de visualizar los datos mostrados en cualquier lista de la aplicación en formato CSV, XLS (Excel), XML, PDF y RTF.

Para manejar la administración de MySQL a través de páginas web, se ha utilizado la herramienta "Mysql Workbench", que permite gestionar y trabajar con bases de datos y los elementos que las conforman (tales como tablas y registros, así como el diseño del modelo relacional), ejecutar sentencias en lenguaje SQL, gestionar privilegios, así como exportar datos en varios formatos.

La aplicación también trabajará mediante servlets (sobre todo a la hora de controlar las sesiones), que consisten en una serie de programas que se encargan de permitir el establecimiento de varias conexiones simultáneas a una misma página web.

Para la gestión de los servlets y de las páginas JSP se ha empleado una aplicación llamada Tomcat, que es un contenedor de servlets y páginas JSP. Este programa posibilita recibir peticiones, dirigirlas a los servlets o páginas JSP concretas, ejecutarlos y devolver la respuesta al cliente. Su instalación no resulta demasiado difícil, teniendo en cuenta que viene explicada con detalle en el manual de la asignatura de Desarrollo web I.

Para acceder a phpMyAdmin, así como al programa Tomcat, se ha utilizado la consola de Xampp, concretamente la versión Xampp Control Panel v.3.2.1. Esta herramienta consiste en un servidor independiente de plataforma y es software libre. Este programa da acceso al sistema gestor de bases de datos MySQL, el servidor web Apache y los intérpretes para lenguajes de script: PHP y Perl. Xampp está desarrollado como un servidor web libre, sencillo de usar y capaz de interpretar páginas web dinámicas.

La aplicación se manejará mediante una página web a la que se accede mediante una red local. Para ello se creará dicha web en lenguaje HTML y se modelará mediante un CSS que le dé un buen aspecto a la web.

Como editor del programa se ha usado Eclipse, que es un entorno de desarrollo integrado libre, creado fundamentalmente para el lenguaje de programación Java. Existe un gran número de módulos para ampliarlo. Eclipse IDE es un producto gratuito y libre y sin restricción de uso alguna. Esta plataforma hace posible que las aplicaciones sean creadas a partir de un conjunto de componentes de software llamados módulos (son archivos Java que poseen clases de Java escritas para interactuar con las APIs de Eclipse y un archivo especial que lo identifica como módulo). Concretamente se ha usado la versión Eclipse IDE 2022-12, una de las más novedosas, si no la que más.

Todos los programas utilizados y anteriormente mencionados son de libre distribución y gratuitos.

# <span id="page-57-1"></span>**6.1. Modelo de Diseño**

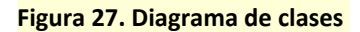

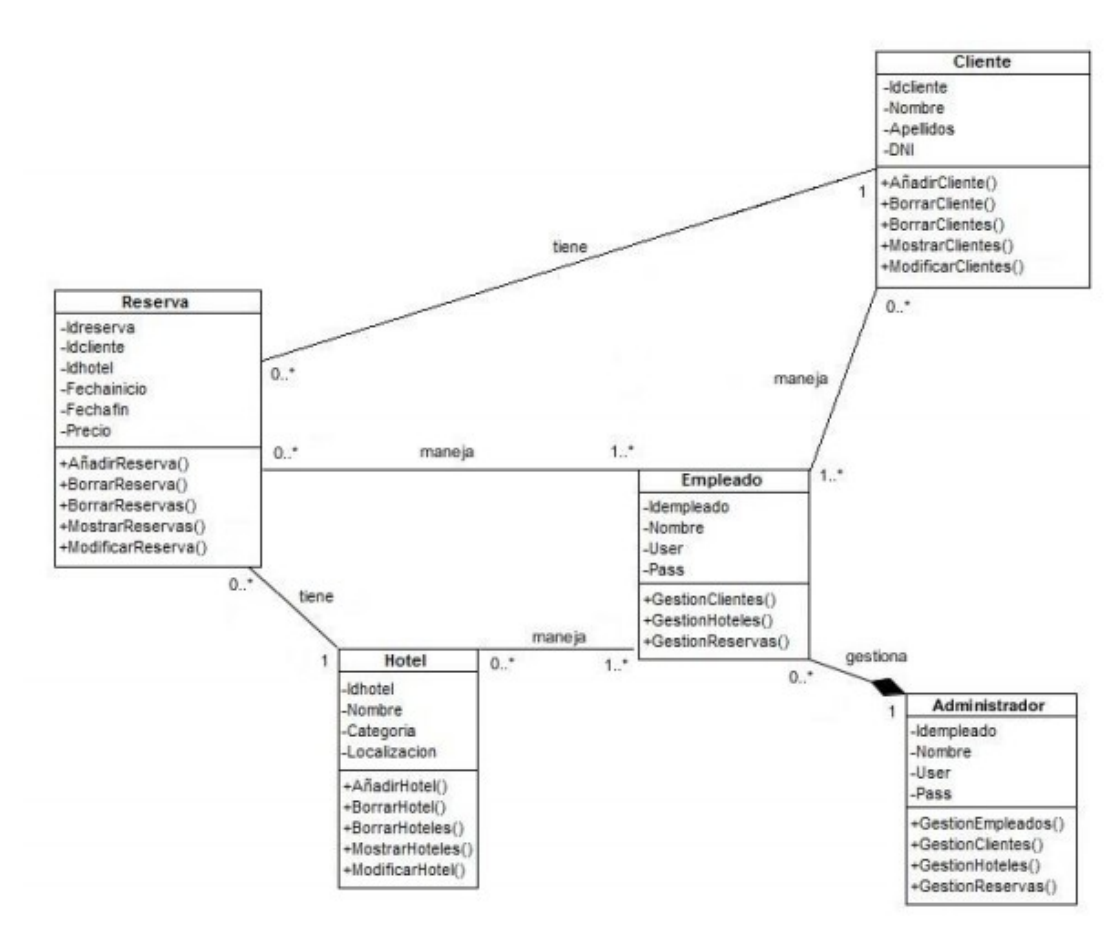

**Fuente:** Elaboración propia

# <span id="page-57-0"></span>**6.2. Modelo arquitectónico**

**Figura 28. Gráfico Identificación de subsistemas**

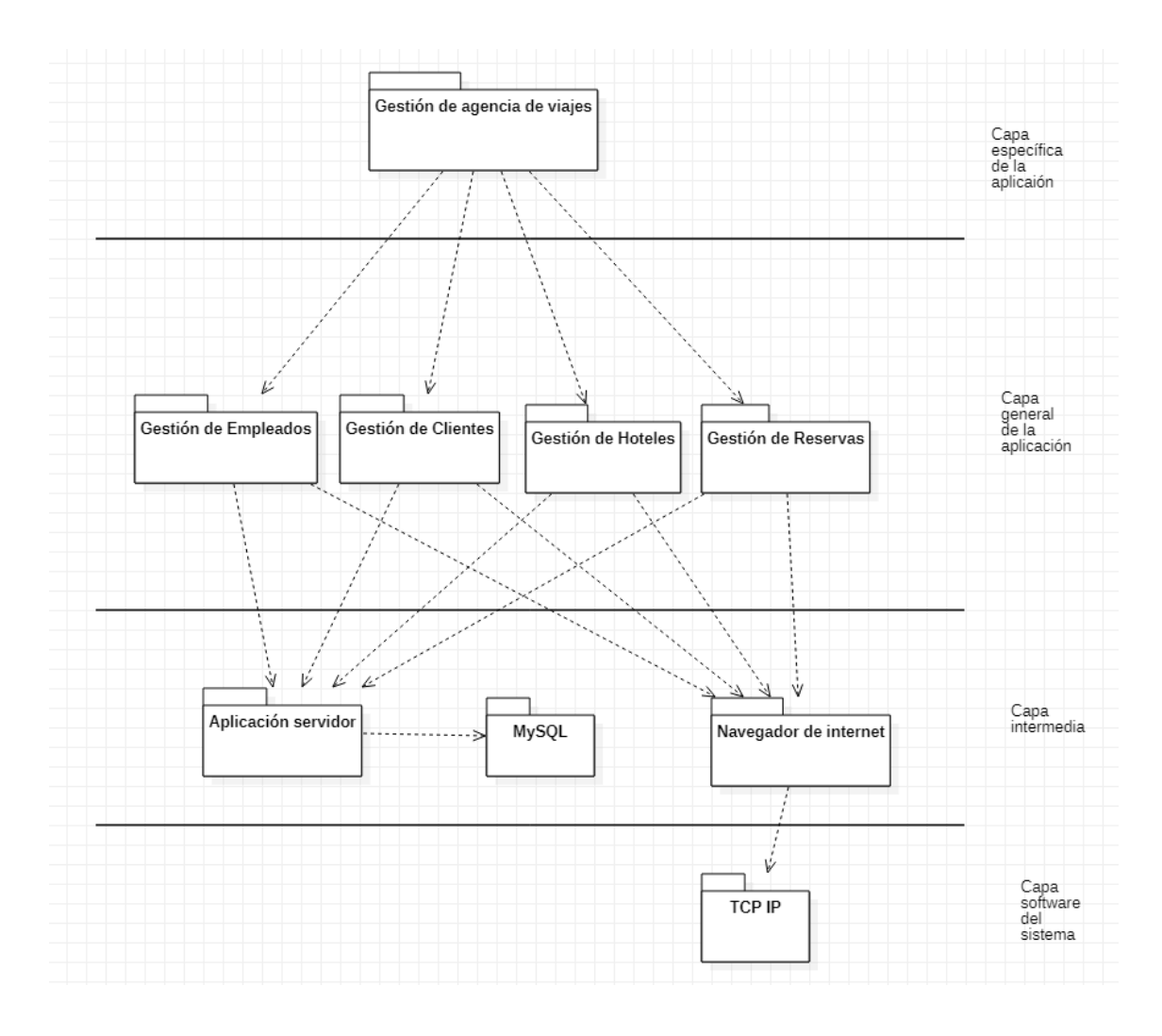

# <span id="page-58-0"></span>**6.3. Diagrama de componentes**

**Figura 29. Diagrama de componentes**

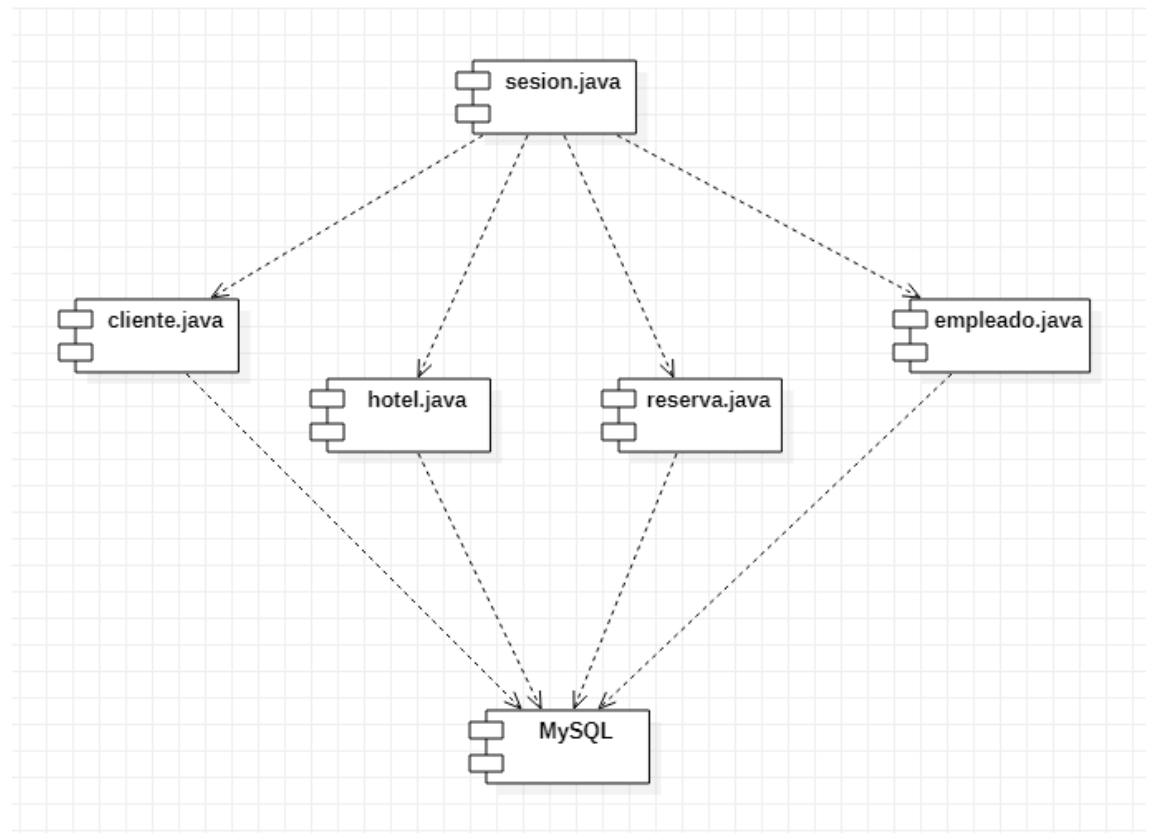

**Fuente:** Elaboración propia

# <span id="page-59-0"></span>**6.4. Diagrama de despliegue**

Este diagrama representa la distribución real de la aplicación de la agencia de viajes en los equipos informáticos de ésta.

**Figura 30. Diagrama de despliegue** 

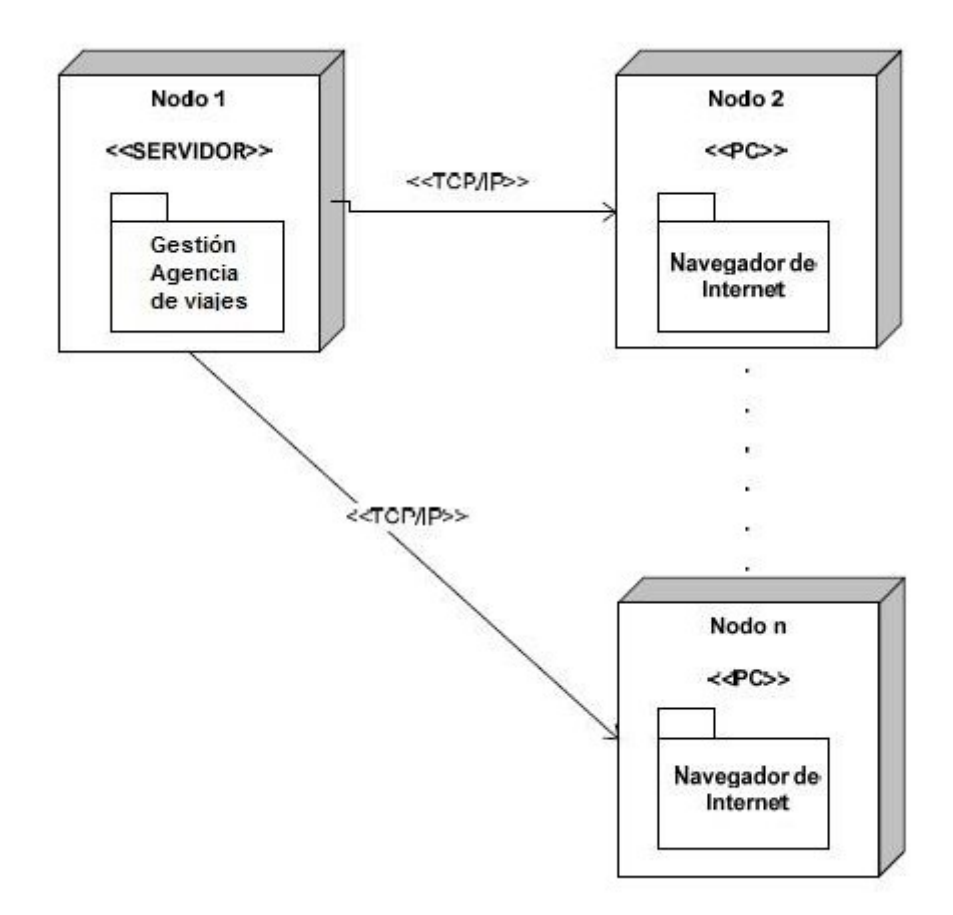

**Fuente:** Elaboración propia

# <span id="page-60-0"></span>**6.5. Diagrama del patrón Modelo-Vista-Controlador**

**Figura 31. Esquema de interacción del patrón Modelo-Vista-Controlador (MVC)** 

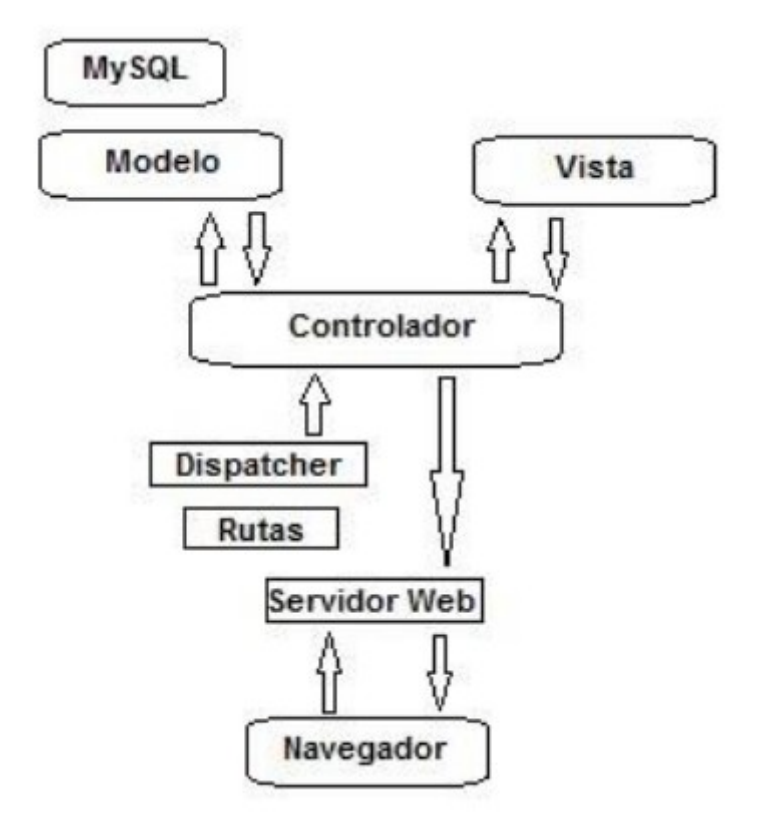

# <span id="page-61-1"></span>**7. Prueba de errores**

En este capítulo se muestran las pruebas que se han llevado a cabo en el sistema para poder asegurar un funcionamiento adecuado en el caso de que se produzca un comportamiento, situación o respuesta no esperada. Para ello, se realizarán dos tipos de pruebas.

## <span id="page-61-0"></span>**7.1 Pruebas de caja blanca**

El objetivo principal de este tipo de pruebas es de validar las funciones internas de los módulos que se van a probar. Se basan en los detalles procedimentales del sistema, y por tanto se encuentras muy relacionadas con el código desarrollado.

El funcionamiento de estas pruebas consiste en coger secciones de código y dividirlas en bloqueas, de manera que se traten como procesos independientes y que se procesan de manera secuencial. De esta manera, se

consigue rastrear los flujos de actuación que puede adoptar un programa para asegurarnos de que realiza las acciones de la forma esperada.

Se han realizado diversas pruebas de errores relativas a localizar y eliminar los posibles errores que en el transcurso del desarrollo de la aplicación pueden haberse producido.

Al introducir en un campo numérico un valor de tipo texto, el sistema muestra un mensaje por pantalla para que el usuario de la aplicación introduzca un valor numérico. Si por el contrario se introduce un valor numérico en un campo de tipo texto, el sistema también mostrará un error por pantalla.

Si se deja algún campo en blanco, el sistema muestra también un error por pantalla, por estar todos los campos establecidos como requeridos y por tanto obligatorios de ser rellenados.

Al intentar borrar un cliente u hotel que tenga reservas asociadas, no se borrará el registro en cuestión y se mostrará un error por pantalla diciendo que el cliente u hotel a borrar posee reservas asociadas, y que por tanto hay que borrar las reservas asociadas de ese hotel o cliente.

### <span id="page-62-0"></span>**7.2 Pruebas de caja negra**

El objetivo de las pruebas de caja negra es de validar las respuestas o salidas que el sistema produce cuando el usuario introduce unas entradas determinadas. No se analiza el funcionamiento interno de sistema, ya que se observa el sistema desde el punto de vista del usuario, que desconoce de los procesos que la aplicación realiza de manera interna.

Las pruebas que se han realizado en este proyecto son las siguientes:

| <b>PCN-01</b>       | Añadir cliente                                                 |
|---------------------|----------------------------------------------------------------|
| Objetivo            | Comprobar que se puede crear un cliente en el sistema          |
| Precondiciones      | N/A                                                            |
| Datos de<br>entrada | Nombre: Miguel<br>Apellidos: Extremo Nicolás<br>DNI: 70835493R |

**Tabla 42. – PCN-01 Añadir cliente**

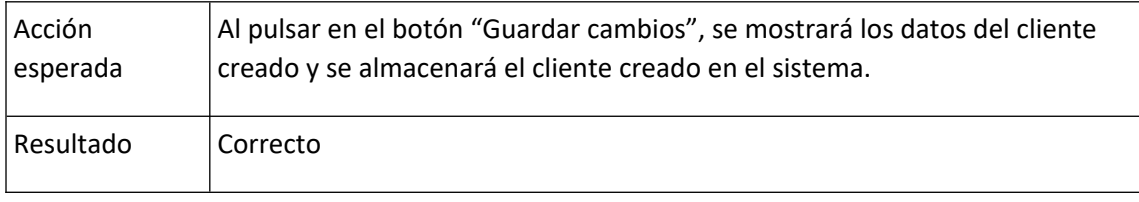

#### **Tabla 43. – PCN-02 Borrar reserva**

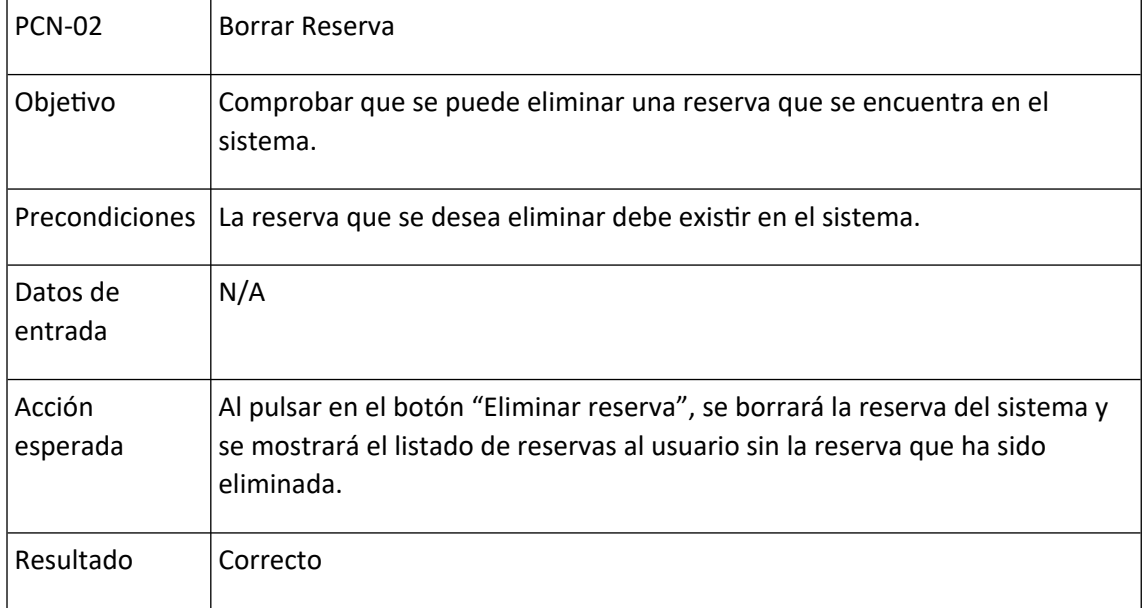

# <span id="page-63-1"></span>**8. Documentación**

# <span id="page-63-0"></span>**8.1 Manual de usuario**

En esta sección se detalla un manual para el uso de la aplicación web. Para ello, se debe abrir un navegador web e introducir la url correspondiente a la aplicación.

Dentro de la aplicación lo primero que se tiene que hacer es acceder mediante un usuario y contraseña, ya seas un empleado de la agencia o el administrador de la misma.

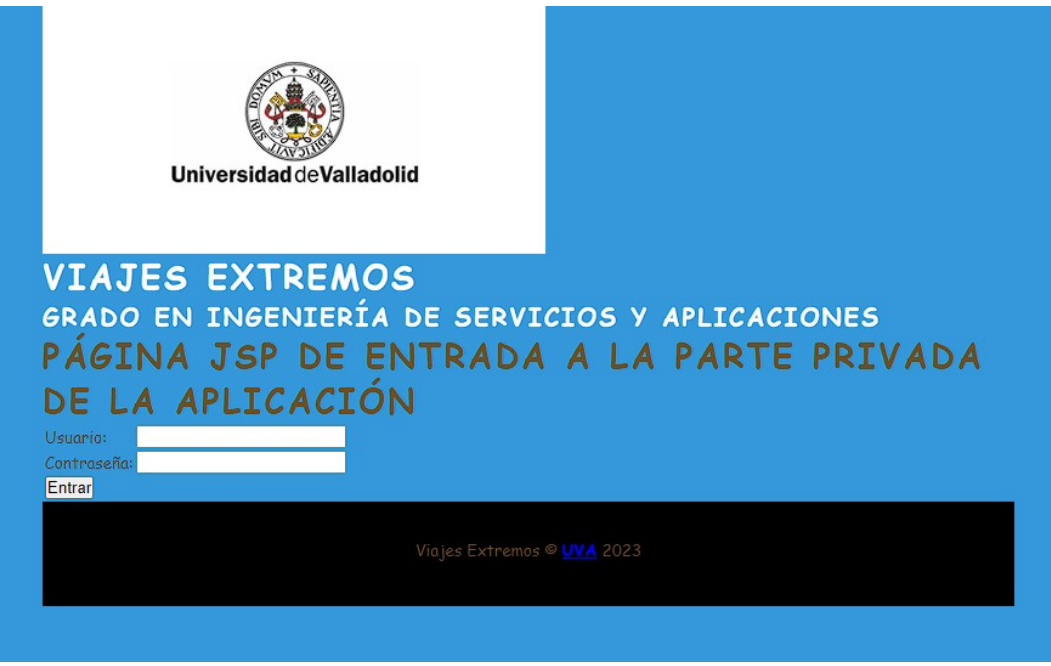

Una vez que ya hemos accedido con las credenciales, nos aparece en pantalla un menú horizontal y debajo las instrucciones de cómo pasar a la parte de gestión.

Cuando ya estamos en la parte de gestión en el menú horizontal podemos acceder a las distintas partes de la web como puede ser la gestión de los clientes, de los hoteles o de las reservas.

Si le damos a la opción de gestión de clientes, pasaremos a ver el listado de clientes y las distintas funcionalidades que tenemos como crear nuevos clientes, borrar clientes existentes o modificar datos de cualquiera de los clientes ya existentes.

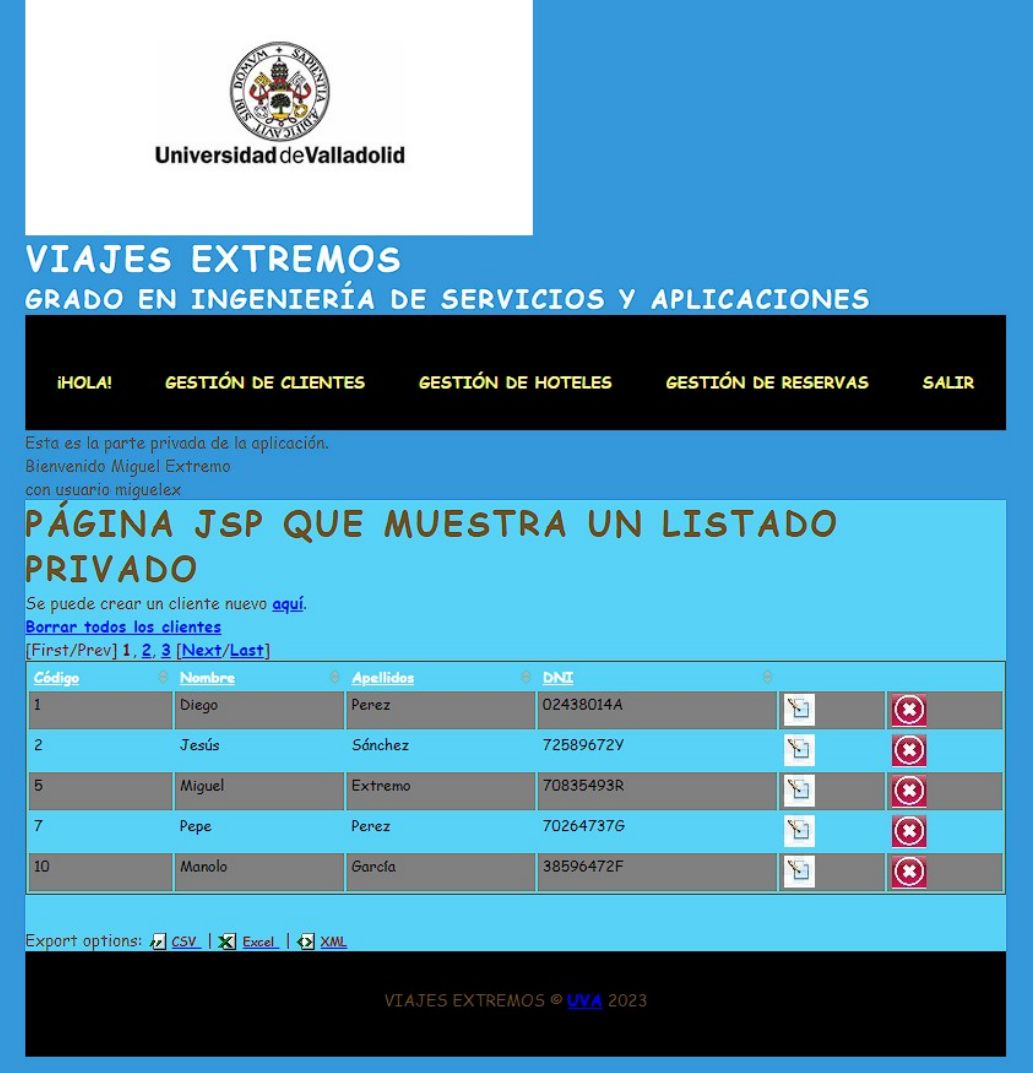

Para moverse en la web se debe usar los distintos botones del menú hasta que se quiera salirse de la aplicación. Para hacer logout se debe pulsar la opción "salir" y así volver a la página de login.  $\mathbf{r}$ 

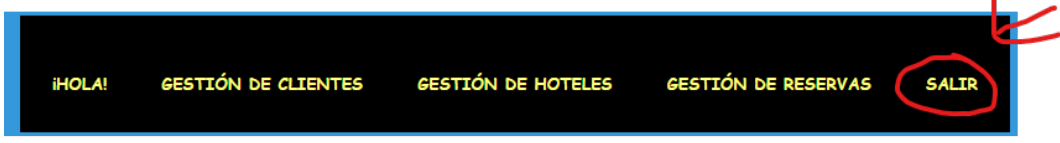

# <span id="page-67-1"></span>**9. AMPLIACIONES**

A esta aplicación se le podrían agregar diversas funcionalidades adicionales, tales como la elaboración de facturas, así como los libros de contabilidad de la agencia de viajes. También sería posible ampliar el rango de tipos de reservas que pueden efectuarse para un cliente, tales como cruceros y circuitos que elaboran gran cantidad de tour operadores presentes en el mercado.

No se ha incluido en la aplicación ninguna función para comprobar si los hoteles tienen habitaciones disponibles, ya que éste trabajo no es competencia de la agencia de viajes, sino de la empresa mayorista, que son los proveedores con los que cuentan las agencias de viaje a la hora de suministrar gran cantidad de servicios al cliente (la mayorista es quien reserva la habitación del hotel o la plaza de crucero para la agencia en cuestión).

Además, se pretende añadir un método de cobros dentro de la aplicación a la hora de confirmar las reservas, donde existirá la posibilidad de introducir métodos de pago a través de tarjeta de crédito. Mientras tanto la aplicación será sostenida por anuncios publicitarios de terceros para tener una inyección de beneficios para el costo del mantenimiento.

# <span id="page-67-0"></span>**Referencias**

**Página oficial de Eclipse**: utilizada para descargar e instalar Eclipse IDE.

-Eclipse IDE: Disponible en https://www.eclipse.org/downloads/

**Página oficial de MySql**: utilizada para descargar e instalar MySql server y MySql Workbench.

-MySql: Disponible en https://dev.mysql.com/downloads/mysql/

**Página oficial de StarUML**: utilizada para descargar e instalar StarUML.

-StarUML: Disponible en https://staruml.io/download/

**Página de StackOverflow**: utilizada para solucionar dudas o errores en el código.

-StackOverflow. Disponible en https://stackoverflow.com/

**Página oficial de Struts2 de Apache**: utilizada para aprender y consultar dudas sobre el framework Strusts2.

-Struts2. Disponible en https://struts.apache.org/index.html

**Página de W3School**: utilizada para consultar dudas sobre diferentes lenguajes de programación.

-W3School. Disponible en https://www.w3schools.com/